$2 - 661 - 355 - 12(1)$ 

# **SONY.**

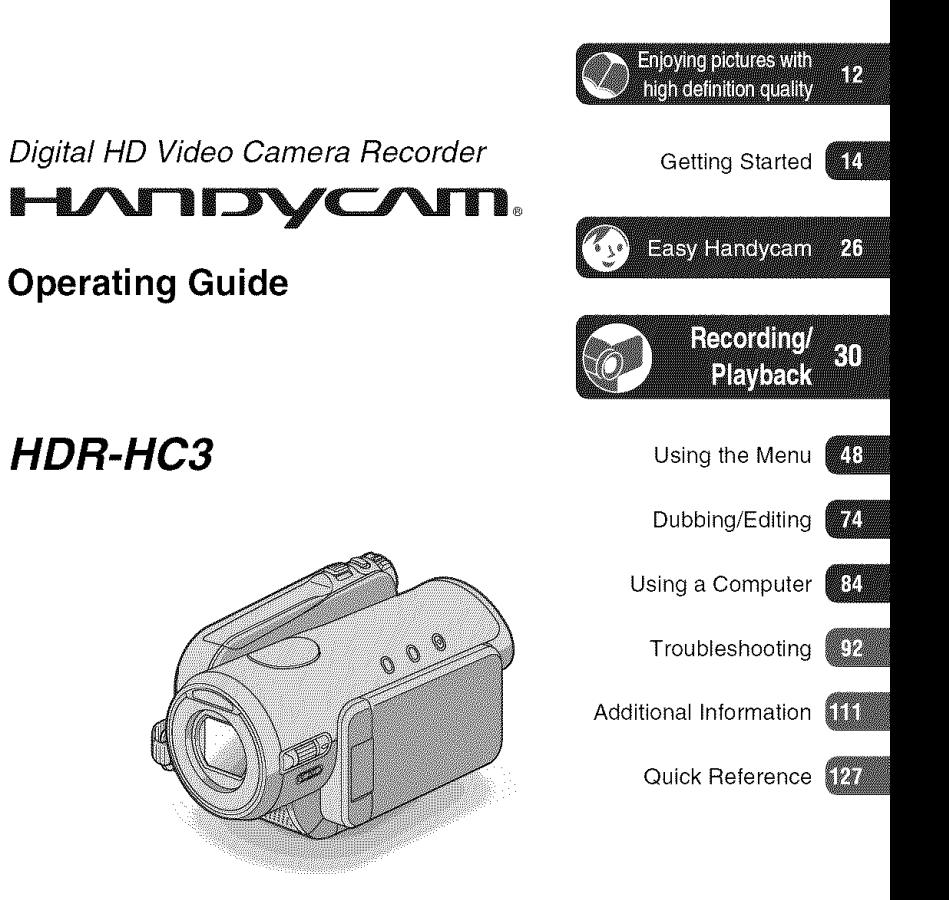

Additional information on this product and answers to frequently asked questions can be found at our Customer Support Website.

http://www.sony.net/

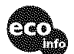

Printed on 100% recycled paper using VOC (Volatile Organic Compound)-free vegetable oil based ink.

Printed in Japan

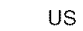

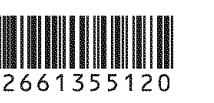

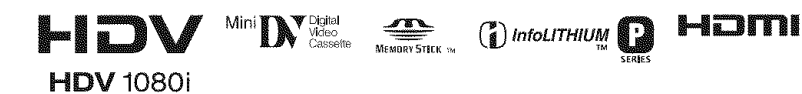

© 2006 Sony Corporation

#### **WARNING**

To reduce fire or shock hazard, do not expose the unit to rain or moisture.

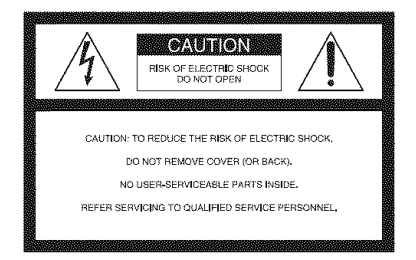

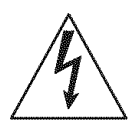

This symbol is intended to alert the user to the presence of uninsulated "dangerous voltage" within the product's enclosure that may be of sufficient magnitude to constitute a risk of electric shock to persons.

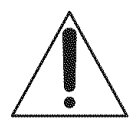

This symbol is intended to alert the user to the presence of important operating and maintenance (servicing) instructions in the literature accompanying the appliance.

# **IMPORTANT SAFEGUARDS**

For your protection, please read these safety instructions completely before operating the appliance, and keep this manual for future reference.

Carefully observe all warnings, precautions and instructions on the appliance, or the one described in the operating instructions and adhere to them.

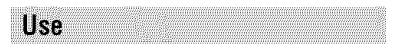

#### **Power Sources**

This set should be operated only from the type of power source indicated on the marking label. If you are not sure of the type of electrical power supplied to your home, consult your dealer or local power company. For those sets designed to operate from battery power, or other sources, refer to the operating instructions.

#### Polarization

This set may be equipped with a polarized ac power cord plug (a plug having one blade wider than the other).

This plug will fit into the power outlet only one way. This is a safety feature. If you are unable to insert the plug fully into the outlet, try reversing the plug. If the plug should still fail to fit, contact vour electrician to have a suitable outlet installed. Do not defeat the safety purpose of the polarized plug by forcing it in.

#### **Overloading**

Do not overload wall outlets, extension cords or convenience receptacles beyond their capacity, since this can result in fire or electric shock.

#### **Object and Liquid Entry**

Never push objects of any kind into the set through openings as they may touch dangerous voltage points or short out parts that could result in a fire or electric shock. Never spill liquid of any kind on the set.

#### **Attachments**

Do not use attachments not recommended by the manufacturer, as they may cause hazards.

#### Cleaning

Unplug the set from the wall outlet before cleaning or polishing it. Do not use liquid cleaners or aerosol cleaners. Use a cloth lightly dampened with water for cleaning the exterior of the set.

### **Installation**

#### **Water and Moisture**

Do not use power-line operated sets near water for example, near a bathtub, washbowl, kitchen sink, or laundry tub, in a wet basement, or near a swimming pool, etc.

#### **Power-Cord Protection**

Route the power cord so that it is not likely to be walked on or pinched by items placed upon or against them, paying particular attention to the plugs, receptacles, and the point where the cord exits from the appliance.

#### **Accessories**

Do not place the set on an unstable cart, stand, tripod, bracket, or table. The set may fall, causing serious injury to a child or an adult, and serious damage to the set. Use only a cart, stand, tripod, bracket, or table recommended by the manufacturer.

#### Ventilation

The slots and openings in the cabinet are provided for necessary ventilation. To ensure reliable operation of the set, and to protect it from overheating, these slots and openings must never be blocked or covered.

- Never cover the slots and openings with a cloth or other materials.
- Never block the slots and openings by placing the set on a bed, sofa, rug, or other similar surface.
- Never place the set in a confined space, such as a bookcase, or built-in cabinet, unless proper ventilation is provided.
- $-$  Do not place the set near or over a radiator or heat register, or where it is exposed to direct sunlight.

#### Lightning

For added protection for this set during a lightning storm, or when it is left unattended and unused for long periods of time, unplug it from the wall outlet and disconnect the antenna or cable system. This will prevent damage to the set due to lightning and power-line surges.

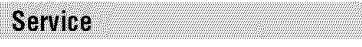

#### **Damage Requiring Service**

Unplug the set from the wall outlet and refer servicing to qualified service personnel under the following conditions:

- When the power cord or plug is damaged or fraved.
- If liquid has been spilled or objects have fallen into the set.
- If the set has been exposed to rain or water.
- If the set has been subject to excessive shock by being dropped, or the cabinet has been damaged.
- If the set does not operate normally when following the operating instructions. Adjust only those controls that are specified in the operating instructions. Improper adjustment of other controls may result in damage and will often require extensive work by a qualified technician to restore the set to normal operation.
- $-$  When the set exhibits a distinct change in performance - this indicates a need for service.

#### Servicina

Do not attempt to service the set vourself as opening or removing covers may expose you to dangerous voltage or other hazards.

Refer all servicing to qualified service personnel.

#### **Replacement parts**

When replacement parts are required, be sure the service technician has used replacement parts specified by the manufacturer that have the same characteristics as the original parts.

Unauthorized substitutions may result in fire. electric shock, or other hazards.

#### **Safety Check**

Upon completion of any service or repairs to the set, ask the service technician to perform routine safety checks (as specified by the manufacturer) to determine that the set is in safe operating condition.

# **Read this first**

Before operating the unit, please read this manual thoroughly, and retain it for future reference.

#### CAUTION

**Replace the** battery **with the** specified type **only. Otherwise,** fire **or injury may result.**

#### For customers in the ILS A and CANADA

#### **RECYCLINGLITHIUM-ION BATTERIES**

Lithium-Ion batteries are<br>recyclable. You can help preserve our environment by returning<br>your used rechargeable batteries recyclable. You can help preserv our environment by returning your used rechargeable batteries to the collection and recycling location nearest you.

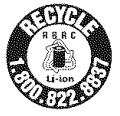

For more information regarding recycling of rechargeable batteries, call toll free 1-800-822-8837, or visit http://www.rbrc.org/

Caution: Do not handle damaged or leaking Lithium-Ion batteries.

#### **Battery** pack

This device complies with Part 15 of the FCC Rules. Operation is subject to the following two conditions:

(1) This device may not cause harmful interference, and (2) this device must accept any interference received, including interference that may cause undesired operation.

This Class B digital apparatus complies with Canadian ICES-003

#### **Owner's Record**

The model and serial numbers are located on the bottom. Record the serial number in the space provided below. Refer to these numbers whenever you call upon your Sony dealer regarding this product.

Model No. HDR-HC3

Serial No. Model No. AC-No.

#### For customers in the U.S.A.

If you have any questions about this product, you may call: Sony Customer Information Center 1-800- *222-SONY* 17669). The number below is for the FCC related matters only.

#### **RegulatoryInformation**

#### **Declaration of Conformity**

Trade Name: SONY Model No.: HDR-HC3 *Responsible* Party: Sony Electronics lnc. Address: 16530 Via Esprillo, San Diego, CA 92127 U.S.A. Telephone Number: 858-942-2230 This device complies with Part 15 of the *FCC* Rules. Operation is subject to the following two conditions:

 $(1)$  This device may not cause harmful interference, and  $(2)$  this device must accept any interference received, including interference that may cause undesired operation.

### CAUTION

You are cautioned thai any changes or modifications not expressly approved in this manual could void your authority to operate this equipment.

#### **Note**

This equipment has been tested and *lound* to comply wilh lhe lindts *for* a Class B digital device, pursuant to Part 15 of the FCC *Rules.*

These limits are designed to provide reasonable protection against harmful interference in a residential installation. This equipment generates, uses, and can radiate radio frequency energy and, if not installed and used in accordance with the instructions, may cause harmful interference to radio communications.

However, there is no guarantee that interference will not occur in a particular installation. If this equipment does cause harmful interference to radio or television reception, which can be determined by turning the equipment off and on,

### **Read this first (Continued)**

the user is encouraged to try to correct the interference by one or more of the following measures:

- $-$  Reorient or relocate the receiving antenna.
- $-$  Increase the separation between the equipment and receiver.
- Connect the equipment into an outlet on a circuit different from that to which the receiver is connected.
- Consult the dealer or an experienced radio/TV technician for help.

The supplied interface cable must be used with the equipment in order to comply with the limits for a digital device pursuant to Subpart B of Part 15 of FCC Rules.

#### Notes on use

#### Types of cassette you can use in your camcorder

You can use mini DV cassettes marked with Mini**TN**. Mini DV cassettes with Cassette Memory are incompatible (p. 112).

#### Types of "Memory Stick" you can use in your camcorder

There are two sizes of "Memory Stick." You can use "Memory Stick Duo" marked with MEMORY STICK DUD OF MEMORY STICK PRO DUO (p. 114).

"Memory Stick Duo" (This size can be used with your camcorder.)

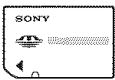

"Memory Stick" (You cannot use it in your camcorder.)

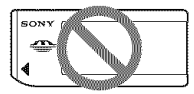

• You cannot use any type of memory card except "Memory Stick Duo."

• "Memory Stick PRO" and "Memory Stick PRO Duo" can be used only with "Memory Stick PRO" compatible equipment.

#### When using a "Memory Stick Duo" with "Memory Stick" compatible equipment

Be sure to insert the "Memory Stick Duo" into the Memory Stick Duo Adaptor.

Memory Stick Duo Adaptor

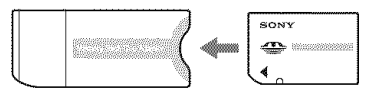

#### Using the camcorder

• Do not hold the camcorder by the following part.

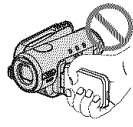

LCD panel

- The camcorder is not dustproof, dripproof or waterproof. See "Maintenance and precautions"  $(p. 118).$
- Before connecting your camcorder to another device with an HDMI cable, component video cable, USB or i.LINK cable, be sure to insert the connector plug the correct way, and not forcibly to avoid damaging the terminal, or cause a malfunction of your camcorder.

#### About menu items, LCD panel, viewfinder, and lens

- A menu item that is grayed out is not available under the current recording or playback conditions.
- The LCD screen and the viewfinder are manufactured using extremely highprecision technology, so over 99.99% of

the pixels are operational for effective<br>use. However, there may be some tiny black points and/or bright points (white, red, blue, or green in color) that appear constantly on the LCD screen and the viewfinder. These points are normal results of the manufacturing process and do not affect the recording in any way.

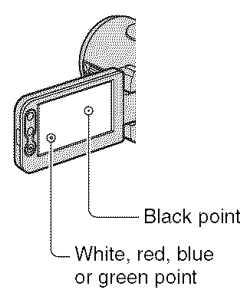

- Exposing the **LCD** screen, the viewfiuder. or the lens to direct sunlight for long periods of time may cause malfunctions.
- Do not aim at the sun. Doing so might cause your camcorder to malfunctiou. Take pictures of the sun only in low light conditions, such as at dusk.

#### **On recording**

- Before starting to record, test the recording function to make sure the picture and sound are recorded without any problems.
- Compensation for the contents of recordings cannot be provided, even if recording or playback is not possible due to a malfunction of the camcorder, storage media, etc.
- TV color systems differ depending on the countries/regions. To view your recordings on a TV, you need an NTSC system-based TV.
- Television programs, films, video tapes, and other materials may be copyrighted. Unauthorized recording of such materials may be contrary to the copyright laws.

#### **On** playing **back HDV tapes on other devices**

You cannot play back a tape recorded in the HDV format on DV format video cameras or on mini DV players (The screen appears blue/.

Check the contents of tapes by playing them back on this camcorder prior to playing them back on other devices.

#### **About this manual**

- The images of the LCD screen and the viewfinder used in this manual for illustration purposes are captured using a digital still camera, and therefore may appear different.
- The on-screen displays in each local language are used for illustrating the operating procedures. Change the screen language before using your camcorder if necessary (p. 70).
- Design and specifications of recording media and other accessories are subject to change without notice.

#### **About the Carl Zeiss lens**

Your camcorder is equipped with a Carl Zeiss lens. which was developed jointly by Carl Zeiss. in Germany, and Sony Corporation. and produces superior images. It adopts the MTF measurement system for video cameras and offers a quality typical of a Carl Zeiss lens. Also, the lens for your camcorder is T\*-coated to suppress unwanted reflections and faithfully reproduce colors.

MTF= Modulation Transfer *Function.* The number value indicates the amount of light from a subject coming into the lens.

# **Table of Contents Note on the icons used in this manual Content only Content only Conduct Content only**

 $\textsf{D}$  Features available for the DV format only

m

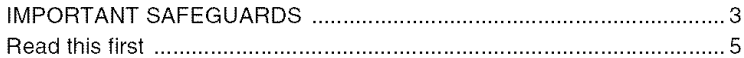

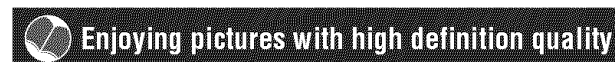

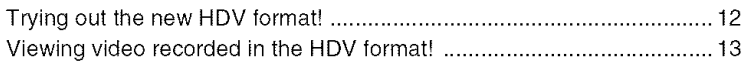

### **Getting Started**

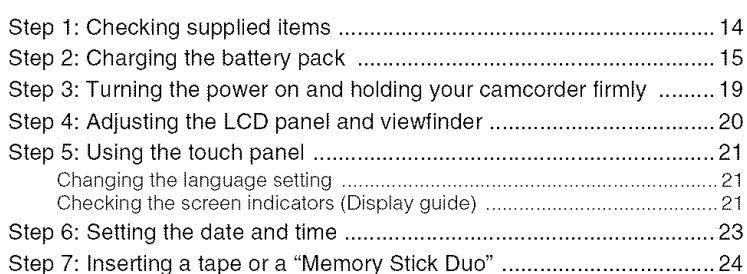

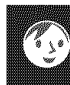

### Easy Handycam - using your camcorder with automatic **Sellings**

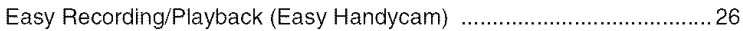

# Recording/Playback

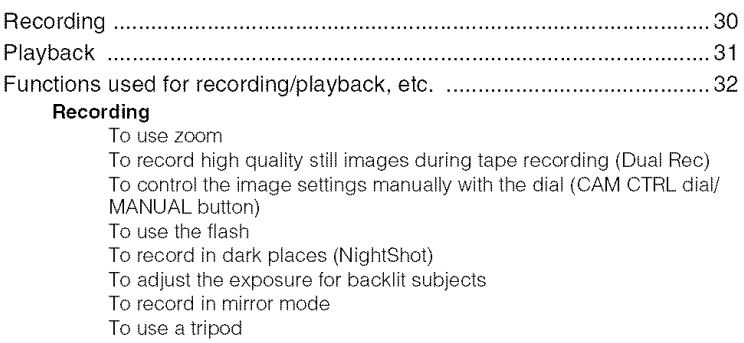

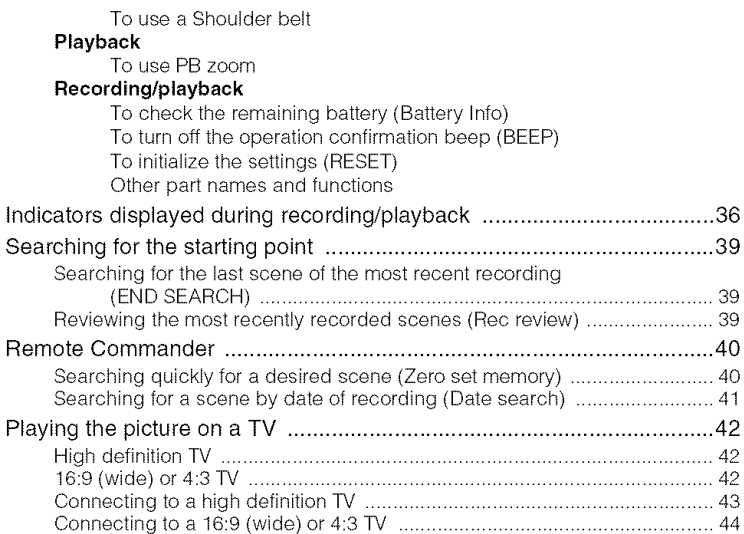

# **Using the Menu**

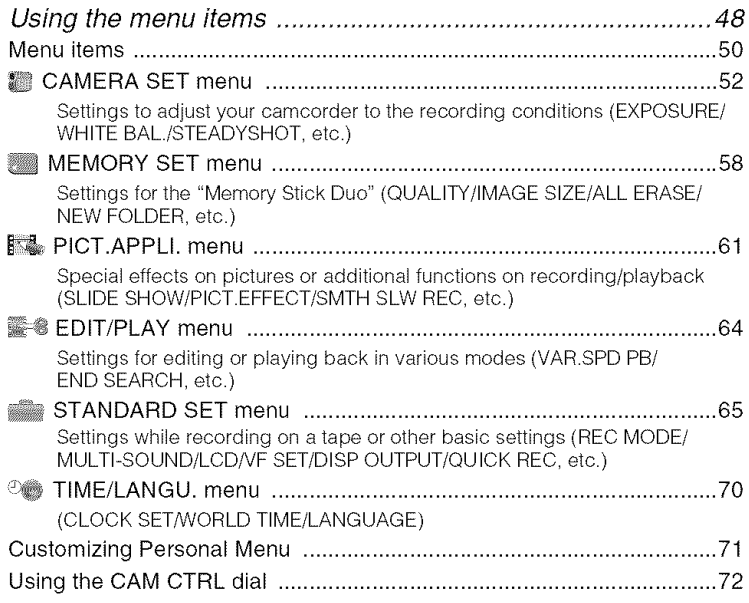

# Dubbing/Editing

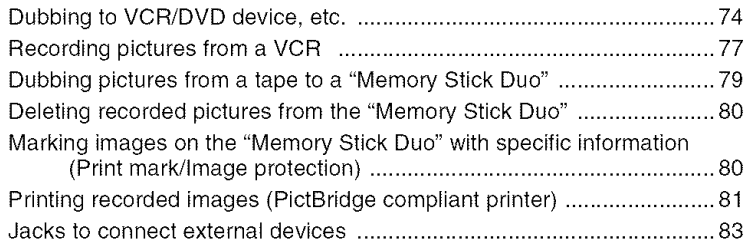

# **Using a Computer**

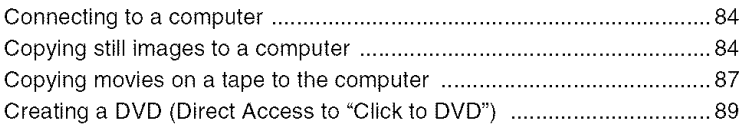

# **Troubleshooting**

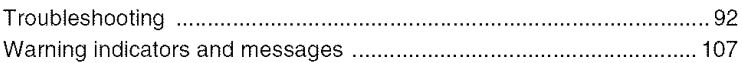

# **Additional Information**

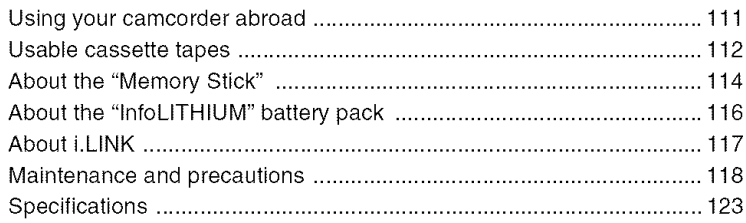

# **Quick Reference**

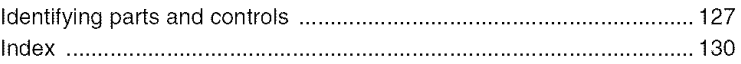

#### Shooting in the HDV formal

#### High image quality

The HDV format has about 2 times the horizontal resolution of a standard TV resulting in about 4 times the amount of pixels providing high quality images.

Being HDV format compliant, your camcorder is ready to shoot crystal clear, high-definition images.

### What is the HDV format?

The HDV format is a new video format for shooting and playing back high definition images on popular DV standard cassette tapes.

• Your camcorder adopts the HDV1080i specification, which utilizes 1,080 effective scanning lines, within the HDV standards, and records pictures at the image bit rate of about 25 Mbps.

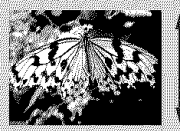

1,080 effective scanning lines

• These operating instructions refer to the HDV1080i format as HDV format unless there is a need to specify.

# Why shoot in the HDV format?

By moving to digital video, like the rest of the world, you will be able to capture important moments in your life in high quality digital HDV format, allowing you to relive them. Your camcorder's down convert function converts pictures in HDV format to SD (standard definition) quality for viewing on older wide TV formats, and on  $4:3$  aspect ratio TVs when a high definition TV set is not available. This provides an easy path to HDV format video.

• The down convert function converts HDV format video to DV for playback or editing when your camcorder is connected to a TV or VCR that is not HDV1080i compliant. The resulting image is displayed in SD (standard definition).

# Viewing video recorded in the HDV format!

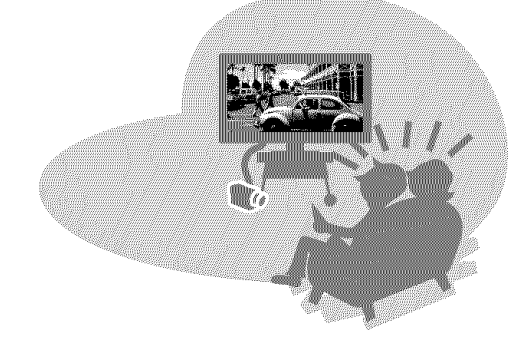

# Viewing on a high definition TV (p. 42)

Pictures recorded in the HDV format can be played back as crisp HD (high definition) pictures on a high definition TV.

• For details on Sony HDV1080i compliant TVs, see page 113.

### Viewing on a 16:9 (wide)/4:3 TV (p. 42)

Your camcorder can down convert video recorded in the HDV format to SD (standard definition) quality for playback on a conventional TV.

# Dubbing to other video devices (p. 74)

#### **Connecting to an HDV1080i device**

An optional i.LINK cable allows you to copy pictures in HD (high definition) quality.

#### Connecting to an HDV1080i non-compliant device

Your camcorder can down convert HDV format video to SD (standard definition) quality to enable copying.

#### Connecting to a computer (p. 84)

#### **Copying "Memory Stick Duo" still images to a computer**

See page 84.

#### Copying movies on a tape to a computer

The computer will need to be set up differently, depending on whether HDV or DV format video is to be copied. See page 87 for details.

# Getting Started **Step 1: Checking supplied items**

Make sure that you have following items supplied with your camcorder. The number in the parentheses indicates the number of that item supplied.

• The cassette tape and "Memory Stick Duo" am not included. See page 6, 112 and 114 for compatible cassettes and "Memory Stick Duo" for your camcorder.

AC Adaptor (1) (p. 15)

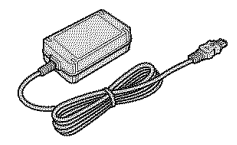

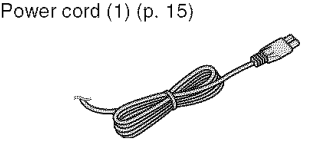

Wireless Remote Commander (1) (p. 40)

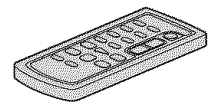

A button-type lithium battery is already installed.

AN connecting cable (1) (p. 42, 74)

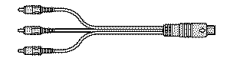

Component video cable (1) (p. 42)

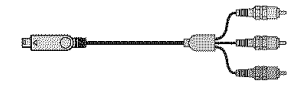

USB cable (1) (p. 81,84)

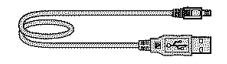

Rechargeable battery pack NP-FP6O (1) (p. 15, 116)

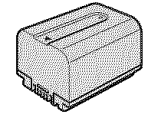

Battery terminal cover (1) Attached to the camcorder.

Operating Guide (This manual) (1)

# **Step 2: Charging the battery pack**

#### **You** can **charge the** "InfoLITHIUM" **battery pack** (P **series) (p.** 116) **after** attaching **it** to your camcorder.

• You cannot use the battery pack NP-FP30 with your camcorder (confirm the battery model on the back of the battery pack). If you attach it forcibly to your camcorder, the battery pack may be damaged or cannot be detached, and it may cause a malfunction of your camcorder.

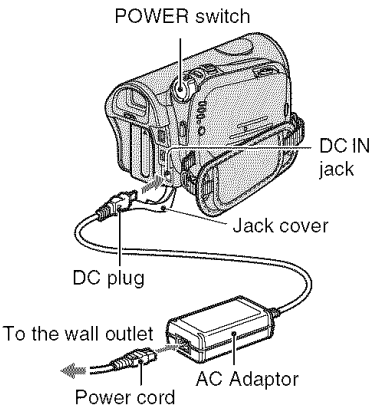

• You can operate your camcorder connected to a power source such as a wall outlet as shown in the illustration. The battery pack will not lose its charge in **this** case.

#### **1 Attach the** battery **pack to your camcorder.**

 $\odot$  Slide the BATT (battery release) lever and remove the battery terminal cover.

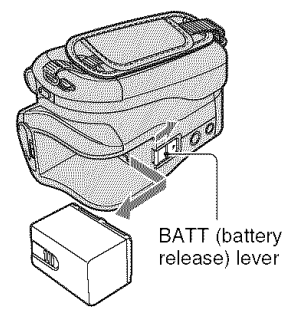

 $Q$  Attach the battery pack by sliding it in the direction of the arrow until it clicks.

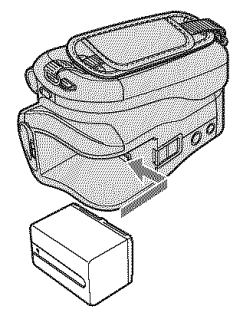

/ **Slide the POWER** switch **in the direction of the** arrow **to** OFF **(CHG) (The default setting).**

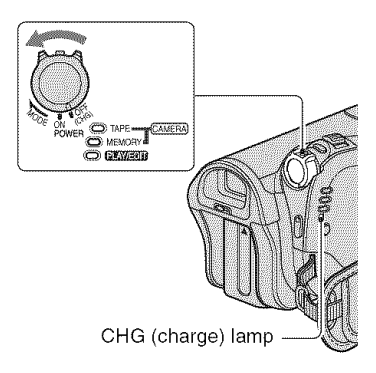

**Connect the AC Adaptor to the DC IN jack of your camcorder. Be sure that the** • **mark on the DC plug is** facing **to the** • **mark on your camcorder.**

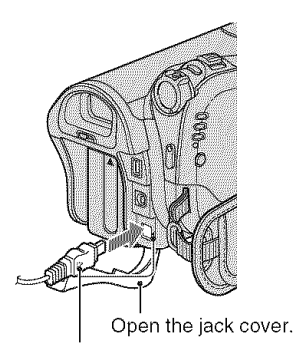

Match the  $\triangle$  mark on the DC plug with the  $\blacktriangle$  mark on your camcorder.

#### **4 Connect the power cord to the AC Adaptor and the wall outlet.**

The CHG (charge) lamp lights up and charging starts. The CHG (charge) lamp turns off when the battery is fully charged.

#### **5 Disconnect the AC Adaptor from the DC IN jack on your camcorder.**

Disconnect the AC Adaptor from the DC IN jack holding both the camcorder and the DC plug.

#### **To remove the battery pack**

Slide the POWER switch to OFF (CHG). Slide the BATT (battery release) lever and remove the battery pack.

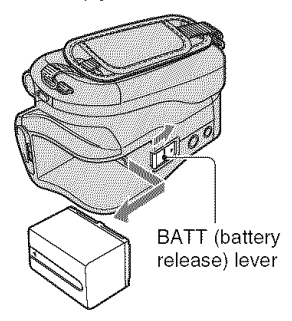

#### When **storing the battery pack**

Attach the battery terminal cover to protect the battery terminal. Fully discharge the battery before storing it for an extended period (see page 116 for the details of storage).

#### **Charging time**

Approximate time (min.) required when you fully charge a fully discharged battery pack.

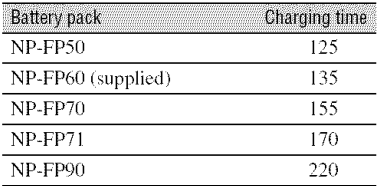

#### **Recording time**

Approximate time (min.) available when you use a fully charged battery pack.

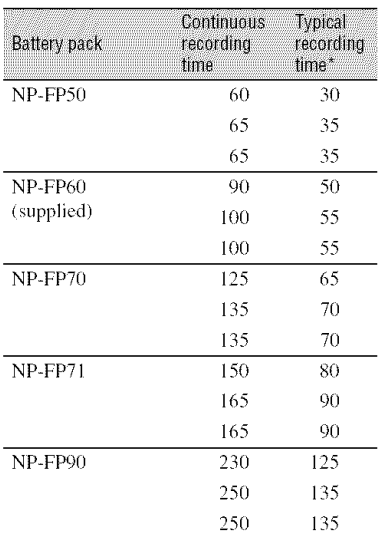

#### **Recording in the HDV** format

#### **Recording in the DV format**

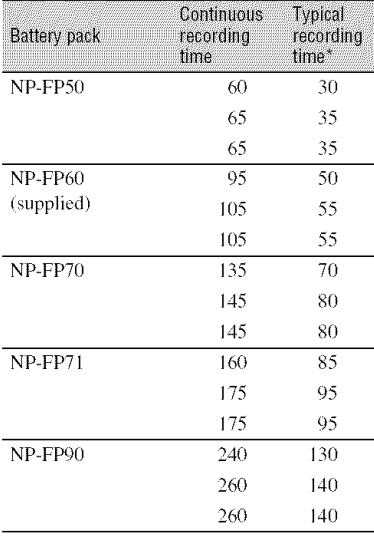

• All times measured under the following conditions:

Top: When the LCD backlight turns on. Middle: When the LCD backlight turns off. Bottom: Recording time when recording with the viewfinder while the LCD panel is closed.

\* Typical recording time shows the time when you repeat recording start/stop, turning the power on/off and zooming.

#### **Playing time**

Approximate time (min.) available when you use a fully charged battery pack.

#### **HDV** format **pictures**

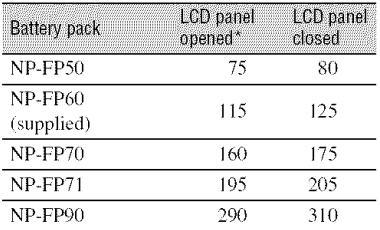

### Step2: Charging the battery pack (Continued)

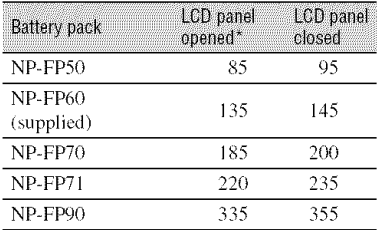

#### **DV** format **pictures**

\* When the LCD backlight turns on.

#### **On the battery pack**

- $\bullet$  Before changing the battery pack, slide the POWER switch to OFF (CHG).
- The CHG *(charge)* lamp flashes during charging, or Battery Info (p. 34) will not be correctly displayed under the following conditions.
	- $-$  The battery pack is not attached correctly.
	- The battery pack is damaged.
	- The battery pack is worn-out (For Battery Info only).
- The power will not be supplied from the battery as long as the AC Adaptor is connected to the DC IN jack of your camcorder, even when the power cord is disconnected fiom the wall outlet.
- When attaching an optional video light, it is recommended thai you use a NP-FP60. NP-FP70. NP-FP71 or NP-FP90 battery pack.

#### **On the charging/recording/playback time**

- Times measured with the camcorder at  $25^{\circ}$ C (77 °F)(10 to 30 °C (50 °F to 86 °F) is recommended).
- The recording and playback time will be shorter when you use your camcorder in low temperatures.
- The recording and playback time will be shorter depending on the conditions under which you use your camcorder.

#### **On the AC Adaptor**

- Use the nearby wall outlet when using the AC Adaptor. Disconnect the AC Adaptor from the wall outlet immediately if any malfunction occurs while using your camcorder.
- Do not use the AC Adaptor placed in a narrow space, such as between a wall and furniture.

• Do not short-circuit the DC plug of the AC Adaptor or battery terminal with any metallic objects, This may cause a malflmction.

#### **PRECAUTION**

• Even if your camcorder is turned off. AC power /house current) is still supplied to it while connected to the wall outlet via the AC Adaptor.

# **Step3: Turningthe poweronandholdingyour** camcorder firmly

To record or play back, slide the POWER switch repeatedly to turn on the respective lamp.

When using it for the first time, the [CLOCK SET] screen appears (p. 23).

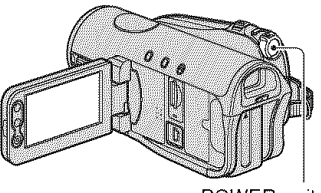

POWER switch

#### 4 **/ Slide the POWER switch repeatedly in the direction of the arrow to turn on the respective lamp.**

The lens cover opens automatically when *tile* POWER swilch is sel *to* CAMERA-TAPE or CAMERA-MEMORY.

If the POWER switch is set to OFF (CHG), slide it while pressing the green button.

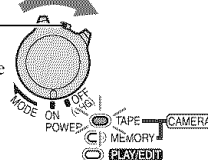

**Lamps that** light **up CAMERA-TAPE:** To record on a tape. CAMERA-MEMORY: To record on a "Memory Stick Duo." **PLAY/EDIT:** To play or edit pictures.

• After you have set the date and time ([CLOCK SET], p. 23), the next time you turn on the power of your camcorder, the current date and time will be displayed on the LCD screen for a few seconds.

**2 Hold the camcorder correctly.**

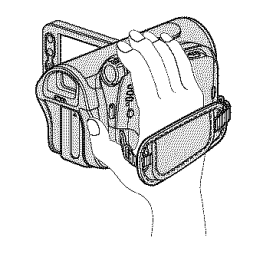

**3 Ensure <sup>a</sup> good grip, then fasten the grip belt.**

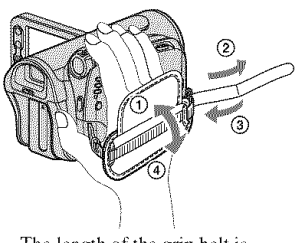

The length of the grip bell is adjustable.

#### **To torn offthe** power

Slide the POWER switch to OFF (CHG).

- At the time of purchase, the power will be set to turn off automatically if you leave your carncorder without any operation attempted for approximately 5 minutes, to save battery power ([A.SHUT OFF], p. 70).
- If warning messages appear on the screen. follow the instructions (p. 108).

# **Step 4: Adjusting the LCD panel and viewfinder**

#### The LCD panel

Open the **LCD** panel 90 degrees to the camcorder  $(\hat{\mathbf{I}})$ , then rotate it to the best angle to record or play  $(Q)$ ).

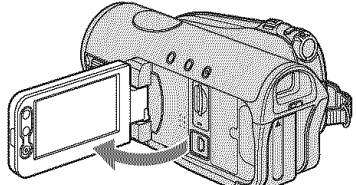

@90 degrees to the camcorder

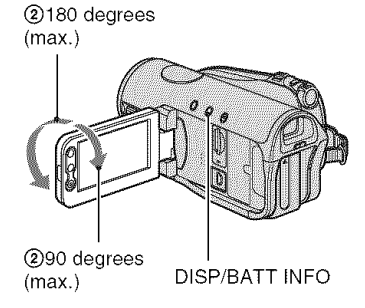

- Do not press the buttons on the LCD panel accidentally when you open or adjust the LCD panel.
- If you rotate the LCD panel 180 degrees to the lens side from the status  $\Omega$ , you can close the LCD panel with the LCD screen facing out. This is convenient during playback operations.
- When closing the LCD panel, rotate the LCD panel to the position as illustrated in  $\Theta$ , and then close the LCD panel facing inward.

#### **To turn off the LCD backlight to make the battery last longer**

Press and hold DISP/BATT INFO for a few seconds until  $\exists \Box_{\mathsf{F}}$  appears.

This setting is practical when you use your camcorder in bright conditions or where you want to save battery power. The recorded picture will not be affected by the setting. To turn on the *LCD* backlight, press and hold DISP/BATT INFO for a few seconds until  $\mathbb{H}_{\text{def}}^{\bullet}$  disappears.

• See [LCD/VF SET] - [LCD BRIGHT] (p. 67) to adjust the brightness of the LCD screen.

The viewfinder

You can view pictures using the viewfinder to avoid wearing down the battery, or when the picture seen on the LCD screen is poor.

Viewfinder

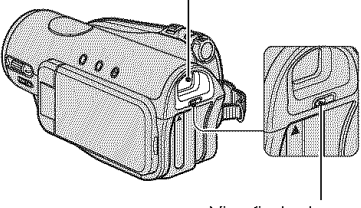

Viewfinder lens adiustment lever Move it until the picture is clear.

• You can adjust the brightness of the viewfinder *backlight by* selecting [LCD/VF SET] - [VF B.LIGHT] (p. 67).

# **Step 5: Using the touch panel**

You can play back recorded pictures  $(p. 31)$ , or change the settings  $(p. 48)$  using the touch panel.

**Place your hand on the rear side of the LCD panel to support it. Then, touch the buttons displayed on the screen.**

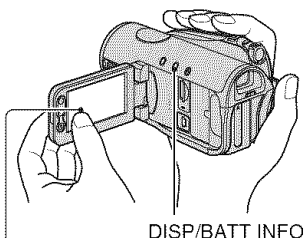

Touch *the* bulton on the *LCD* screen.

- Perform the same actions as explained above when you press the buttons on the LCD panel.
- Be careful not to press buttons on the LCD panel accidentally while using the touch panel.
- If the buttons on the touch panel do not work correctly, adjust the LCD screen (CALIBRATION) (p. 120).

#### **To hide the screenindicators**

Press DISP/BATT INFO to toggle the screen indicators (such as time code) on or off.

#### **Changing the language setting**

You can change the on-screen displays to show messages in a specified language. Select the screen language in [LANGUAGE] on the  $\circ$  (TIME/ LANGU.) menu (p. 70).

#### **Checking the screen indicators** (Display quide)

You can easily check the meaning of each indicator that appears on the LCD screen (p. 38).

### **1 Touch PMENU**.

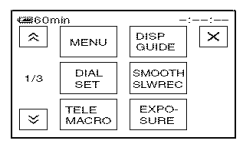

Touch [MENU] during Easy Handycam operation (p. *26).*

# **2 Touch [DISP GUIDE].**

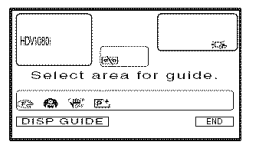

The indicators vary depending on the settings.

#### **3 Touch the** area **including the indicator that** you **want to check.**

The meanings of the indicators in the area are listed on the screen. If you cannot find the indicator you want to check, touch  $\boxed{\mathcal{Z}}/\boxed{\mathcal{Z}}$  to toggle.

When you touch  $\boxed{\rightleftarrows}$ , the screen returns to the area selecting display.

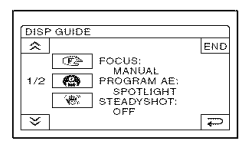

#### **To** finish the operation

Touch [END].

Set the date and time when using this camcorder for the first time. If you do not set the date and time, the [CLOCK SET] screen appears every time you turn on your camcorder or change the POWER switch position.

• If you do not use your cameorder for **about 3 months**, the built-in rechargeable battery gets discharged and the date and time settings may be cleared from the memory. In that case, charge the rechargeable battery and then set the date and time again (p.  $121$ ).

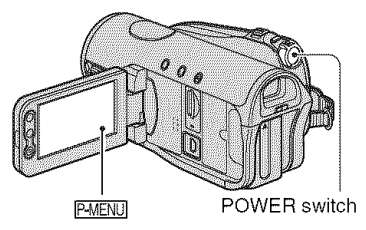

Skip to step  $4$  when you set the clock for the first time.

### **1** Touch  $\overline{\text{P-MENU}} \rightarrow \text{[MENU]}$ .

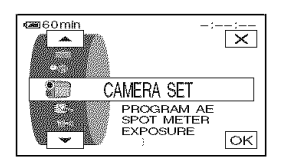

#### **2** Select '\_ (TIME/LANGU.) **menu** with  $\boxed{\triangle}$   $\boxed{\triangledown}$ , then **touch**  $\boxed{\circ}$ .

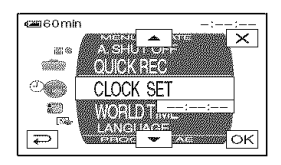

#### **3** Select [CLOCK SET] with  $\boxed{\triangle/\triangle}$ , **then touch IOKI**.

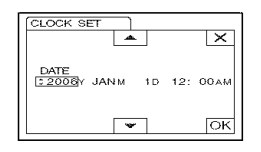

#### $\boldsymbol{4}$  Set [Y] (year) with  $\boxed{\blacktriangle/\!\mid\mathbf{v}\!\mid}$ , ther **touch I\_K].**

You can set any year up to the year 2079.

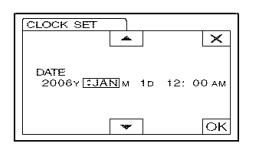

#### Set **[M] (month),** [D] **(day),** hour **and minute, then touch FOK.**

The clock starts. *For* midnight, set it to 12:00 AM. For midday, set **it** to 12:00 PM.

• The date and time does not appear during recording, but they are automatically recorded on the tape, and can be displayed during playback (see page 68 for [DATA CODE] (during Easy Handycam operation, you can set only [DATE/TIMEI)).

# **Step7: Insertinga tape or a** "Memory **Stick DUO"**

#### **Cassette tape**

You can use mini DV  $^{\text{Min}}\mathbb{N}$  cassettes only (p. 112).

- The recordable time varies depending on  $[$ REC MODE] (p. 66).  $\Box$
- **1** Slide and hold the  $\sqrt{ }$  OPEN/ EJECT **lever in the** direction **of the** arrow and open the lid.

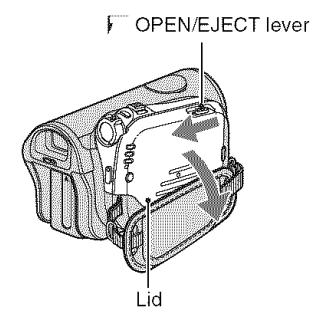

The cassette compartment automatically Equivalence Compartment attenuations **1** Open the LCD panel.

#### $2$  Insert a cassette with its window facing **outwards, then press** PUSH.

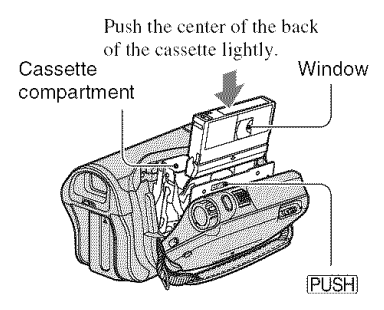

**The cassette compartment automatically slides** back **in.** • **Do not force** the **cassette compartment closed by pressing the portion** marked **DO NOT PUSH** while **it is sliding in, It may cause a malfunction.**

### **3 Close the lid.**

#### **To eject the cassette**

Open the lid following the same procedure as described in step 1 and remeve the cassette.

#### "Memory Stick Duo"

You can use only a **"Memory** Stick Duo" marked with **MEMORY STICK Dun** or **MEMORY STICK PRO Duo** (p. 114).

• The number and time of recordable pictures vary, depending on the image quality or the image size. For details, see page 58.

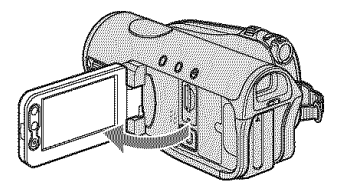

- 
- **2 Insert the** "Memory **Stick Duo" into the** "Memory **Stick Duo" slot in the right direction until it clicks.**

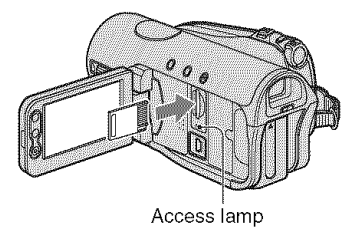

• If you force the "Memory Stick Duo" into the slot in the wrong direction, the "Memory Stick Duo," the "Memory Stick Duo" slot. or image data may be danmged.

#### **To eject a** "Memory **StickDuo"**

Lightly push the **"Memer\_** Stick Duo" in once.

- When the access lamp is lit or flashing, your camcorder is reading/writing data. Do not shake or knock your camcorder, turn the power off, eject the "Memory Stick Duo," or remove the baltery pack. Olherwise, image data may be damaged.
- When **inserling** or cjecting the **"Memory** Slick Duo," be careful that the "Memory Stick Duo" does not pop out and drop.

Easy Handycam - using your camcorder with automatic settings

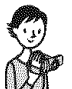

**Easy Recording/Playback (Easy Handycam)** 

With this Easy Handycam operation, most of the camera settings are automatically optimally adjusted, which frees you from detailed adjustments. The screen font size increases for easy viewing.

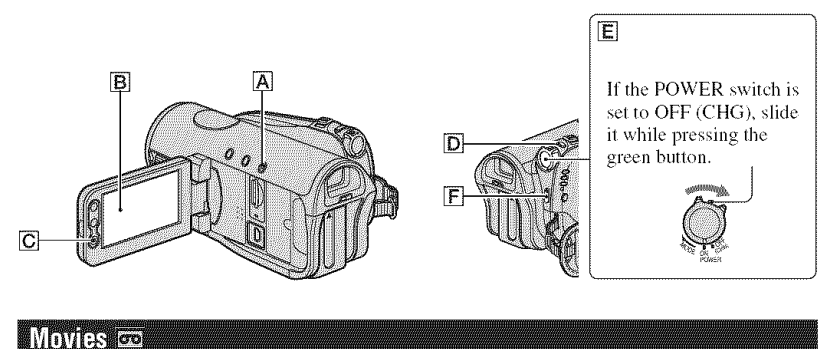

**1** Slide the POWER switch  $E$  to turn on the CAMERA-TAPE lamp.

If the POWER switch is set to OFF (CHG), slide it while pressing the green button.

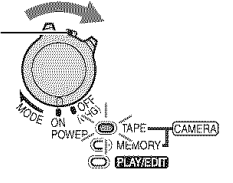

2 Press EASY  $\overline{A}$ .

 $\Box$  appears on the screen  $\Box$ .

# 3 Press START/STOP  $E$  or  $E$  to start recording.

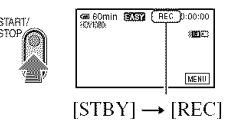

To stop recording, press  $\boxed{F}$  or  $\boxed{C}$  again.

#### Still images and

#### **1** Slide **the POWER switch** [] **to turn on the** CAMERA-MEMORY lamp.

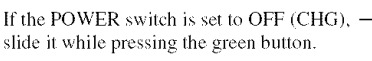

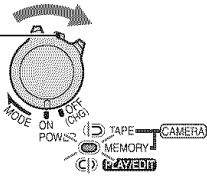

# **2 Press EASY** [\_.

**EASY** appears on the screen **B**.

### **3 Press PHOTO** [] **to record.\***

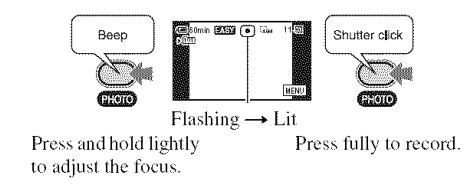

When **IIII** disappears, the image has been recorded.

\* Still images are recorded in [FINE] quality on a "Memory Stick Duo."

#### To record high quality still images during tape recording (Dual Rec)

Slide the POWER switch  $\boxed{\mathsf{E}}$  to turn on the CAMERA-TAPE lamp, then press PHOTO  $\boxed{\mathsf{D}}$ fully during tape recording.

*For* each separate time tape recording, up to 3 still images can be recorded. After tape recording, stored still images are stored onto the "Memory Stick Duo" (p. 32).

• Do not eject "Memory Stick Duo" before tape recording is finished and the still images are stored on the "Memory Stick Duo."

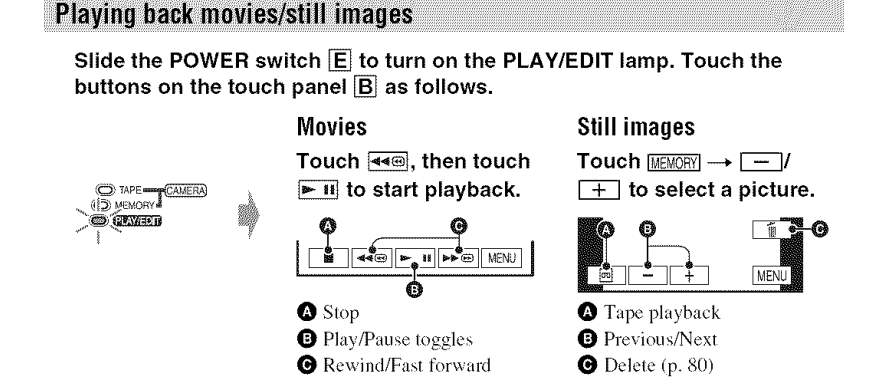

### • **To cancel Easy Haudycam** operation

Press EASY  $\overline{A}$  again.  $\overline{P}$  disappears from the screen.

### • **Adjustable menu settings during Easy Haudycam operation**

Touch [MENU] to display adjustable menu settings. See page 49 for details on settings.

- Almost all the settings return to the default setting automatically (p. 50).
- P-MENU is not displayed during Easy Handycam operation.
- Cancel Easy Handycam operation if you want to add any effects or settings to the images.

### • **Unavailable buttonsduring Easy Handycam**

During Easy Handycam operation, the following buttons/dial are unavailable, since the items are set automatically. [Invalid during Easy Handycam operation] may appear if operations not available during Easy Handycam are attempted.

- BACK LIGHT button (p. 33)
- Pressing and holding DISP/BATT INFO bulton (p, 20)
- CAM CTRL dial (p. 33)
- MANUAL button (p. 33)

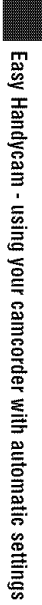

# Recording/Playback **Recording**

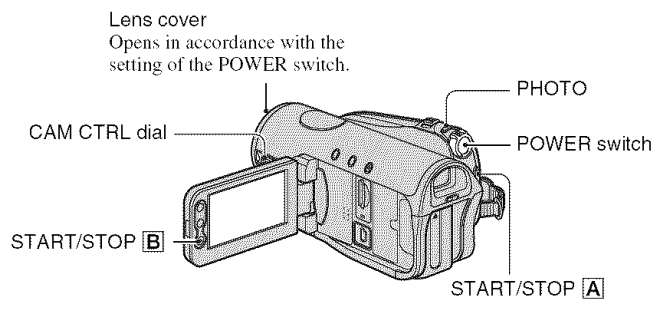

Slide **the POWER** switch in **the** direction **of the** arrow **repeatedly to turn on the respective lamp to select a recording medium.**

**Movies on tape:** The CAMERA-TAPE If the POWER –<br>lamp lights up. lamp lights up. (CHG), slide it Still images **on** "Memory Stick while pressing the

**DUO":** The CAMERA-MEMORY lamp will pressing the  $\frac{1}{\sqrt{2\pi}}\int_{\frac{R}{\sqrt{2\pi}}}^{\infty}$  if  $\int_{\frac{R}{\sqrt{2\pi}}}^{\infty}$ lights up.  $P^{\text{wave}}(\mathbb{C})$  Memory.

<sup>\*</sup> The image size ratio is set by default to 4:3.  $\bullet$ 

# **2 Start recording.**

**Movies** as **Press START/STOP**  $\overline{A}$  (or  $\overline{B}$ ). START  $-$  891 | [26616]  $[STBY] \rightarrow [REC]$ 

To stop the movie recording, press START/STOP again.

• The pictures are rccorded in *tile* HDV format in the default setting (p. 66).

#### **To recordhigh**quality **still images duringtape recording(Dual Rec)**

See page 32.

#### **Still images and**

**Press and hold PHOTO lightly to adjust the** focus (O), **then press it fully** (0).

**Mark College** 

CAMERA

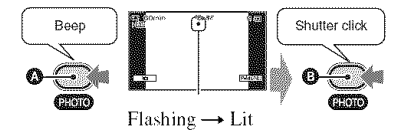

A shutter sound is heard. When **NHILE** disappears. Ihe image has been recorded.

#### **T0 check the latest recording on a** "Memory Stick **Duo"**

Touch  $\sqrt{2\pi}$ . To delete the picture, touch **1\_7 --\_** IYESI.

• See page 58 for the image size.

# **Playback**

#### **1 Slide the POWER switch in the direction of the arrow repeatedly to turn on the PLAY/EDIT lamp.**

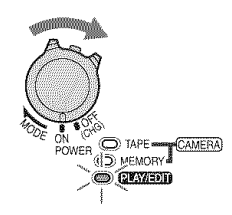

# **2 Start playing back.**

#### Movies loop

**Touch** \_ **to rewind the tape to the desired point, then touch to start playback.**

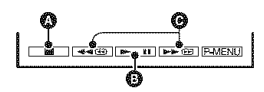

#### **O** Stop

- **O** Play/Pause toggles as you touch it
	- Playback automatically stops if pause is engaged for more than 3 minutes.
- **O** Rewind/Fast forward
- **MEMORY** is not displayed when a "Memory Stick Duo" is not inserted or no image files exist in it.

#### **To** adjust the volume

Rotate the CAM CTRL dial to adjust the volume (p. 33).

• You can also adjust the volume on the menu  $(p. 67)$ .

#### **To** search for a scene during playback

Touch and hold  $\blacktriangleright \blacksquare / \blacktriangleleft \square$  during playback (Picture Search), or  $\sqrt{\blacktriangleleft}$ while fast forwarding or rewinding the tape (Skip Scan).

• You can play back in various modes ( $[$ [ $\sigma$ o] VAR. SPD PBI, p, 64),

### Still images <=

#### **Touch MEMORY**

The most recently recorded image is displayed.

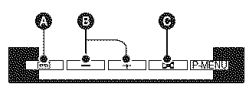

- **O** Tape playback
- **O** Previous/Next
- **O** Index screen display
- When a "Memory Stick Duo" is inserted,  $MEMORY$  appears by touching  $\boxed{\Box}$ .

#### **To display pictureson a** "Memory Stick **Duo" onthe Index screen**

Touch [\_7. Touch one of **the** pictures **tu** back to the single display mode.

To view pictures in other folders, touch  $\boxed{ \Box \Box \rightarrow \text{SET} \rightarrow \text{P}}$  FOLDER], select a folder with  $\boxed{\mathbf{v}}$ / $\boxed{\mathbf{A}}$ , then touch  $\boxed{\mathbf{OK}}$ (p. 60).

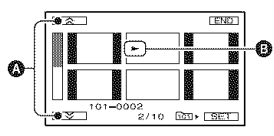

**O** Previous/Next 6 pictures

**O** The picture displayed before switching to the index screen.

130

# Functions used for recording/playback, etc.

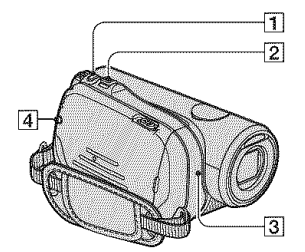

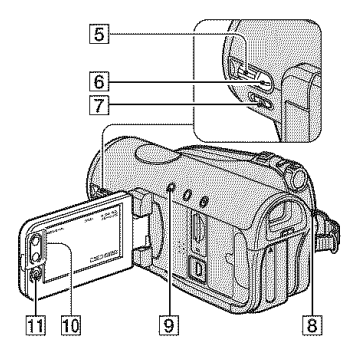

#### **Recording**

#### To use zoom .............  $|2|10$

Move the power zoom lever  $\boxed{2}$  slightly for a slower zoom. Move it further for a faster zoom

#### Wider range of view: (Wide angle)

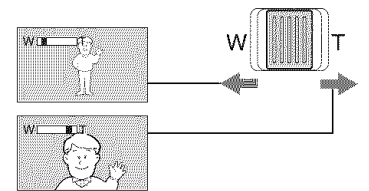

Close view: (Telephoto)

- You cannot change the zoom speed with the zoom buttons  $\overline{10}$  on the LCD panel.
- The minimum possible distance between camcorder and subject while maintaining sharp

focus is about 1 cm (about 13/32 in.) for wide angle and about 80 cm (about 2 5/8 feet) for telephoto.

- You can set [DIGITAL ZOOM] (p. 57) if you want to zoom to a level greater than  $10 \times$ .
- Be sure to keep your finger on the power zoom lever. If you move your finger off the power zoom lever, the operation sound of the power zoom lever may also be recorded.

#### To record high quality still images during tape recording (Dual Rec)

You can record high quality still images on the "Memory Stick Duo" during tape recording.

- **①** Press START/STOP **8**, 11 to start tape recording.
- 2 Press PHOTO 1 fully.

For each separate time tape recording, up to 3 still images can be recorded.

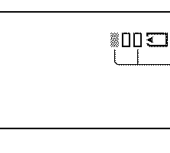

Orange color boxes indicate the number of recorded images. When recording is finished, the color changes to orange.

**③** Press START/STOP **8**, 11 to stop tape recording.

Stored still images appear one by one, and the images are stored onto the "Memory Stick Duo." When **Boll** disappears, the image has been recorded.

- When the POWER switch is set to CAMERA-TAPE, still images will be recorded at image size  $2.3M$  in the HDV format,  $1.7M$  (4:3) or  $2.3M$   $(16.9)$  in the DV format.
- Do not eject the "Memory Stick Duo" before tape recording is finished and the still images are stored on the "Memory Stick Duo."
- You cannot use the flash during Dual Rec.
- During the standby mode, still images will be stored in the same way as when the POWER switch is set to CAMERA-MEMORY. You can use the flash.

#### **Tocontrolthe imagesettings manuallywiththe dial(CAM**CTRL **dial/MANUALbutton)**........... [] []

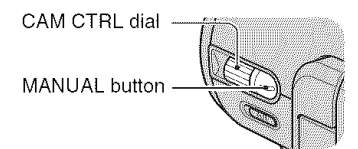

You can assign some of the camera settings to the CAM CTRL dial  $\overline{5}$  such as focus adiustment (default setting). See page 72 for details.

During playback, you can adjust the volume using the CAM CTRL dial  $\overline{5}$  (p. 31).

• At the time of purchase, the [FOCUS] (p. 54) setting is assigned to the CAM CTRL dial  $\overline{5}$ . If you press the MANUAL button  $\overline{6}$ , you can switch from the auto setting to the manual setting and adjust the focus manually.

### To use the flash  $\ldots$   $\ldots$   $\ldots$   $\ldots$   $\Box$

Press  $\frac{1}{2}$  (flash)  $\boxed{4}$  repeatedly to select an appropriate setting.

> No indication (Auto flash): Automatically flashes when there is insufficient ambient light.

6\_ (Forced flash): Always uses the flash regardless of the surrounding brightness.

\_@ (No flash): Records without flash.

- The recommended distance to the subject when using the built-in flash is  $0.5$  to  $2.5$  m  $(1\ 5/8$  to  $8$ feet).
- Remove any dust from the surface of the flash lamp before using it. Flash effect may be impaired if heat discoloration or dust obscures the lamp.
- The flash charge lamp flickers when charging the flash, and remains lit when the battery charge is complete. (In [STBY] of the CAMERA-TAPE mode, it takes a while to fully charge the flash lamp.)
- You cannot use the flash during tape recording.
- If you use the flash in bright places such as when shooting a backlit subject, the flash may not be effective.
- When attaching a conversion lens (optional) or a filter (optional) to your camcorder, the flash lighl does not emil lighl.
- You can change the brightness of the flash by setting [FLASH *LEVELI,* or you can prevent the redeye by setting [REDEYE REDUC], in  $[FLASH SET] (p. 55).$

#### To record in dark places (NightShot) 7

Set the NIGHTSHOT switch [7] to ON. ( $\odot$ ) and ["NIGHTSHOT"] appear.)

- To record an image brighter, use Super NightShot fimction (p. *55).* To record an image more faithful to the original colors, use Color Slow Shutter function (p. 56).
- The NightShot and Super NightShot function use infrared light. Therefore, do not cover the infrared port  $\boxed{3}$  with your fingers or other objects and remove the conversion lens (optional).
- Adjust the focus manually ([FOCUS], p. 54) when it is hard to focus automatically.
- Do not use these functions in bright places. This may cause a malfunction.

#### **To adjust the exposure for backlit subjects** ............................... []

To adjust the exposure for backlit subjects. press BACK LIGHT  $\boxed{9}$  to display  $\boxed{2}$ . To cancel the back light function, press BACK LIGHT again.

• The setting you have made will return to the default setting if you set the POWER switch to OFF (CHG) for more than 12 hours.

### Functions used for recording/playback, etc. (Continued)

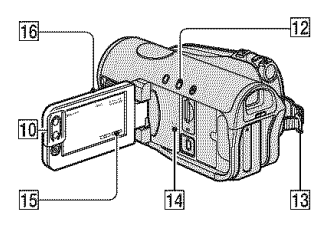

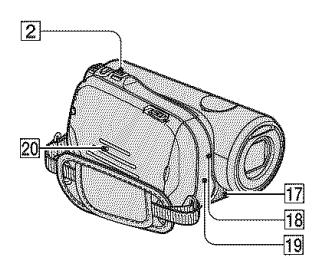

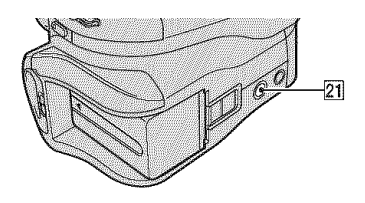

#### **To record in mirror mode** .......... []

Open the LCD panel  $[16]$  90 degrees to the camcorder  $(\mathbb{O})$ , then rotate it 180 degrees to the lens side  $(\mathbf{Q})$ .

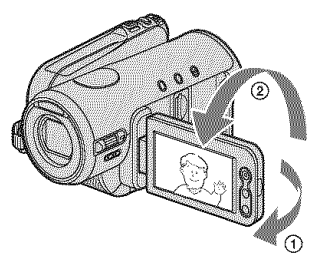

• A mirror-image of the subject appears on lhe LCD screen, but the picture will be normal when recorded.

#### **To use a tripod** .............................. [21]

Attach the tripod (optional: the length of the screw must be less than 5.5 mm (7/32 in.)) to the tripod receptacle  $\overline{21}$  using a tripod screw.

#### **To**use**a** Shoulder**belt**.............. []

Attach the Shoulder belt (optional) to its designated hook  $\overline{13}$ .

# Playback

#### **To use PB zoom** .................

You can magnify images from about 1.1 to  $5$  times (from about 1.5 to 5 times in still images) the original size.

Magnification can be adjusted with the power zoom lever  $\boxed{2}$  or the zoom buttons  $\overline{10}$  on the LCD panel.

- ® Play back the picture you want to magnify.
- ® Magnify the picture with T (Telephoto).
- @ Touch the screen at the point you want to display in the center of the displayed frame.
- ® At/iust the magnification with W (Wide angle)/T (Telephoto).

#### To cancel, touch [END].

• You cannot change the zoom speed with the zoom buttons  $\overline{10}$  on the LCD panel.

#### Recording/playback

#### **To check the remaining battery (BatteryInfo)**.......................... []

Set the POWER switch to OFF (CHG), then press DISP/BATT INFO [12]. The approximate recordable time in the selected format and battery information appear for about 7 seconds. You can view the battery information for up to 20 seconds by

pressing DISP/BATT INFO again while the information is displayed.

Remaining battery (approx.)

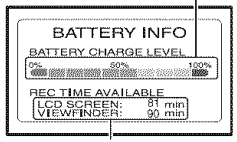

Recording capacity (approx.)

**To turn off the operation confirmation beep (BEEP)** ............................  $|15|$ 

See **[BEEP]** on page 69.

#### **To initialize the settings (RESET)** ............................... []

20

**Press RESET 20** to initialize all settings, including the setting of the date and time.

(Menu items customized on Personal Menu are not initialized.)

#### **Other part names and functions**

14 Speaker

Playback sounds come out from the speaker.

• For how to adjust the volume, see page 31.

**17** Internal stereo microphone An Active Interface Shoe compatible microphone (optional) will take precedence when connected.

18 REC lamp

The REC lamp lights up in red during recording (p. 69).

The REC lamp flashes if the remaining tape or battery power is low.

19 Remote sensor

Point the Remote Commander (p. 40) towards the remote sensor to operate your camcorder.

# **Indicators displayed during recording/playback**

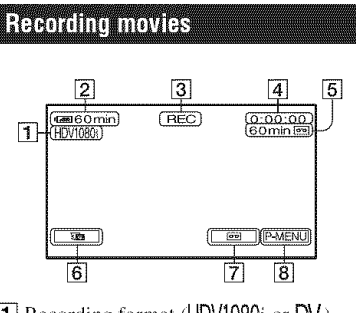

[1] Recording format (HDV1080i or DV) (66) Recording mode ( $\overline{SP}$  or  $\overline{LP}$ ) is also displayed

in the DV format.

- **[2]** Remaining battery (approx.)
- **[3]** Recording status ([STBY] (standby) or [REC] (recording))
- **4** During recording: Tape counter (hour: minute: second) During playback: Time code (hour: minute: second: frame)
- [5] Recording capacity of the tape (approx.) (69)
- **6** Review button for still images on the "Memory Stick Duo" (32) Appears when "Memory Slick Duo" is inserted.
- [7] END SEARCH/Rec review display switch button (39)
- **[8]** Personal Menu button (48)

#### **Recording still images during tape recording**(Dual**Rec)**

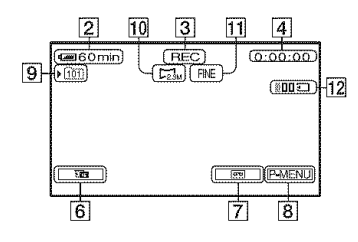

- $\overline{9}$  Recording folder (60)
- $[10]$  Image size (58)
- [1] Quality ([FINE] or [STD]) (58)
- **[12**] Number of recorded still images (32)

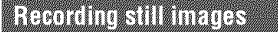

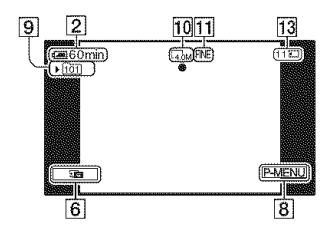

[] "Memory Stick Duo" indicator and the number of images that can be recorded (approx.)

#### Data code during recording

The date/time during recording and the camera setting data will be recorded automatically. They do not appear on the screen during recording, but you can check them as [DATA CODE] during playback (p. 68).
The indicators during recording will not be recorded.

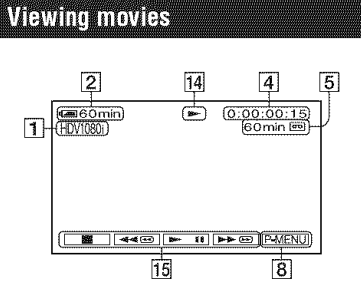

- **14** Tape transport indicator
- $\overline{15}$  Video operation buttons (31)

### **Viewing still images**

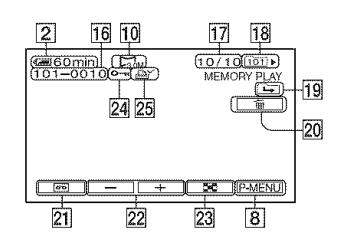

- **16** Data file name
- **[17]** Picture number/Total number of recorded pictures in the current playback folder
- $[18]$  Playback folder  $(60)$
- **19** Previous/Next folder icon The following indicators appear when the first or last picture of the current folder is displayed and when there are multiple folders on the same "Memory Stick Duo."
	- $\boxed{\longrightarrow}$ : Touch  $\boxed{\longrightarrow}$  to move to the previous tolder.
	- $\boxed{+}$ : Touch  $\boxed{+}$  to move to the next folder.
	- $\sqrt{4\pi}$ : Touch  $\sqrt{2\pi}$  to move to either the previous or the next folder.
- 20 Image delete button (80)
- **21** Tape playback select button (31)
- **22** Previous/Next image button (31)
- $[23]$  Index screen display button  $(31)$
- **24** Image protection mark (81)
- $[25]$  Print mark  $(80)$

### Indicators when you made changes

You can use the **[DISP** GUIDE] (p. 21) to check the function of each indicator that appears on the *LCD* screen.

• Some of the indicators may not appear when *you* use [DISP GUIDE].

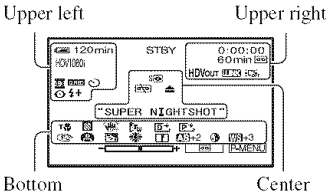

### **Upperleft**

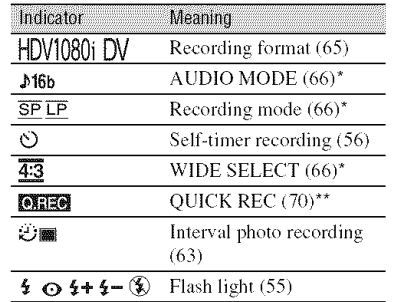

### **Upper right**

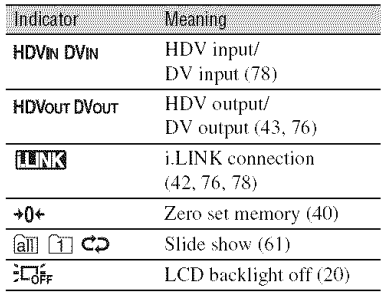

### **Center**

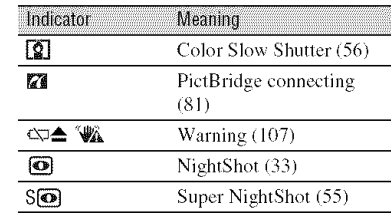

### **Bottom**

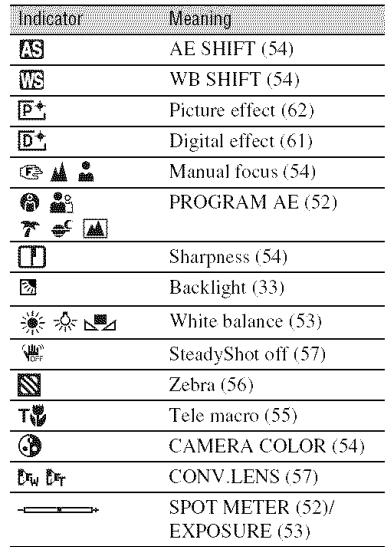

\* The settings can be made only for the pictures in the DV format.

\*\* The setting can be made only for the pictures in the HDV format.

### Other **indicator**

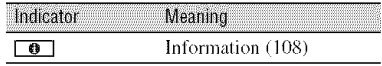

## **Searching for the starting point**

**Make sure that the CAMERA-TAPE lamp lights up (p. 30).**

#### Searching for the last scene of the most recent recording (END **SEARCH)**

END SEARCH will not work once you eject the cassette after you have recorded on the **tape.**

### $T$ ouch  $\overline{PQ} \rightarrow \overline{P} \cdot \overline{P}$ .

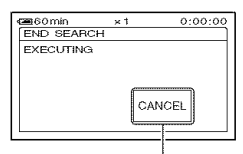

Touch here to cancel the operation.

The last scene of the most recent recording is played back for about 5 seconds, and the camcorder enters the standby mode at the point where the last recording has finished.

- END SEARCH will not work correclly when there is a blank section between recorded sections on the tape.
- You can also select [END SEARCH] from the menu. When the PLAY/EDIT lamp lights up, select the [END SEARCHI shorl-cul in Personal Menu (p. 48).

#### Reviewing the most recently recorded scenes (Rec review)

You can view about 2 seconds of the scene recorded just before you stopped the tape.

### $T$ ouch  $\overline{[} \overline{[} \over$

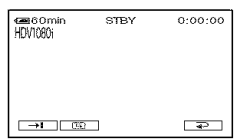

The last 2 seconds (approx.) of the most recently recorded scene are played back. Then, your camcorder is set to the standby.

## **Remote Commander**

Remove the insulation sheel before using the Remote Commander.

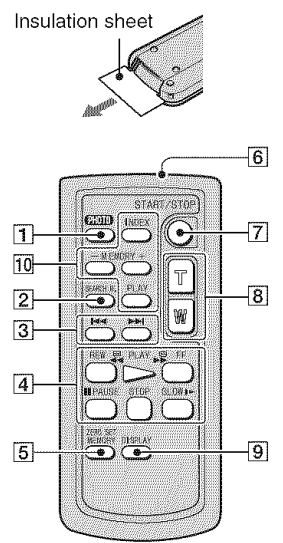

#### $\sqrt{1}$  PHOTO (p. 30)

The on-screen image when you press this button will be recorded onto the "Memory Stick Duo" as a still image.

- $[2]$  SEARCH M.  $(p. 41)^*$
- **3 H4 HH**\*
- **4** Video control buttons (Rewind. Playback. Fast-forward. Pause. Stop, Slow) (p. 31)
- **5 ZERO SET MEMORY\***
- **6** Transmitter
- [7] START/STOP (p. 26, 30)
- $[8]$  Power zoom (p. 32, 34)
- $[9]$  DISPLAY (p. 21)
- [] Memory control buttons (lndex\*. */+.* Memory playback) (p. 31)
- \* These buttons are not available during Easy Handycam operation.
- Aim the Remote Commander towards the remote sensor to operate your camcorder (p. 35).
- To change the battery, see page 121.

### Searching quickly for a desired scene (Zero set memory)

### **4 / During playback, press ZERO SET MEMORY** [] **at a point you want to locate later on.**

The tape counter is reset to "0:00:00" and  $\ast$ **0** $\leftarrow$  appears on the screen.

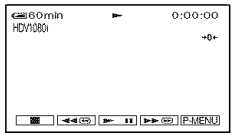

If the tape counter is not displayed, press  $DISPLAY$   $\boxed{9}$ .

### **2 Press** STOP [] **when** you **want to stop playback.**

## $3$  Press  $\blacktriangleleft$ REW [4].

The tape stops automatically when the tape counler reaches "0:00:00."

The tape counter returns to the time code display, and the zero set memory display disappears.

### **4 Press PLAY** [].

Playback starts from the point designated "0:00:00" on *the* tape counter.

### **To** cancel the operation

Press ZERO SET MEMORY [5] again before rewinding.

- There may be a discrepancy of several seconds between the time code and the tape counter.
- Zero set memory will not function correctly if there is a blank section between recorded sections on the tape.

Searching for a scene by date of recording (Date search)

You can locate the point where the recording date changes.

1 **Slide the POWER switch repeatedly to turn on the PLAY/ EDIT lamp.**

### **2 Press SEARCH M.** [].

### **3** Press **I-4** (Previous)/ $\rightarrow$ 1(Next) [] **to select a recording date.**

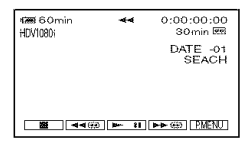

### **To** cancel the operation

Press STOP<sup>[4]</sup>.

• The Date search will not function correctly when there is a blank section between recorded sections on the tape.

## **Playingthe picture ona TV**

Connection methods and image quality differ depending on what type of TV is connected and connectors used.

Use the supplied AC Adaptor as the power source (p. 15).

Refer also to the instruction manuals supplied with the device to be connected.

• Cancel Easy Handycam operation (p. 28) before connecting.

#### **Selecting the connection method** according **to your TV type** and **connectors**

## **High definition TV**

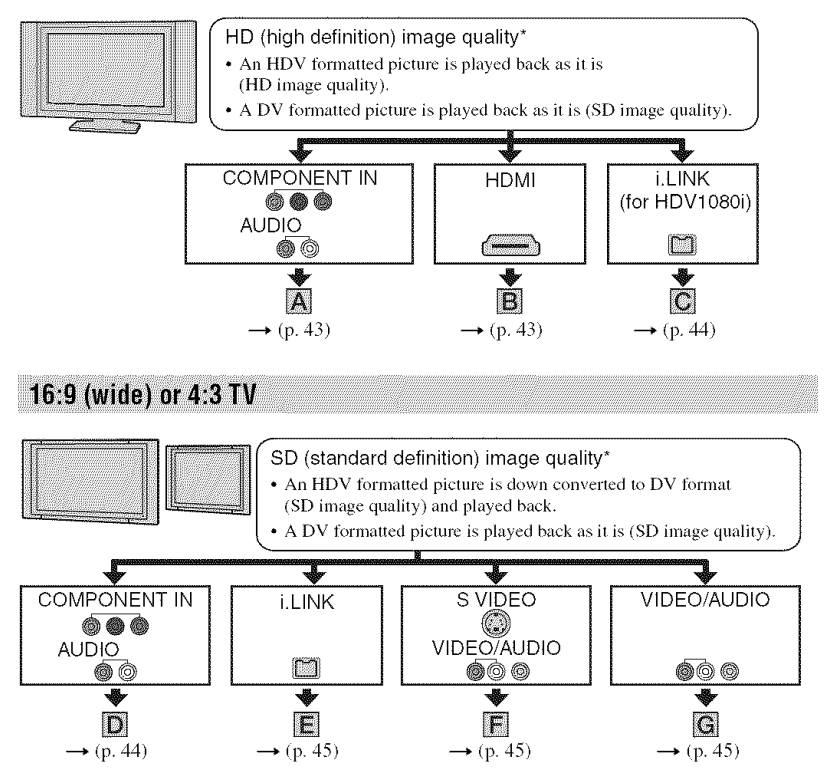

- Make all menu settings on your camcorder before connecting. The TV may not recognize the video signal properly when changing [VCR HDV/DV] and [i.LINK CONV] settings after connecting with an i.LINK cable.
- \* Pictures recorded in the DV format are played back as SD (standard definition) images regardless of the connection.

#### **Jacks on your camcorder**

Open the jack cover and connect the cable.

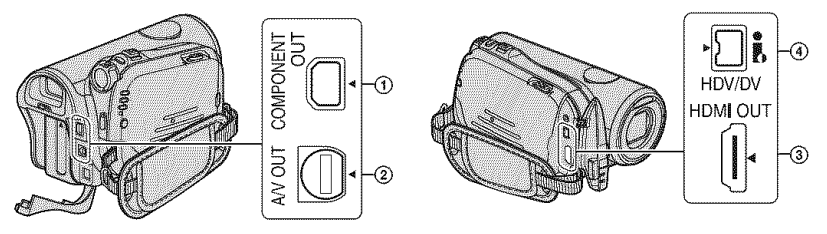

**Connecting to a high definition TV** 

........ : Signal flow

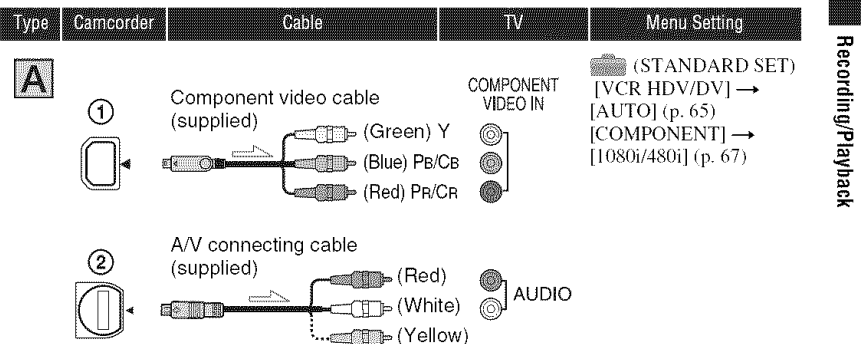

• An A/V connecting cable is also needed to output audio signals. Connect the white and red plugs of the A/ V connecting cable to the audio input jack of your TV.

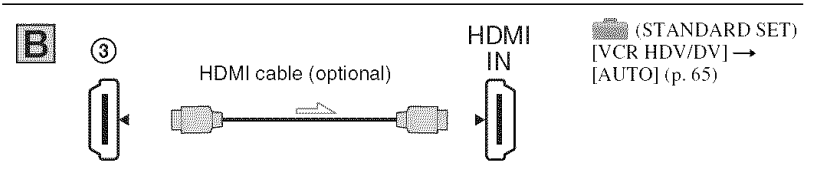

- **Use an HDMI cable with** the **HDMI** logo,
- Pictures in the HDV format are not output from the HDMI OUT jack, if copyright protection signals are recorded in the pictures.
- DV format pictures input to the camcorder via i.LINK cable (p. 77) cannot be output.
- Your TVs may not function correctly (e.g., no sound or image). Do not connect the HDMI OUT jack of your camcorder and HDMI OUT jack of the external device with the HDMI cable. This may cause a malfunction.

### Playing the picture on a TV (Continued)

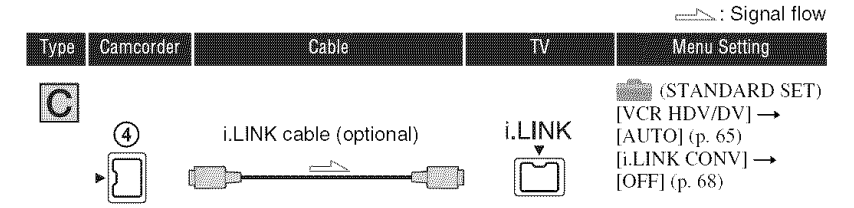

- Your TV **needs to have an** i,LINK **jack** compatible **with** HDV1080i, **For details, confirm the** specifications of your TV. For details on Sony HDVl080i compliant TVs, see page 113.
- If your TV is not compatible with HDV1080i, connect your camcorder and TV with the supplied component video cable and A/V connecting cable as illustrated in  $[2]$ .
- The TV needs to be set so that it recognizes that the camcorder is connected. See the instruction manuals supplied with your TV.

### Connecting to a 16:9 (wide) or 4:3 TV

### To **set the aspectratio accordingto the connected**TV (16:9/4:3)

*Change the [TV TYPE] setting to match your TV (p. 68).* 

• When you play back a tape recorded in the DV format on a 4:3 TV not compatible with the 16:9 signal, set  $[\overline{[}]\overline{[}]\overline{[}]\overline{[}]\overline{[}]\overline{[}]}$  WIDE SELECT] to [4:3] on your camcorder when recording a picture (p. 66).

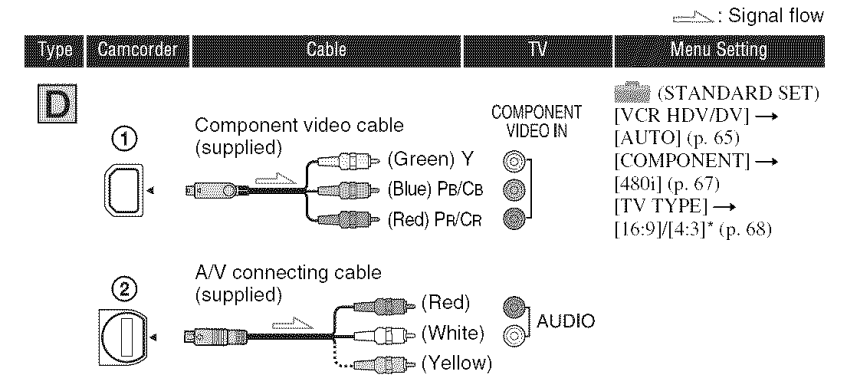

• A/V connecting cable is also needed to output audio signals. Connect the white and red plugs of the A/V connecting cable to the audio input jack of your TV.

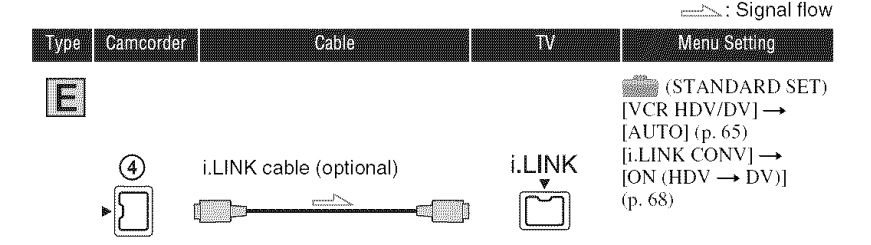

• The TV needs to be set so that it recognizes that the came order is connected. See the instruction manuals supplied with your TV.

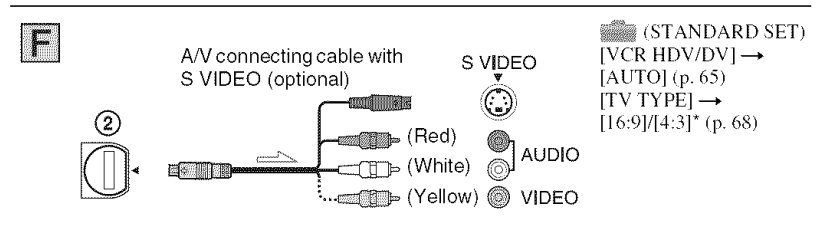

- When connecting only an S VIDEO plug (S VIDEO channel), audio signals are not output. To output audio signals, connect the white and red plugs of the A/V connecting cable with an S VIDEO cable to the audio input jack of your TV.
- This connection produces higher resolution pictures compared with the A/V connecting cable (Type  $\mathbb{S}$ ).

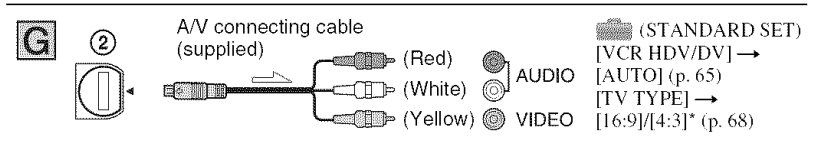

- \* Change the settings according to the TV connected.
- If you connect your camcorder to your TV using more than one type of cable to output images from a jack other than the i.LINK jack, the order of priority of the output signals is as follows: HDMI  $\rightarrow$  component video  $\rightarrow$  S VIDEO  $\rightarrow$  audio/video.
- See page 117 for the details of i.LINK.

### About HDMI (High Definition Multimedia Interface)

HDMI OUT jack is an interface to send both video/audio signals. Connecting HDMI OUT jack and external device supplies high quality images and digital audio to you.

### **When** connecting to your TV via a VCR

Select the connecting method on page 74 depending on the input jack of the VCR. Connect your camcorder to the *LINE* IN input on the VCR using the A/V connecting cable. Set the input selector on the VCR to LINE (VIDEO I. VIDEO 2. etc.).

### **Whenyour**IV **is** monaural(When**your**IV **hasonly**one**audioinputjack)**

Connect the yellow plug of the A/V connecting cable to the video input jack and connect the white (left channel) or the red (right channel) plug to the audio input jack of your TV or VCR. When you want to play the sound in monaural mode. use a connecting cable for that purpose.

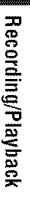

### Using the Menu **Using the menu items**

Follow the instructions below to use each of the menu items listed after this page.

### **Slide the POWER switch in the direction of the arrow repeatedly to turn on the respective lamp.** ,\_°

CAMERA-TAPE lamp:  $\overline{\circ}$  settings on a tape CAMERA-MEMORY lamp: **T** settings on a "Memory Stick"  $Duo$ "

PLAY/EDIT lamp: settings for viewing/editing  $\overline{G}$  and  $\overline{G}$ 

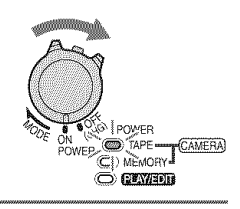

### **2 Touch the LCD screen to select the menu item.**

Unavailable items will be graved out.

### $\blacksquare$  To use the short-cuts of Personal Menu

On Personal Menu. short-cuts for frequently used menu **items** are added.

- You can customize Personal Menu as you like (p. 71),
- **1** Touch PMENU.

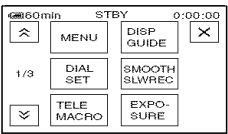

@ Touch the desired item.

If the desired item is not displayed on the screen, touch  $\sqrt{2\pi}$  until the item is displayed. **3** Select the desired setting, then touch  $\overline{OK}$ .

#### • **Tousemenuitems**

You can customize menu items that are not added to Personal Menu.

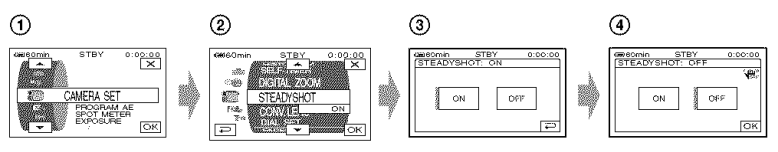

 $\textcircled{1}$  Touch  $\text{P-MENU}$   $\rightarrow$  [MENU].

The menu index screen appears.

@ Select the desired menu.

Touch  $\sim$   $\sqrt{\bullet}$  to select the item, then touch  $\sim$  (The process in step  $\circled{3}$  is the same as that in step  $\overline{(\mathbf{2})}$ .

@ Select the desired item.

• You can also touch the item directly to select it.

(\_) Customize the item.

After finishing the settings, touch  $\overline{OK} \rightarrow \overline{X}$  (close) to hide the menu screen.

If you decide not to change the setting, touch  $\boxed{\rightleftarrows}$  to return to the previous screen.

#### **• To use menu itemsduringEasyHandycamoperation**

**PMENU** is not displayed during Easy Handycam operation (p. 28).

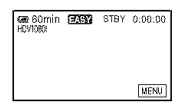

@ Touch IMENUI.

Available menu items appear on the screen.

- @ Select the desired menu.
- @ Change your item setting.

After finishing the settings, touch  $[OK]$ .

If you decide not to change the setting, touch  $\boxed{\rightleftarrows}$  to return to the previous screen.

• Cancel Easy Handycam operation to use menu items normally (p. 28).

• See page 72 for the settings of CAM CTRL dial.

**Menu items** Available menu items ( $\bullet$ ) vary depending on which lamp is lit. During Easy Handycam operation, the setting is set automatically as shown in the following list.

Position of lamp: TAPE MEMORY PLAY/EDIT Easy Handycam

### **2** CAMERA SET menu (p. 52)

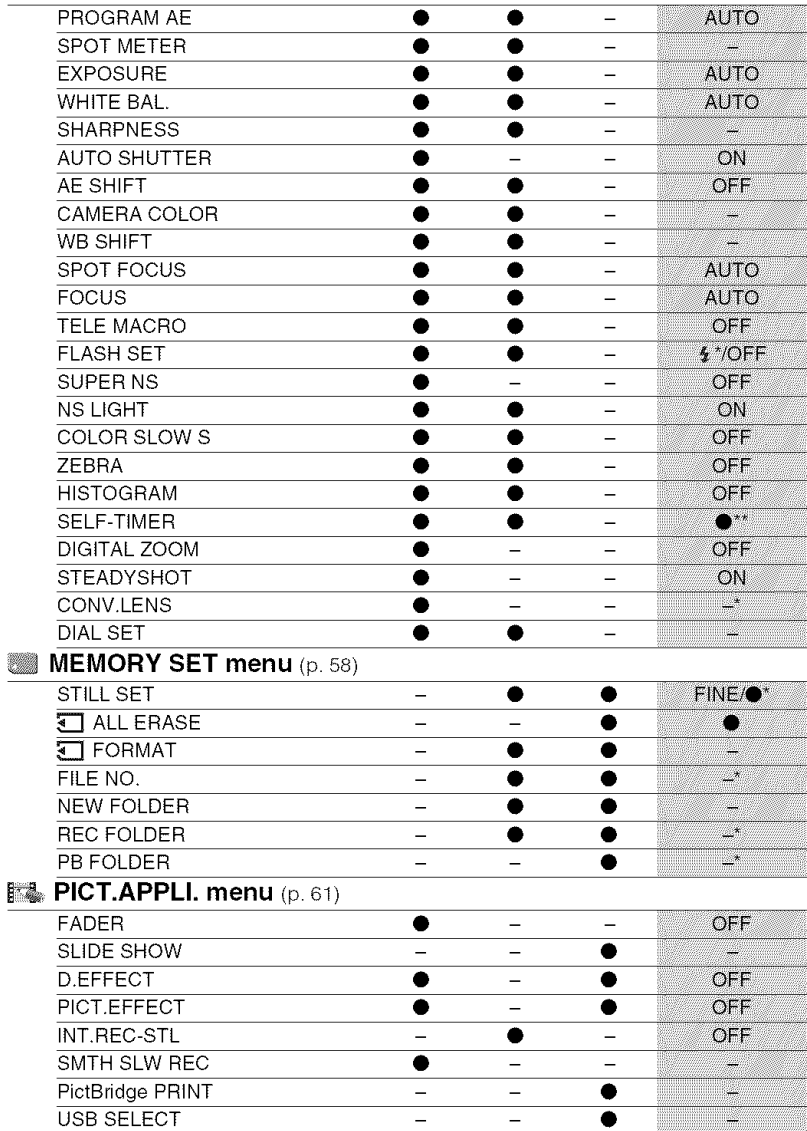

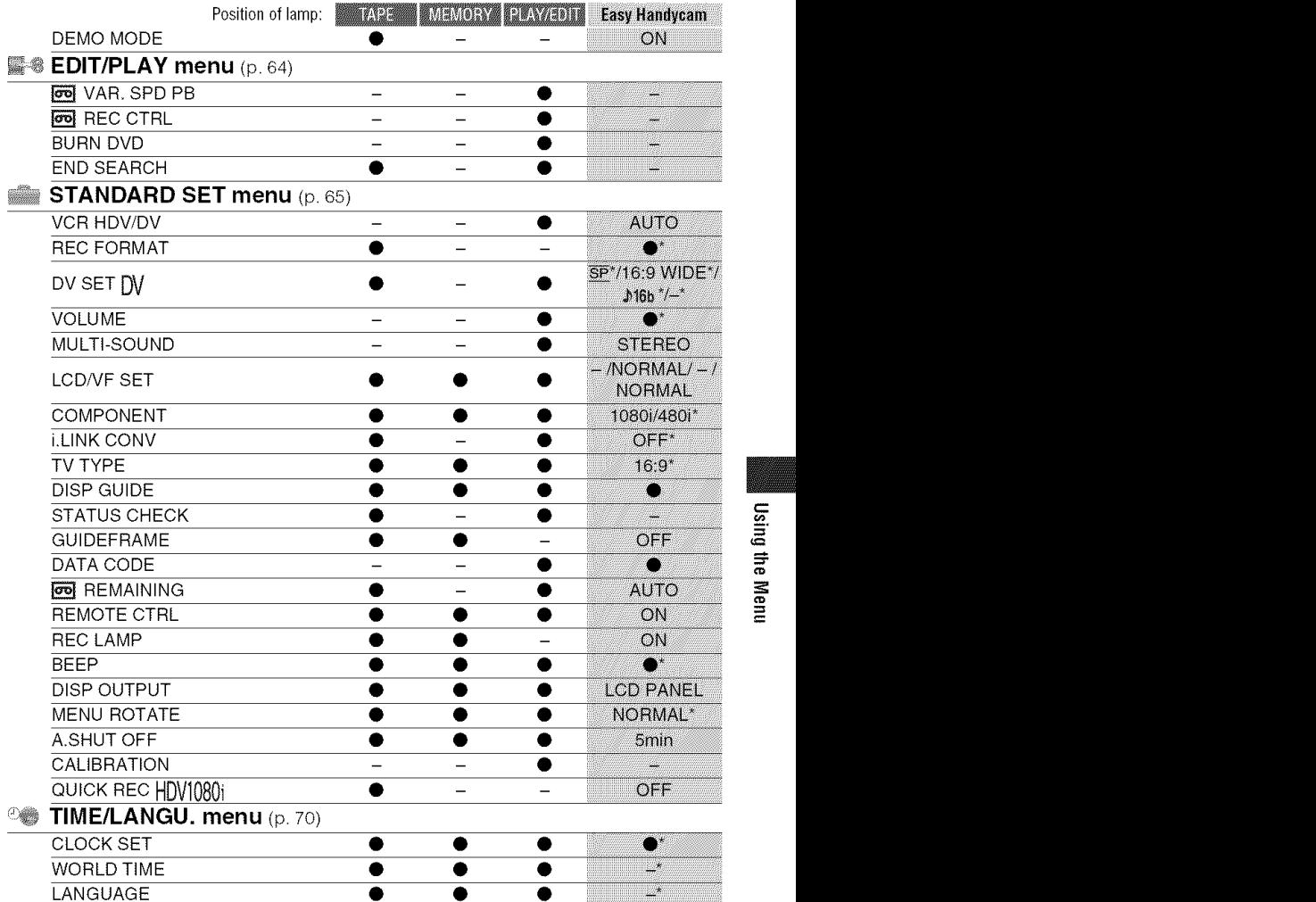

Using the Menu

 $*$  The setting value before entering Easy Handycam operation will be retained.

\*\*Cannot be operated in the CAMERA-TAPE mode.

# CAMERA **SETmenu**

Settings to adjust your camcorder to the recording conditions (EXPOSURE/WHITE **BAL./STEADYSHOT, etc.)**

The default settings are marked with  $\blacktriangleright$ . The indicators in parentheses **appear** when the items are selected.

#### **See page 48** for **details on selecting menu items.**

### **BROCKAWAS**

You can record pictures effectively in various situations with the [PROGRAM AEI function.

### \_"**AUTO**

Select to automatically record pictures effectively without the [PROGRAM AE] fimction.

### **SPOTLIGHT\*(@)**

Select to prevent people's faces from appearing excessively white when subjects are lit by strong light.

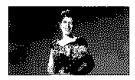

#### PORTRAIT**(Soft** portrait) **(\_)**

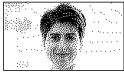

Select to bring out the subject such as people or flowers while creating a soft background.

#### **BEACH&SKI\*(?)**

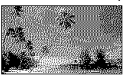

Select to prevent people's faces from appearing dark in strong light or reflected light, such as at a beach in midsummer or on a ski slope.

#### SUNSET&MOON\*\*( $e^c$ )

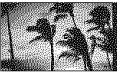

Select to maintain the atmosphere of situations such as sunsets, general night views or fireworks.

#### $LANDSCAPE^{**}(\Box)$

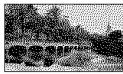

Select to shoot distant subjects clearly. This setting also prevents your camcorder from focusing on glass or metal mesh in windows that comes in between the camcorder and the subject.

- $\bullet$  Items with one asterisk  $(*)$  are adjusted to focus on subjects only a shorl dislance away. Items with two asterisks (\*\*) are adjusted to focus on subjects farther away.
- The setting returns to [AUTO] when you set the POWER switch to OFF (CHG) for more than 12 hours.

#### **SPOT METER (Flexible spot** marn

You can adjust and fix the exposure to the subject, so that it is recorded in suitable brightness even when there is strong contrast between the subject and the background, such as subjects in the spotlight on stage.

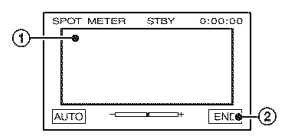

(!) Touch the point where you want to fix and adjust the exposure on the screen.

 $\leftarrow$  appears.

(\_) Touch IENDI.

To return the setting to automatic exposure, touch  $[AUTO] \rightarrow [END]$ .

• If you set [SPOT METER], [EXPOSURE] is automatically set to [MANUAL].

• The setting returns to [AUTO] when you set the POWER switch to OFF (CHG) for more than 12 hours,

### вхранн

You can fix the brightness of a picture manually. When recording indoors on a clear day, for instance, you can avoid backlight shadows on people next to the window by fixing the exposure to that of the wall side of the room.

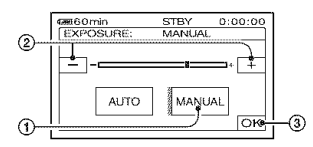

- @ Touch [MANUAL].
	- - $\longrightarrow$  appears.
- $\Omega$  Adjust the exposure by touching  $\boxed{-}$  $\Box$ .
- @ Touch IOK1.

To return the setting to automatic exposure. touch  $[AUTO] \rightarrow [OR]$ .

- You can also adjust the setting manually using the CAM CTRL dial (p. 72).
- The setting returns to [AUTO] when you set the POWER switch to OFF (CHG) for more than 12 hours.

### **WHITE BAL. (White balance)**

You can adjust the color balance to the brightness of the recording environment.

#### **AUTO**

The white balance is adjusted automatically.

### OUTDOOR<sup>(※</sup>)

The white balance is adjusted to be appropriate for the following recording conditions:

- $=$  Outdoors
- Night views, neon signs and fireworks
- Sunrise or sunset
- $-$  Under daylight fluorescent lamps

### **INDOOR**  $(\exists x)$

The white balance is adjusted to be appropriate for the following recording conditions:

- Indoors
- $-$  At party scenes or studios where the lighting conditions change quickly
- Under video lamps in a studio, or under sodium lamps or incandescent-like color lamps

#### ONE PUSH  $(\sum_{i=1}^{\infty}$

The white balance will be adjusted according to the ambient light.

- @ Touch [ONE PUSH].
- @ Frame a white ol\_ject such as a piece of paper, to fill the screen under the same lighting conditions as you will shoot the subject.
- $\circledS$  Touch  $\mathbb{R}$   $\mathbb{Z}$ .

 $\mathbb{R}$  flashes quickly. When the white balance has been adjusted and stored in the memory, the indicator stops flashing.

- Do not shake your camcorder while  $x \rightarrow$ is flashing quickly.
- National flashes slowly if white balance could not be set.
- •If  $N^{\boxplus}$  keeps flashing even after you have touched  $[OK]$ , set [WHITE BAL.] to [AUTO].
- If you have changed the battery pack while [AUTO] is selected, taken your camcorder outdoors or brought it indoors after outside use while using fixed exposure, select [AUTO] and aim your camcorder at a nearby white object for about 10 seconds for better color balance adiustmenl,
- Redo the [ONE PUSH] procedure if you change the [PROGRAM AE] settings, or bring your camcorder outdoors from inside the house, or vice versa.
- Set [WHITE BAL.] to [AUTO] or [ONE PUSH] under white or cool while fluorescent lamps.
- The setting returns to [AUTO] when you set the POWER switch to OFF (CHG) for more than 12 hours.

### SHANISS

You can adjust the sharpness of the image outline with  $\boxed{-}$  / $\boxed{+}$ .  $\boxed{1}$  appears when the sharpness is anything other than the default setting.

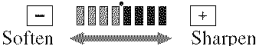

### **AUTO SHUTTER**

Automatically activates the electronic shutter to adjust the shutter speed when recording in bright conditions if you set it to IONI (the default setting).

### ASSIIEI

You can adjust the exposure using  $\boxed{-}$  $\frac{d\alpha}{dt}$  (bright). **[S**] and the setting value appear when [AE SHIFT] is anything other than the default setting.

- Touch  $\boxed{+}$  if the subject is white or the backlight is bright, or touch  $\boxed{\phantom{+}}$  if the subject is black or the light is dim.
- You can adjust the automatic exposure level to brighter or darker when [EXPOSURE] is set to [AUTO].
- You can also adjust the setting manually using the CAM CTRL dial (p. 72).

### **CAMERA COLOR**

You can adjust the color intensity with  $\boxed{-}$  $\boxed{+}$ . ( $\odot$  appears when  $\boxed{\text{CAMERA}}$ COLOR] is anything other than the default setting.

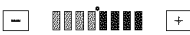

Decreasescolor \_ Increases cohu intensity intensity

### **WB SHIFT (White Balance Shift)**

You can adjust the white balance to the desired setting using  $\boxed{-}/\boxed{+}$ . **IS** and the setting value appear when [WB SHIFT] is anything other than the default setting.

- When the white balance is set to a lower value. pictures appear bluish, and when set to a higher value, pictures appear reddish.
- You can also adjust the setting manually using the CAM CTRL dial (p. 72).

### SPONTORIS

You can select and adjust the focal point to aim it at a subject not located in the center of the screen.

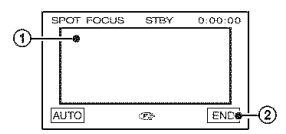

- **①** Touch the subject on the screen. to appears.
- @ Touch IENDI.

To adjust the focus automatically, touch  $[AUTO] \rightarrow [END]$  in step  $\textcircled{1}$ .

- If you set [SPOT FOCUS], [FOCUS] is automatically set to [MANUAL].
- The setting returns to [AUTO] when you set the POWER switch to OFF (CHG) for more than 12 hours.

#### EDAIS

You can adjust the focus manually. You can select this function also when you want to focus on a certain subject intentionally.

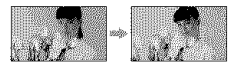

- (!) Touch IMANUAL]. **<sup>3</sup>** appears.
- **2** Touch  $\frac{2}{\omega}$  (focusing on close subjects)/  $\boxed{\rightarrow \underline{\mathbf{A}} }$  (focusing on distant subjects) to

sharpen the focus.  $\frac{1}{20}$  appears when the focus cannot be adjusted any closer, and  $\triangle$ appears when the focus cannot be adjusted farther away.

(\_)Touch**I\_g].**

To adjust the focus automatically, touch  $[AUTO] \rightarrow [OK]$  in step  $\textcircled{1}$ .

- It is easier to focus on the subject by moving the power zoom lever towards T (telephoto) to adjust the focus, then towards W (wide angle) to adjust the zoom for recording. When you want to record a subject at close range, move the power zoom lever to W (wide angle), then adjust the focus.
- The minimum possible distance between camcorder and subject while maintaining sharp focus is about 1 cm  $(about 13/32 in.)$  for wide angle and about 80 cm (about 2 5/8 feet) for telephoto.
- The setting returns to [AUTO] when you set the POWER switch to OFF (CHG) for more than 12 hours.
- You can also adjust file **locus** manually using the CAM CTRL dial (p. 72).

### **THE MACKO**

This is useful to shoot small subjects, such as flowers or insects. You can blur out backgrounds and the subject stands out clearer.

When you set [TELE MACRO] to [ON]  $(T_{\mathbf{w}}^{\mathbf{w}})$ , the zoom (p. 32) moves to the top of the T (Telephoto) side automatically and allows for recording subjects at a close distance, down to about 37 cm (14 5/8 in.).

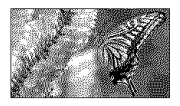

To cancel, touch [OFF], or zoom to wideangle (W side).

- When recording a distant subject, focusing may be difficult and cgm**take** some **time,**
- Adjust the focus manually ([FOCUS], p. 54) when it is hard to focus automatically.

### **HASHSE**

You can set this function when you use the built-in flash or an external flash (optional) that is compatible with your camcorder.

#### **M** FLASH LEVEL

#### $HIGH(4+)$

Makes the flash level higher.

 $\blacktriangleright$  NORMAL( $\frac{1}{2}$ )

#### $LOW(4-)$

Makes the flash level lower.

#### **WE REDEVE REDUC**

You can prevent redeye by activating the flash before recording.

Set [REDEYE REDUC] to [ON], then press  $\frac{1}{2}$  (flash) (p. 33) repeatedly to select a setting.

 $\odot$  (Auto redeye reduction): Pre-flashes to reduce redeve before the flash automatically flashes when there is insufficient ambient light.  $\downarrow$ 

 $\odot$   $\oint$  (Forced redeye reduction): Always uses the flash and the redeye reducing pre-flash.  $\downarrow$ 

(\_) (No flash): Records without flash.

• The redeye reduction may not produce the desired effect due to individual differences and other conditions.

### **SUPER NS (Super NightShot)**

The picture will be recorded at a maximum of 16 times the sensitivity of NightShot recording if you set [SUPER NS] to [ON] while the NIGHTSHOT switch (p. 33) is also set to ON.

S<a>[<a>and ["SUPER NIGHTSHOT"] appear on the screen.

To return to the normal setting, set [SUPER NS1 to [OFF], or set the NIGHTSHOT swilch **to** OFF.

### **In CAMERA SET menu (Continued)**

- Do not use NightShot/[SUPER NS] in bright places. This may cause a malfimction.
- Do not cover the infrared port with your fingers or other objects (p. 33).
- Remove the conversion lens (optional).
- Adjust the focus manually ([FOCUS], p. 54) when it is hard to focus automatically.
- The shutter speed of your camcorder changes depending on the brightness. The motion of the picture may slow down in this case.

### **NS LIGHT (NightShot Light)**

When using either the NightShot (p. 33) or [SUPER NS] (p. 55) function to record, you can record clearer pictures by setting [NS **LIGHT[,** which emits infrared light (invisible), to [ON] (the default setting).

- Do not cover the infrared port with your fingers or other objects (p. 33).
- Remove the conversion lens (optional).
- The maximum shooting distance using [NS *LIGHTI* is about 3 m (10 feet).

#### **COLOR SLOWS (Color Slow** 81111671

When you set [COLOR SLOW S] to [ON], you can record an image brighter in color even in dark places.

**3** and [COLOR SLOW SHUTTER] appear on the screen.

To cancel [COLOR SLOW S], touch [OFF].

- Adjust the focus manually ([FOCUS], p. 54) when it is hard to focus automatically.
- The shutter speed of your camcorder changes depending on the brightness. The motion of the picture may slow down at this time.

745667

Diagonal stripes appear in portions of the screen where brightness is at a preset level. This is useful as a guide when adjusting the brightness. When you change the default setting.  $\mathbb N$  is displayed. The zebra pattern is not recorded.

#### P,.**OFF**

The zebra pattern is not displayed.

#### 70

The zebra pattern appears at a screen brightness level of about 70 IRE.

#### **100**

The zebra pattern appears at a screen brightness level of about 100 IRE or higher.

- Portions of the screen where brighmess is about 100 IRE or above may appear overexposed.
- IRE represents the screen brightness.

### HISTOCRAM

When you set [HISTOGRAM] to [ON], the [HISTOGRAM] (a graph to display a distribution of tones in your picture) window appears on the screen. This item is useful when you adjust exposure. You can adjust the [EXPOSURE] or [AE SHIFT] checking the [HISTOGRAM] window. The [HISTOGRAM] will not be recorded on a tape or "Memory Stick Duo."

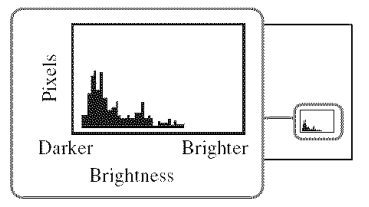

• The left area on the graph shows the darker areas of the picture while the right area shows the brighter areas.

### **SELF-TIMER**

The self-timer starts recording after abuut I0 seconds.

Press START/STOP to record movies, or PHOTO to record still images when [SELF-TIMERI is set to [ON] and  $\odot$  appears.

To cancel the count down, touch [RESET]. To cancel the self-timer, select [OFF].

• You can also operatc by pressing START/STOP or PHOTO on the Remote Commander (p. 40).

### **DIGITAL ZOOM**

You can select the maximum zoom level in case you want to zoom to a level greater than  $10 \times$  (the default setting) while recording on a tape. Note that the image quality decreases when you are using the digital zoom.

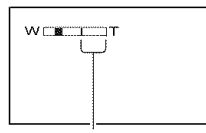

The right side of the bar shows the digital zooming factor. The zooming zone appears when you select the zooming level.

#### **I\_OFF**

Up to  $10 \times$  zoom is performed optically.

#### 20 ×

Up to  $10 \times$  zoom is performed optically. and after that, up to  $20 \times$  zoom is performed digitally.

#### 80 ×

Up to  $10 \times$  zoom is performed optically, and after that, up to  $80 \times$  zoom is performed digitally.

#### **STEADYSHOT**

You can compensate for camera shake (the default setting is [ON]). Set [STEADYSHOT] to [OFF] (' ) when using a tripod (optional), then the image becomes natural.

### **MINTAIRENS**

When using an optional conversion lens. use this function to record using the optimum compensation for camera shake for each lens.

#### P,'OFF

Select this when the conversion lens *(optional)* is not used.

#### **WIDE CONV.(D\_)**

Select this to use the wide conversion lens (optional).

#### **TELE CONV. (Ex)**

Select this to use the tele conversion lens (optional).

#### masa

You can assign an item you want to set to the CAM CTRL dial and adjust it manually using the CAM CTRL dial.

#### \_'FOCUS

Assigns the [FOCUS] (p. 54) setting to the CAM CTRL diah

#### **EXPOSURE**

Assigns the [EXPOSURE] (p. 53) setting to the CAM CTRL dial.

#### **AE SHIFT**

Assigns the [AE SHIFT] (p. 54) setting to the CAM CTRL dial.

#### **WB SHIFT**

Assigns the [WB SHIFT] (p. 54) setting to the CAM CTRL diah

• See page 72 for details on the CAM CTRL dial.

## MEMORY **SETmenu**

**Settings for the** "Memory Stick **Duo" (QUALITY/IMAGE**SIZE/ALL**ERASE/NEW FOLDER, etc.)**

The default settings are marked with  $\blacktriangleright$ . The **indicators in** parentheses **appear** when the items are selected.

#### **See page 48** for **details on selecting menu items.**

### STILSE

#### **N <b>R** (QUALITY

**FINE(FINE)**

Records still images at the fine image quality level.

### **STANDARD(STD)**

Records still images at the standard **image** quality level.

• Image quality is automatically fixed to [FINE] during Easy Handycam operation.

#### **<b>@** IMAGE SIZE

#### $\blacktriangleright$  4.0M ( $\Box$ <sub>0M</sub>)

Records still images clearly.

#### $\Box$  3.0M ( $\Box$ <sub>3.0M</sub>)

Records still images clearly in the 16:9 (wide) ratio.

#### $1.9M (\square_{1.9M})$

Allows you to record more still images in relatively clear quality.

#### $VGA (0.3M)(\Box\Box)$

Allows for the maximum number of images to be recorded.

• [[] IMAGE SIZE] can be set only when the POWER switch is set to CAMERA-MEMORY.

### **Capacityof the** "Memory **StickDuo"** (MB) **andthe number ofrecordable pictures**

#### When the POWER switch is set to CAMERA-MEMORY

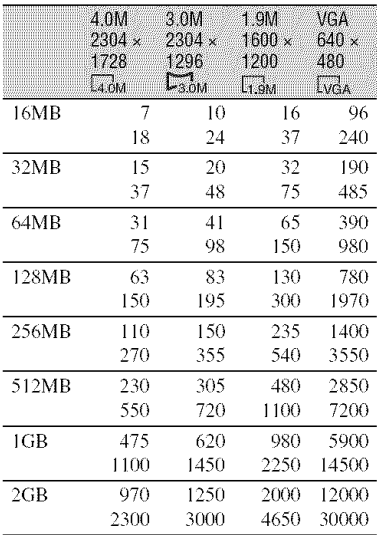

- All numbers measured at the following setting: Top: [FINE] is selected for image quality. Bottom: [STANDARD] is selected for image quality.
- When using the "Memory Stick Duo" made by Sony Corporation. The number of recordable pictures varies depending on the recording environment,

#### When the POWER switch is set to CAMERA-**TAPE\***

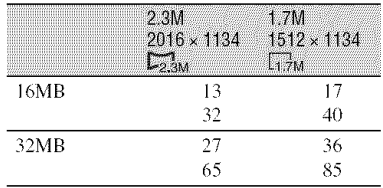

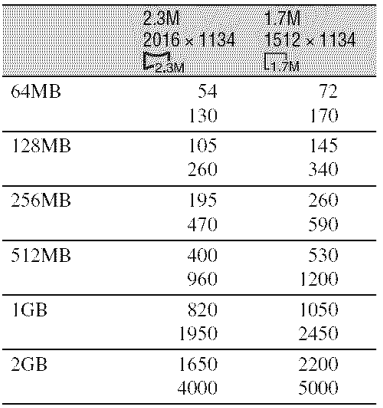

- $*$  [ $\Box$ ] IMAGE SIZE] is fixed to  $\Box$  2.3M] in HDV or DV format (16:9) and [1.7M] in DV format  $(4:3)$ .
- All numbers measured at the following setting: Top: [FINE] is selected for image quality. Bottom: [STANDARD] is selected for image quality.
- When using the "Memory Stick Duo" made by Sony Corporation. The number of recordable pictures varies depending on the recording environment.

#### **Whenthe**POWER**switchissetto**PLAY/ **EDIT\***

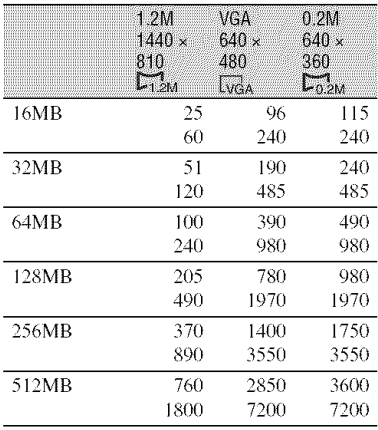

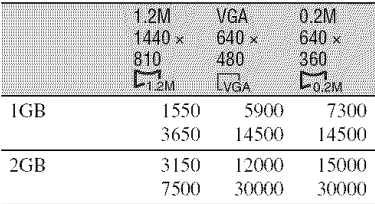

- $*$  [ $\blacksquare$  IMAGE SIZE] is fixed to  $\blacksquare$  1.2M] in  $HDV$  format,  $[$  0.2M] in DV format (16:9) and  $[VGA (0.3M)]$  in DV format (4:3).
- All numbers measured at the following setting: Top: [FINE] is selected for image quality. Bottom: [STANDARD] is selected for image quality.
- When using the "Memory Stick Duo" made by Sony Corporation. The number of recordable pictures varies depending on the recording environment.

#### **Approximatedata size of a picture (kB)**

#### **4:3 picture**

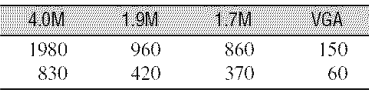

#### 16:9 picture

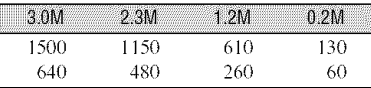

• Data sizes measured at the following settings: Top: [FINE] is selected for image quality. Bottom: [STANDARD] is selected for image quality.

#### **E ALL ERASE**

Deletes all the piclures on a "Memory Stick Duo" without image protection, or in the selected folder.

#### (!) Select [ALL FILES] or [CURRNT FOLDER].

**[ALL FILES]:** Deletes all the images on the "Memory Stick Duo."

### **MEMORY SET menu (Continued)**

**[CURRNT FOLDER]:** Deletes all the images in the selected folder.

 $(2)$  Touch IYESI twice  $\rightarrow \Box$ .

- Cancel image protection on the "Memory Stick Duo" beforehand when using the "Memory Stick Duo" with the write-protect tab (p. 114).
- The folder will not be deleted even when you delete all the pictures in the *lolder,*
- Do not do any of the following while  $[\Box]$ Erasing all data...] is displayed:
	- Operate the POWER switch/operation buttons.
	- Eject the "Memory Stick Duo."

### **E** EDRAMAN

The "Memory Stick Duo" has been formatted at the factory, and does not require formatting.

To execute formatting, touch [YES] twice  $\rightarrow \infty$ .

Formatting is completed, and all the images will be deleted.

- Do not do any of the following while  $[\Box]$ *Pormalting...I* is displayed:
	- Operate the POWER switch/operation buttons.
	- Eject the "Memory Stick Duo."
- *Pormalting* erases everything on the "Memory Stick Duo" including protected image data and newly created folders.

## EILENTO

#### $\triangleright$  SERIES

Assigns file numbers in sequence even if the "Memory Stick Duo" is replaced with another one. The file number is reset when a new folder is created or the recording folder is replaced with another.

#### RESET

Resets the file number to 0001 each time the "Memory Stick Duo" is changed.

### Navaanar

You can create a new folder ( 102MSDCF to 999MSDCF) on a "Memory Stick Duo." When a folder is full (a maximum of 9,999 images are stored) a new folder is automatically created.

#### Touch  $[YES] \rightarrow \boxed{X}$ .

- You cannot delete the created folders using your camcorder. You will have to format the "Memory Stick Duo" (p. 60), or delete them using your computer.
- The number of recordable pictures on a "Memory Stick Duo" may decrease as the number of folders increases.

### **REC FOLDER (Recording folder)**

Select the folder to be used for recording with  $\boxed{\blacktriangle}$  / $\boxed{\blacktriangledown}$ , then touch  $\boxed{\text{OK}}$ .

- As the default setting, pictures are saved in the 101MSDCF folder.
- Once you record a picture in a folder, the same folder will be set as the default folder for playback.

### PB FOLDER (Playback folder)

Select the playback folder with  $\boxed{\bullet}$   $\boxed{\bullet}$ . then touch  $\overline{\text{OK}}$ .

# **PICT.APPLI.menu**

#### Special **effects** on **pictures**or **additional functions**on **recording/playback(SLIDE** SHOW/PICT.EFFECT/SMTH SLW REC, etc.)

The default settings are marked with  $\blacktriangleright$ . The indicators in parentheses appear when the items are selected.

#### **See page 48 for details on selecting menu items.**

### E ina:

You can record a transition with the following effects adding to the interval between scenes.

- (2) Select the desired effect in [STBY] (during fading in) or [REC] (during fading out) mode, then touch  $[~~OK~~]$ .
- @ Press START/STOP.

The fader indicator stops flashing and disappears when the fade is complete.

To cancel before starting the operation. touch [OFF] in step  $\Omega$ .

Once you press START/STOP. the setting is canceled.

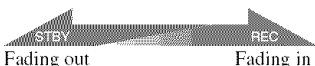

#### **WHITE FADER**

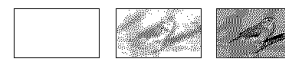

#### **BLACKFADER**

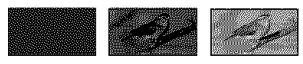

#### MOSAIC **FADER**

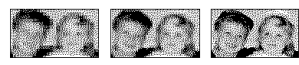

#### MONOTONE

When fading in, the picture gradually changes from black and white to color. When fading out, it gradually changes from color to black and white.

### SIDSSHOV

Plays back the images stored on a "Memory Stick Duo," or in a folder in sequence (slide show).

- $\bigcirc$  Touch  $\overline{\text{SET}}$   $\rightarrow$  [PB FOLDER].
- @ Select [ALL FILES (\_)1 or [CURRNT FOLDER  $(fT)$ ], then touch  $\overline{OK}$ . If you select [CURRNT FOLDER ([7])], all the images in the current playback folder selected in [PB FOLDER] (p. 60) are played back in sequence.
- @ Touch ]REPEAT].
- **4**) Select [ON] or [OFF], then  $\overline{OK}$ . To repeat the slide show, select [ON]  $(CD)$ .

To execute the slide show only once, select [OFF].

 $\overline{\text{6}}$  Touch [END]  $\rightarrow$  [START].

To cancel [SLIDE SHOW], touch [END]. To pause, touch [PAUSE].

• You can select the first picture for the slide show with  $\boxed{-}$   $\boxed{+}$  before touching [START].

### **D.EFFECT (Digital effect)**

You can add digital effects to your recordings.

- (\_) Touch the desired effect. When you select [STILL], the image is
- saved as a still image.  $\circled{2}$  Adjust the effect with  $\overline{|-1|}$ , then touch  $[~~OK~~]<sub>0</sub>$ .

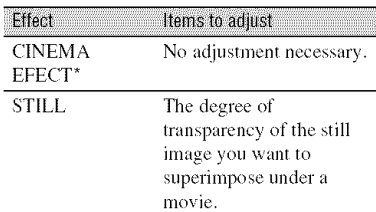

### $E_A$  PICT. APPLI. menu (Continued)

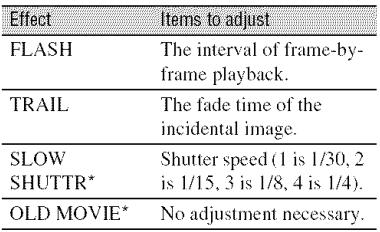

\* Available during tape recording only.

3) Touch [OK].

 $\overline{D}^*$  appears.

To cancel [D.EFFECT], touch [OFF] in step  $\Omega$ .

#### I\_OFF

Does not use [D.EFFECT] setting.

#### **CINEMA EFECT** (Cinematic**effect)**

You can add a cinematic atmosphere to pictures by adjusting the image quality.

#### **STILL**

Records a movie while superimposing it on a previously recorded still image.

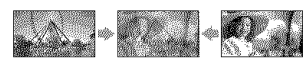

#### **FLASH(flashmotion)**

Records a movie with a serial-still-image effect *(strobe* effect).

#### **TRAIL**

Records a picture so that an incidental image like a trail is left.

#### SLOW SHUTTR **(slow shutter)**

The shutter speed is slowed down. Suitable for shooting a subject more clearly in a dark place.

• Adjust the focus manually using a tripod (optional) since adjusting the focus automatically is hard when [SLOW SHUTTR] is selected. ([FOCUS], p. 54)

#### OLD**MOVIE**

Adds an old movie effect \_xith a sepia hue to pictures.

- You cannot change to another digital effect while recording pictures on a tape with [CINEMA EFECT] selected.
- You cannot record playback pictures edited using special effects on the tape in your camcorder.
- You cannot add effects to externally input pictures. Also, you cannot output playback pictures edited with digital effects via the  $\frac{2}{3}$ HDV/DV Interface (i.LINK).
- You can save pictures edited using special effects on a "Memory Stick Duo" (p. 79) or record them on another VCR/DVD device, etc.  $(p. 74)$ .
- While using [D.EFFECTI, you cannot use the review button for still images on the "Memory Stick Duo" **Ties**

### PICT.EFFECT (Picture effect)

You can add special effects to a picture during recording or playback.  $\overline{p}$  appears.

#### **OFF**

Does not use [PlCT.EFFECT] setting.

#### **SKINTONE\***

Makes skin texture look more smoother and more appealing.

#### **MEG.ART**

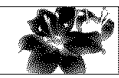

The color and brightness are reversed.

**SEPIA**

Pictures appear in sepia.

#### **B&W**

Pictures appear in black and white.

#### SOLARIZE

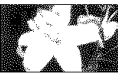

Pictures appear as an illustration with strong contrast.

#### PASTEL\*

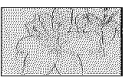

Pictures appear as a pale pastel drawing.

#### **MOSAIC\***

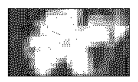

Pictures appear mosaic-patterned.

- \* Available during tape recording only.
- You cannot add effects to externally input pictures. The playback pictures edited with picture effects are output via the  $\mathbf{\hat{I}}$  HDV/DV Interface (i.LINK) without effect control.
- You can save pictures edited using special effects on a "Memory Stick Duo" (p. 79) or record them on another VCR/DVD device, etc.  $(p. 74)$ .

#### **INT.REC-STL (Interval photo** recording)

You can record still images on the "Memory Stick Duo" at a selected interval. This function is useful to observe the movement of clouds or the changes in daylight, etc.

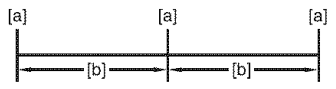

[a]: Recording

- **[b]:** Interval
- $\bigcirc$  Touch **SET**  $\rightarrow$  a desired interval time (1, 5 or 10 minutes)  $\rightarrow$   $\overline{OK}$   $\rightarrow$   $\overline{ON}$   $\rightarrow$   $\overline{OK}$  $\rightarrow \sqrt{X}$ .
- (g) Press PHOTO fidly.

stops flashing and the interval still image recording starts.

To cancel [INT.REC-STL], select [OFF] in step  $\odot$ .

#### **SMTH SLW REC (Smooth slow RANDITIO**

Fast moving subjects and actions, which cannot be captured under the general shooting conditions, can be shot in smooth moving slow-motion for about 3 seconds. This is useful to shoot fast actions such as a golf or tennis swing.

Press START/STOP on the [SMTH SLW REC] screen.

An about 3 second movie is recorded as a 12 second slow-motion movie.

When [Recording...] disappears, recording is finished.

Touch **SET** to select one of the following start points for recording before pressing START/STOP.

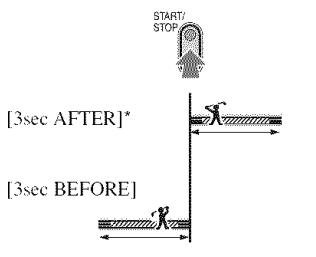

- $*$  The default setting is [3sec AFTER].
- Sounds cannot be recorded.

To cancel [SMTH SLW REC], select [END].

### PictBridge PRINT

See page 81.

### $E_A$  PICT. APPLI. menu (Continued)

### IRBSER

You can connect the camcorder to a personal computer with a USB cable and view pictures on the computer. You can also connect the camcorder to a PictBridge compatible printer  $(p. 81)$  using this function.

#### \_.Brm**Memory**Stick

Select this to view pictures on a "Memory Stick Duo" on the computer or to import them to the computer.

#### **PictBridge PRINT**

Select this when you connect the camcorder to a PictBridge compatible printer to print out directly (p. 81).

### **DEMO MODE**

The default setting is ION], allowing you to view the demonstration in about 10 minutes, after you have removed both a cassette and a "Memory Stick Duo" from your camcorder, and slide the POWER switch to turn on the CAMERA-TAPE lamp.

- The demonstration will be suspended in situations such as those described below.
	- When you touch the screen during the demonstration (The demonstration starts again after about 10 minutes).
	- When a cussette or a **"Memory** Stick Duo" is inserted.
	- When the POWER switch is set to other than CAMERA-TAPE.

# **N**  $\otimes$  EDIT/PLAY menu

**Settings for editing or playing back in various** modes **(VAR.SPD PB/END SEARCH,etc.)**

The default settings are marked with  $\blacktriangleright$ . The indicators in parentheses appear when the items are selected.

**See page 48** for details **on** selecting **menu** items.

#### **Tool MARK SPILLER** (Various speed playback)

You can play back in various modes while viewing movies.

**(\_)** Touch the **lk)llowing** buttons during playback.

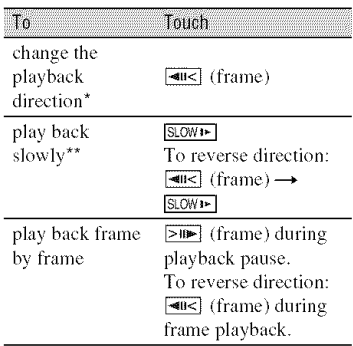

- <sup>\*</sup> Horizontal lines may appear at the top, bottom, or in the center of the screen. This is not a malfunction.
- \*\*Pictures output from the  $\frac{3}{8}$ , HDV/DV Interface (i.LINK) cannot be played back smoothly in slow mode.

#### $\Omega$  Touch  $\boxed{\nabla}$   $\rightarrow$   $\boxed{\nabla}$ .

To return to the normal playback mode, touch  $\blacktriangleright$  **II** (Play/Pause) twice (once from frame playback).

- You will not hear the recorded sound. You may see mosaic-like images of the previously played picture.
- Pictures in the HDV format are not output from the  $\stackrel{\bullet}{\mathbf{R}}$  HDV/DV Interface (i.LINK) when they

are paused or played back in any mode other than normal playback mode.

- Pictures in the HDV format may appear distorted during:
	- Picture search
	- Reverse playback
- Playing back slowly to the reverse direction and playing back frame by frame to the reverse direction are not available in HDV1080i format.

#### $\overline{5}$ (Movie recording control)

See page 78.

### BURNOVD

When your camcorder is connected to a Sony VAIO series personal computer, you can easily burn the picture recorded on the tape on a DVD (Direct Access to "Click to DVD") (p. 89).

• The quality of the picture to be copied to DVDs is SD (standard definition).

### **END SEARCH**

#### **EXEC**

The most recently recorded picture is played back for about 5 seconds and then stops automatically.

#### **CANCEL**

Stops [END SEARCH].

• [END SEARCH] will not work once you eject the cassette after you have recorded on the tape.

## **STANDARDSET menu**

Settings**whilerecordingonatape**or other basic settings (REC MODE/MULTI-SOUND/ LCD/VFSET/DISPOUTPUT/QUICK**REC, etc.)**

The default settings are marked with  $\blacktriangleright$ . The indicators in parentheses appear when the **items** are selected.

**See page 48** for **details on selecting menu items.**

### **VCR HOV/DV**

Select the playback signal. Normally select IAUTOI.

When your camcorder is connected to another device using an *i.LINK* cable, select the signal to input/output from the  $\ddot{\bullet}$ HDV/DV Interface (i.LINK). The selected signal is recorded or played back.

#### \_"**AUTO**

Switches the signals between HDV and DV format automatically when playing back a tape.

During i.LINK connection, switches the signals between HDV and DV formats automatically, and inputs/outputs from the HDV/DV Interface (i.LINK).

#### N0V

Plays back only the portions recorded in HDV format.

During i.LINK connection, inputs/outputs only HDV formatted signals from the  $\frac{1}{k}$ HDV/DV Interface (i.LINK), and records/ plays back. You can also select this when connecting the camcorder to a computer, etc.

#### **DV**

Plays back only the portions recorded in DV format.

During i.LINK connection, inputs/outputs only DV formatted signals from the  $\frac{2}{3}$ HDV/DV Interface (i.LINK), and records/ plays back. You can dso select this when connecting the camcorder to a computer, etc.

### **A STANDARD SET menu (Continued)**

- Disconnect the i.LINK cable before changing the [VCR HDV/DV] setting. Otherwise, the connected device, such as a VCR, may not be able to recognize the video signal from your camcorder.
- When [AUTO] is selected, when the signal switches between HDV and DV formats, the picture and sound are interrupted temporarily.
- When [i.LINK CONV] is set to [ON (HDV --DV)], pictures are output as follows:
	- $-$  at [AUTO], an HDV signal is converted to the DV format and output; a DV signal is output as it is.
	- $=$  at [HDV], an HDV signal is converted to the DV format and output; a DV signal is not output,
	- $-$  at [DV], a DV signal is output as it is; an HDV signal is not output.

#### **REC FORMAT**

You can select a recording format.

**EXTEND FIDV1080** (HDV1080i)

*Records* in the HDVI080i specification.

**BY(DV)**

Records in the DV format.

• When you output the recording picture using an i.LINK cable, set [i.LINK CONV] accordingly.

### **DV SET DV**

The following functions are available when recording in DV format.

#### @ [] **REC NODE (Recording mode)**

#### $\blacktriangleright$  SP (SF)

Records in the SP (Standard Play) mode on a cassette.

#### LP**(\_)**

Increases the recording time to 1.5 times the SP mode (Long Play).

- If you record in the LP mode, a mosaic-like noise may appear or sound may be interrupted when you play back the tape on other camcorders or VCRs.
- When you mix recordings in the SP mode and in the LP mode on one tape, the playback picture

may be distorted or the time code may not be written properly between the scenes.

### @ [] **WIDE**SELECT

You can select the aspect ratio according to the TV connected when recording. Refer also to the instruction manuals supplied with your TV.

#### **I,\_16:0 WIDE**

Records pictures to the full screen on a 16:9 (wide) TV screen.

#### **4:3 (4:.\_)**

Records pictures to the filll screen on a 4:3 TV screen.

• Set [TV TYPE] correctly according to the TV connected for playback (p. 68).

### @ []AUDI0 NODE

#### $\blacktriangleright$  12BIT

Records in the 12-bit mode *12* stereo sounds).

#### 16BIT  $(M6h)$

Records in the 16-bit mode ( I stereo sound with high quality).

• When recording in the HDV format, sound is automatically recorded in [16BIT] mode.

#### @ [] **AUDIO** MIX

You can monitor the sound recorded with audio dubbing or 4ch microphone recording on the tape during playback.

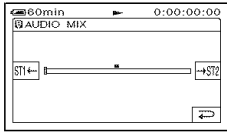

Touch  $\frac{1}{2}$ [ $\frac{1}{2}$ ] to adjust the balance of the original sound (ST1) and the sound recorded afterwards (ST2), then touch OK.

- The original sound (ST1) is output at the default setting.
- The adjusted audio balance returns to the default setting when you set the POWER switch to OFF (CHG) for more than 12 hours.

#### **MONDATA**

Touch  $\boxed{-}$  / $\boxed{+}$  to adjust the volume  $(p. 31)$ .

• You can also adjust the setting using the CAM CTRL dial (p. 72).

### MITESTITNI

You can select whether to play back audio recorded using other devices wilh dual sound or stereo sound.

#### P,"**STEREO**

Plays back with main and sub sound (or stereo sound).

#### 1

Plays back with main sound (or the left channel sound/.

#### **2**

Plays back with sub sound (or the right channel sound).

- You cam play back, but cannot record a dual sound track cassette on your camcorder.
- The setting returns to [STEREO] when you set the POWER switch to OFF (CHG) for more than 12 hours.

#### **LCDATE SET**

The recorded picture will not be affected by this operation.

#### **WE LCD BRIGHT**

You can adjust the brightness of the LCD screen.

 $\bigcirc$  Adjust the brightness with  $\boxed{-1/\boxed{+}}$ . 2 Touch [OK].

• You can also turn off the LCD backlight (p. 20).

#### **WE LCD BL LEVEL**

You can adjust the brightness of the LCD screen's backlight.

#### P,"**NORMAL**

Standard brightness.

#### **BRIGHT**

Brightens the LCD screen.

- When yoll connect yollr camcorder to outside power sources, [BRlGHT] is automatically selected for the setting.
- When you select [BRIGHT], battery life is slightly reduced during recording.

#### **图 LCD COLOR**

You can adjust the color on the LCD screen with  $\boxed{-1}$  $\boxed{+}$ .

 $\overline{a}$  a research of the second  $\overline{a}$ 

Low intensity High intensity

#### **W** VF B.LIGHT

You can adjust the brightness of the viewfinder.

#### $\blacktriangleright$  NORMAL

Standard brightness.

#### **BRIGHT**

Brightens the viewfinder screen.

- When you connect your camcorder to outside power sources, [BRIGHT] is automatically selected for the setting.
- When you select [BRIGHT], battery life is slightly reduced during recording.

#### COMPONENT

Select [COMPONENT] when connecting your camcorder to a TV with the component input jack.

#### **480i**

Select when connecting your camcorder to a TV **with** the component **input** jack.

#### **I\_.lOBOi/4BOi**

Select when connecting your camcorder to a TV that has the component **input** jack and **is** capable **of** displaying the **1080i** signal.

### **A \$TANDARD SET menu (Continued)**

### **TALINK CONV**

Signals in HDV format are converted to DV format, and pictures are output in DV format from the  $\frac{1}{2}$  HDV/DV Interface /i.LINK).

#### P,"**OFF**

Outputs the pictures from the  $\frac{1}{3}$  HDV/DV Interface (i.LINK) in accordance with the settings in [REC FORMAT] and [VCR HDV/DV].

#### **ON** (HDV **--\* DV)**

Pictures in HDV format are converted to DV format, and pictures in DV format are output in DV format.

- For input signal via an i.LINK connection, see [VCR HDV/DV] (p, *65).*
- Disconnect the i.LINK cable before setting [i.LINK CONV]. Otherwise, the connected video device may not be able to recognize the video signal from your camcorder.

**THEYES** 

You need to convert the signal depending on the TV connected when playing back the picture. The recorded pictures are played back as following illustrations.

#### $-16:9$

Select to view your pictures on a 16:9 (wide) TV.

HDV/DV (16:9) format pictures

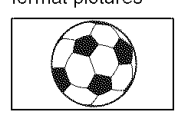

DV (4:3) format pictures

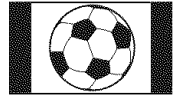

#### 4:3

Select to view your pictures on a 4:3 standard TV.

format pictures **pictures** 

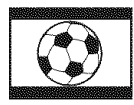

HDV/DV (16:9) DV (4:3) format

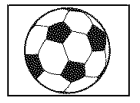

• When you connect your camcorder to a TV compatible with the ID-I system, or via an S VIDEO jack, and play back the tape, set [TV TYPE] to [16:9]. The TV automatically switches the aspect ratio according to the playback picture. Refer also to the manual supplied with your TV.

### DISP EUDE

*See* page 21.

### **STATUS CHECK**

You can check the setup value of the following items.

- $-[COMPONENT]$  (p. 67)
- $-[i.LINK CONV] (p. 68)$
- $-[TV$  TYPE] (p. 68)
- $-HDMI$  OUTPUT  $(p. 83)$
- $-[VCR HDV/DV]$  (when the POWER switch is set to PLAY/EDIT) (p. 65)

### CUIDEFRAME

You can display the frame and check that the subject is horizontal or vertical by setting [GUIDEFRAME] to [ON]. The frame is not recorded. Press DISP/ BATT INFO to make the frame disappear.

• Pointing the subject at the cross point of the guide fiame makes a balanced composition.

### DATAMONIS

During playback, displays the information (data code) recorded automatically at the time of recording.

#### \_OFF

Data code is not displayed.

#### **DATE/TIME**

Displays the date and time.

#### **CAMERA DATA** (below)

Displays camera setting data.

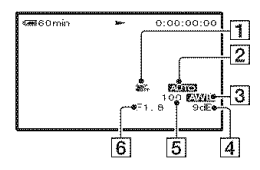

[] SteadyShot off

- [] **Exposure**
- **[3]** White balance
- $\overline{4}$  Gain
- **[5**] Shutter speed
- $\boxed{6}$  Aperture value
- The exposure adjustment value (0EV), a shutter speed, and the aperture value appear when still images on a "Memory Stick Duo" arc played back.
- $\frac{1}{4}$  appears for a picture recorded using a flash.
- In the DATE/TIME data display, the date and time are displayed in **lhe** same area. If you record a picture without setting the clock, [--- ------] and [--:--:--] will appear.
- During Easy Handycam operation, you can set only [DATE/TIMEI.

### **Go HEMANING**

#### **AUTO**

Displays the remaining tape indicator for about  $8$  seconds in situations such as those described below.

- When you set the POWER switch **1o** PLAY/ EDIT or CAMERA-TAPE with a cassette inserted.
- When you touch  $\blacktriangleright$  **II** (Play/Pause).

#### ON

Always displays Ibe remaining tape indicator.

### **REMOTE CTRL (Remote control)**

The default setting is [ON], allowing you to use the supplied Remote Commander (p. 40).

• Set to [OFF] to prevent your camcorder from responding to a command sent by another VCR remote control unit.

### **REC LAMP (Recording lamp)**

The camera recording lamp will not light up during recording when you set this to [OFF]. (The default setting is [ON].)

### 

#### $\blacktriangleright$  ON

A melody sounds when you start/stop recording, or operate the touch panel.

#### OFF

Cancels the melody.

## **TIRE THE TH**

#### **LCD PANEL**

Shows displays such as the time code on the LCD screen and in the viewfinder.

#### **V-OUT/PANEL**

Shows displays such as the time code on the TV screen, LCD screen, and in the viewfinder.

### **MENU ROTATE**

#### **NORMAL**

Scrolls the menu **items** downwards by touching  $\boxed{\blacktriangle}$ .

#### **OPPOSITE**

Scrolls the menu items upwards by touching  $\boxed{\blacktriangle}$ .

### $\textcolor{red}{\textbf{max}}$  STANDARD SET menu (Continued)

### A. SHUT OFF (Auto shut off)

#### **5 rain**

The camcorder is automatically turned off when you do not operate your camcorder for more than approximately 5 minutes.

#### **NEVER**

The camcorder is not automatically turned off.

• When you connect your camcorder to a wall outlet, [A.SHUT OFF] is automatically set to [NEVER].

### CALIBRATION

See page 120.

### **QUICK REC HDV1080i**

You can slightly reduce the recording start point time when resuming recording by turning the POWER switch from OFF **(CHG)** to on.

#### $\triangleright$  OFF

Takes more time to reach the recording start point, but a smooth transition can be recorded.

#### **ON** (**CARES**)

Slightly reduces the recording start point time by turning the POWER switch from OFF (CHG) to on. Select this so you will not miss any time from the click of the shutter.

- If [OUICK REC] is set to [ON], the interval between scenes freezes for a moment (editing on your computer is recommended).
- If the recording standby mode continues more than approximately 3 minutes, the drum will stop rolling, and the standby mode is canceled. This is to protect the tape and to prevent from unnecessarily battery exhausting. To resume recording, press START/STOP again.

## **<sup>@</sup>@TIME/LANGU. menu**

(CLOCK**SET/WORLDTIME/LANGUAGE)**

**See page 48 for details on selecting menu items.**

### **CLOCK SET**

*See* page 23.

### **MORLE LINE**

When using your camcorder abroad, you can set the time difference by touching  $\boxed{-}$   $\boxed{+}$ , the clock will be adjusted in accordance with the time difference. If you set the time difference to 0. the clock returns to the originally set time.

### LANGUAGE

You can selecl the language to be used on the LCD screen.

• Your camcorder offers [ENG[SIMPI] (simplified English) for when you cannot find your native tongue among the options.

## **Customizing Personal Menu**

You can add desired menu items to Personal Menu. and customize Personal Menu settings for each POWER lamp position. This is convenient if you add frequently used menu items to Personal Menu.

Adding a menu item

You can add up to 28 menu items for each POWER switch position. Delete a less important menu item. if you want to add more.

### **1 Touch 17\_07-+** [P-MENU SET **UP]** → [ADD].

If the desired menu item is not displayed, touch  $\sqrt{2}$ / $\sqrt{2}$ .

#### \_6om\_n 8JBy O:OO:OO tegory. END  $\overline{\phantom{a}}$ CAMERA SET<br>PICT. APPLI. **EDIT/PLAY** SUILLEUNI SETA  $T$  MELANGU.

**2 Touch [\_E]/\_ to** select <sup>a</sup> **menu** category, **then touch 1o7].**

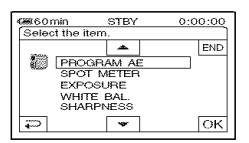

**3** Touch  $\boxed{\triangle / \triangledown}$  to select a menu item, then touch  $\overline{OK}$   $\rightarrow$  [YES]  $\rightarrow$ r\_l.

The menu item is added to the end of list.

### Deleting a menu item

### **1** Touch <u>PMENU</u> → [P-MENU SET UP  $\rightarrow$  [DELETE].

If the desired menu item is not displayed, touch  $\sqrt{2}/\sqrt{2}$ .

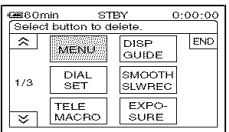

### / **Touch the menu** item **that** you **want to delete.**

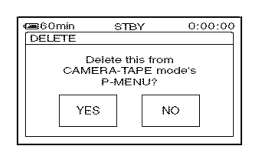

## $3$  Touch [YES]  $\rightarrow \boxed{\times}$ .

• You cannot delete [MENU] and [P-MENU SET UP].

### Continued  $\rightarrow 71$

Arranging the order of menu items displayed on Personal Menu

### $1$  **Touch PMENU ---> [P-MENU SET UP]**  $\rightarrow$  [SORT].

If the desired menu item is not displayed, **touch**  $\sqrt{\ast}$   $\sqrt{\ast}$ .

**2 Touch the menu** item **you want to move.**

**3 Touch** E\_/E\_ **to move the menu item to the desired place.**

### $4$  **Touch**  $OR$ .

To sort more items, repeat steps 2 to 4.

### $5$  Touch [END]  $\rightarrow \infty$ ].

**•** You cannol move [P-MENU SET UPI.

**Initializing the Personal Menu** settings (Reset)

 $T$ ouch  $\overline{P}$ MENU →  $[P-MENU$  **SET** UP] →  $[RESET] \rightarrow [YES] \rightarrow [YES] \rightarrow [×]$ 

If the desired menu item is not displayed, touch  $\sqrt{|\mathcal{R}|}$ .

## **Customizing Personal Menu Using the CAM CTRL**<br>
(Continued) **dial**

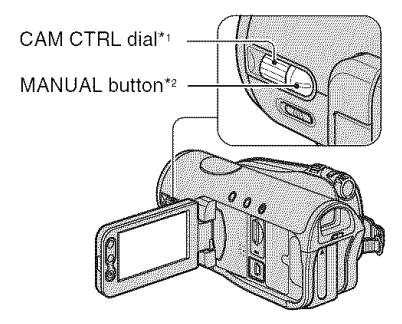

- <sup>\*1</sup> You can adjust the assigned item manually.
- <sup>\*2</sup> Press this button to switch the assigned item auto/manual setting.

You can assign some of your setting items to the CAM CTRL dial and adjust the following settings with the dial operation. The settings that can be set with the dial operation are the same with those on the menu. The default setting is [FOCUS].

### **Items that can he set**

- $-[FOCUS] (p. 54)$
- $-$ [EXPOSURE] (p. 53)
- $-[AE$  SHIFT] (p. 54)
- $-[WB SHIFT]$  (p. 54)
- You can easily change settings only with the CAM CTRL dial and the MANUAL button while recording.
- During playback (when the POWER switch is set to PLAY/EDIT), you can adjust the volume with the CAM CTRL dial (p. 31).
## **Setting with the CAM CTRL dial**

The following is an example of the procedure to adjust the [FOCUS] setting manually. The procedure is the same for other setting items.

## 4 **| Set the POWER** switch **to** CAMERA-TAPE **or** CAMERA-**MEMORY.**

## **Press the MANUAL button.**

The indicator of the setting item appears on the screen.

**® 1.2m**  $\sqrt{2}$ 

• See page 38 for the name and display position of the indicators.

## **3 Rotate the CAM CTRL dial and adjust the setting.**

Adjust the focus manually for the [FOCUS] setting.

Press the MANUAL button again when you want to return to the auto setting.

### Changing the item assigned to the CAM CTRL dial

Select the setting item from the [DIAL SET] menu to change the item assigned to the CAM CTRL dial (p. 57). You can also assign the item with the following procedure.

4 | **Set the POWER switch to CAMERA-TAPE or CAMERA-MEMORY.**

## **Press and hold the MANUAL button** for **several seconds.**

The [DIAL SET] screen appears.

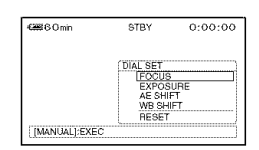

## **3 Rotate the CAM CTRL dial and select an item to be assigned.**

## **4 Press the MANUAL button.**

A message appears and you can set the selected item with the dial operation.

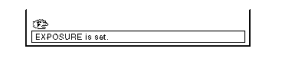

- Using the Menu
- Manual settings will be retained even if you change an assigned item. If [EXPOSURE] is set after [AE SHIFT] is set manually, [EXPOSUREI will override [AE SHIFTI.
- $\cdot$  If you select [RESET] in step  $3$ , all the settings set manually return to the default setting. The item assigned to the CAM CTRL dial returns to [FOCUSI.

## Dubbing/Editing **Dubbing to VCR/DVD device, etc.**

Connect your camcorder to the wall outlet using the supplied AC Adaptor for this operation  $(p. 15)$ . Refer also to the instruction manuals supplied with the devices to be connected.

## **Connecting to external devices**

The connection melhed and *tile* image qualby will differ depending en *tbe* VCR/DVD device and the connectors used.

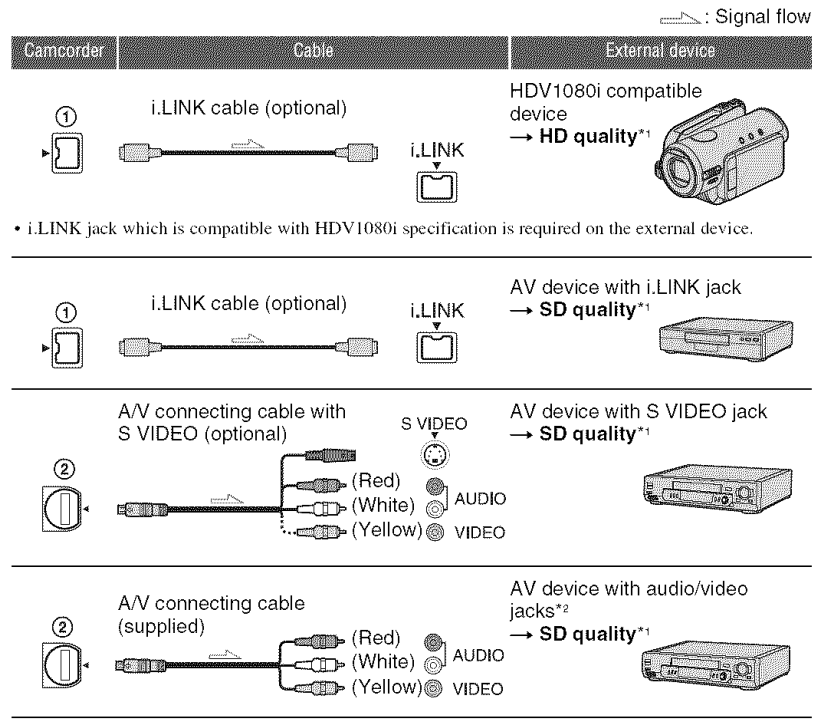

\*1 Pictures recorded in the DV format are played back as SD (standard definition) images, regardless of the connection.

 $*2$  When connecting your camcorder to a monaural device, connect the yellow plug of the A/V connecting cable to the video jack on the device, and the white (left channel) or red (right channel) plug to the audio jack on the device.

• You cannot dub pictures using the HDMI cable.

## **Jacks on your camcorder**

Open the jack cover and connect the cable.

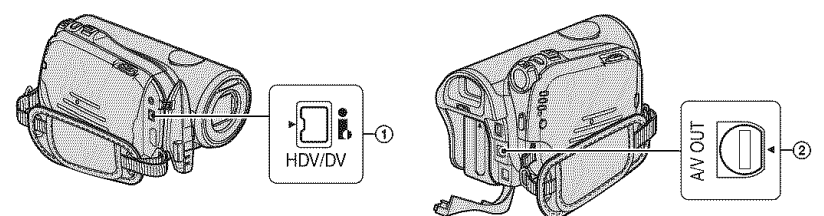

## **Usingan i.LINKcable**(optional)

The dubbed format (HDV/DV) differs depending on the recording format or the format supported by the VCR/DVD device. Select the required settings from the table below and make the menu settings.

• Disconnect the i.LINK cable before changing these menu settings, otherwise the VCR/DVD device may not correctly identify the video signal.

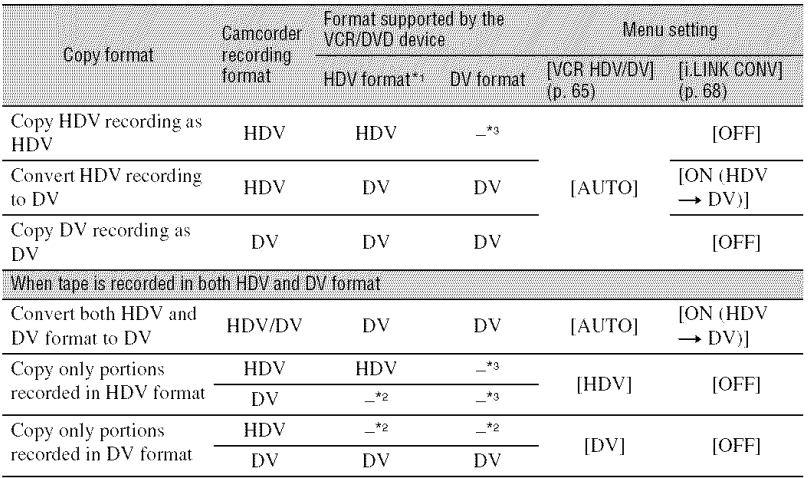

 $*$ <sup>1</sup> Recording device compliant with the HDV1080i specification.

 $*$ <sup>2</sup> The tape advances, but no video or sound is recorded (blank).

\*<sup>3</sup> Picture is not recognized (no recording is made).

## Dubbing to **VCR/DVD** device, etc. (Continued)

- When [VCR HDV/DV] is set to [AUTO], and the signal switches between HDV and DV formats, the picture and sound are interrupted temporarily.
- When the recorder is HDR-HC3, set [VCR HDV/DV] to [AUTO] on lhe recorder and the player (p. 65).
- When the player and the recorder are both HDV1080i compatible devices such as HDR-HC3 and connected with the i.LINK cable, after pausing or stopping and then resuming the recording, the images will be a bit choppy or rough at that point.
- Set [DISP OUTPUT] to [LCD PANEL] (default setting) when connecting with an A/V connecting cable (p. 69).

## **When connecting with the A/V** connecting cable **with** S **VIDEO (optional)**

Connect with S VIDEO jack instead of the video plug (yellow). This connection produces pictures more faithfully. This connection produces higher quality DV format pictures. The audio will not be output when you connect with the S VIDEO cable alone.

**Dubbing to another device** 

## 4 **/ Prepare your camcorder** for **playback.**

Insert the recorded cassette. Slide the POWER switch to turn on the PLAY/EDIT lamp.

Set [TV TYPE] according to the playback device (TV, etc.) (p. 68).

## **2 Prepare your VCR/DVD device** for **recording.**

When dubbing to the VCR, insert a cassette for recording. When dubbing to the DVD recorder, insert a DVD for recording.

If your recording device has an input selector, set it to the appropriate input (such as video inputl and video input2).

### **Connect your VCR/DVD device to your camcorder as a recording device.**

See page 74 for connection details.

## **Start playback on the camcorder, and recording on the VCR/DVD device.**

Refer to the operating instructions supplied with your recording device for details.

## **5 When dubbing is complete, stop your camcorder and the VCR/DVD device.**

- To record the datc/time and camera settings data when connected by the A/V connecting cable, display them on the screen (p. 6g).
- The following cannot be output via the **i**, HDV/ DV interface (i.LINK):
	- Indicators
	- Pictures edited with [PICT.EFFECT] (p. 62) or [D.EFFECTI (P. 61)
	- Titles that are recorded on other camcorder
- Pictures recorded in the HDV format are not output from the  $\frac{1}{2}$  HDV/DV Interface (i.LINK) jack during playback pause or in any playback mode other than normal playback.
- Note the following when connecting with an i.LINK cable:
	- The recorded picture becomes rough when a picture is paused on your camcorder while recording to a VCR/DVD device.
	- Data codes (date/time/camera settings data) may not be displayed or recorded depending on the device or application.
	- You cannot record the picture and sound separately.

• When dubbing to a DVD recorder from your<br>camcorder in DV format through an i.LINK<br>cable, you may not operate your camcorder on your DVD recorder even its instruction manual<br>says you can.

If you can set the input mode to DV on your<br>DVD recorder and can input/output pictures.<br>follow the steps in "Dubbing to another device."

- When you use an i.LINK cable, the video and sound signals are transmitted digitally, producing high quality pictures.
- When an i.LINK cable is connected, the format of the output signal (HDVour **FIFT) or DVouT HENTA**) will be indicated on the LCD screen of your camcorder.

## **Recording pictures froma VCR**

You can record pictures from a VCR on a tape. You can record a scene as a still image on a "Memory Stick Duo." Be sure to insert a cassette or a "Memory Stick Duo" for recording in your camcorder beforehand. You can connect your camcorder to a VCR device using an i.LINK cable. Connect your camcorder to the wall outlet using the supplied AC Adaptor for this operation (p. 15). Refer also to the instruction manuals supplied with the devices to be connected.

• You need an i.LINK cable for this operation.

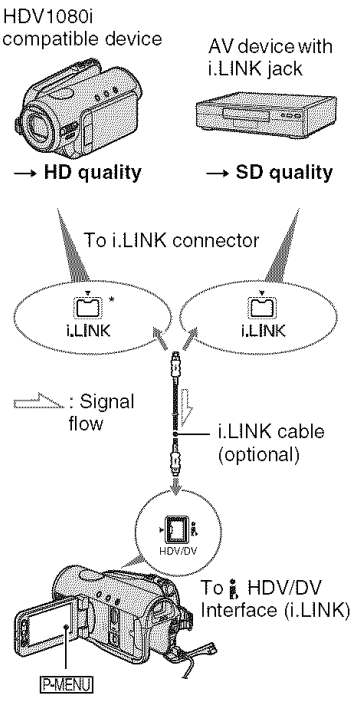

\* An i.LINK jack which is compatible with HDV1080i specification is required.

## **Recording movies**

## 4 **/ Slide the POWER switch to turn on the PLAY/EDIT** lamp.

#### **2 Set the input signal of your camcorder.**

Set [VCR HDV/DV] to [AUTO] when recording from an HDV formal compatible device.

Set IVCR HDV/DVI to IDVI or [AUTO] when recording from a DV format compatible device **(p.** 65).

## **3 Connect your VCR as a player to your camcorder.**

When an **i.LINK** cable **is** connected, the format of the input signal  $(HDV)$ **HEN'S** or DVIN HEN'S ) will be indicated on the LCD screen of your camcorder (This indicator may appear on the screen of the playback device. however, it will not be recorded).

## */i* **HI, Insert a cassette into the VCR.**

## $5$  Operate your camcorder to record **movies.**

Touch  $\overline{P^{\text{MEMI}}} \rightarrow |\overline{OO}|$  REC CTRL $] \rightarrow$ [REC PAUSE].

If Ihe desired item is not displayed on the screen, touch  $\sqrt{|\mathcal{L}|}$  until the item is displayed.

### **6 Start playing the cassette on your VCR.**

The picture played on the connected device appears on the LCD screen of your camcorder.

## **7 Touch [REC START] at the point you want to start recording.**

## **8 Stop recording.**

Touch  $\boxed{\blacksquare}$  (Stop) or [REC PAUSE].

 $9$  **Touch**  $\boxed{\varpi}$  -  $\boxed{\chi}$  .

- You cannot record TV programs from the  $\stackrel{\bullet}{\mathbb{R}}$ HDV/DV Interface (i.LINK).
- You can record pictures from DV devices only **in** the DV format.
- Note the following when connecting with an i.LINK cable:
	- The recorded picture becomes rough when a picture is paused on your camcorder while recording 1o a VCR.
	- You cannot record the picture and sound separately.
	- If you pause or stop the recording and restart it, the picture may not be recorded smoothly.
- When a 4:3 video signal is input, it appears with black bands on the right and left sides on the screen of your camcorder.

## **Recording still images**

**1 Perform steps <sup>1</sup> to <sup>4</sup> in** "Recording **movies."**

## **2 Start playing the cassette.**

The pictures on *the* VCR appear on *the* screen of your camcerder.

### **3 Press PHOTO lightly at the scene you want to record. Check the image and press it** fully.

## **Dubbing pictures from a tape to a** "Memory **Stick Duo"**

You can record still images on a "Memory Stick Duo." Make sure you have a recorded tape and a "Memory Stick Duo" inserted into your camcorder.

### **1 Slide the POWER switch to turn on the PLAY/EDIT lamp.**

### / Search and **record the scene** you **want to record.**

Touch  $\blacktriangleright$  **II** (Play) to play back the tape, then press PHOTO lightly at the scene you want to record. Check the image and press it fully.

- The date and time the picture is recorded on the tape and stored on the "Memory Stick Duo" are recorded. On your camcorder, the date and time the picture is recorded on the tape are displayed. recorded. On your cannot our, the date and une<br>
the pitcure is recorded on the tape are displayed.<br>
Camera setting data recorded on the tape cannot<br>
be stored on the "Memory Stick Duo."<br>
Still images will be fixed to imag be stored on the "Memory Stick Duo."
- $\frac{1.2 \text{M}}{2}$  when playing back in the HDV format. Still images will be fixed to image size  $\Box$  $0.2M$ ] (16:9) or [VGA  $(0.3M)$ ] (4:3) when playing back in the DV format (p. 59).
- You cannot record still images while using PB zoom.

## **Deleting recorded pictures from the** "Memory **Stick Duo"**

### **1 Slide the POWER switch to turn on the PLAY/EDIT lamp.**

## 2 Touch MEMORY

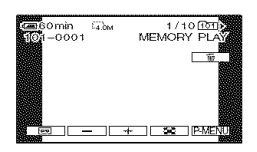

## **3 Select <sup>a</sup> picture you want to** delete with  $\boxed{-1}$   $\boxed{+}$ .

**•** To delete all pictures at once, select **[\_** ALL ERASE] (p. 59).

## **4 Touch**  $\boxed{\mathbf{m}} \rightarrow$  [YES].

- The pictures cannot be restored once they are deleted.
- You can delete pictures on the index screen  $(p. 31)$ . You can easily search for the picture to be deleted by displaying 6 pictures at once. Touch **SET** → [ $\frac{4}{100}$  DELETE] → the picture you want to delete  $\rightarrow$   $\overline{OK}$   $\rightarrow$  [YES].
- Pictures cannot be deleted when a "Memory Stick Duo" with the write-protect tab is set to the write-protect position (p. 114), or when the selected picture is protected (p. 81).

## **Marking images on the** "Memory **Stick Duo**" with specific **information(Print mark/ Image protection)**

When you are using a "Memory Stick Duo" with the write-protect tab. make sure the write-protect tab on the *"Memory* Stick Duo" is not set to the write-protect position (p. 114).

## **Selecting still images for** printing (Print mark)

The DPOF (Digital Print Order Format) standard is used to select images for printing on your camcorder. By marking images that you want to print out. you do not need to reselect them when you print them out *(You* cannot specify the number of printouts).

## **1 Slide the POWER switch to turn on the PLAY/EDIT lamp.**

 $2$  **Touch**  $\overline{\text{MEMORM}} \longrightarrow \boxed{2} \longrightarrow \boxed{\text{SET}} \longrightarrow$ **[PRINT MARK].**

**3 Touch the image that you want to print out later.**

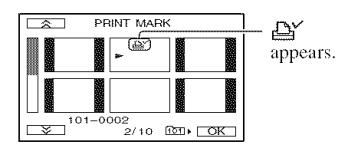

 $4$  Touch  $\overline{OR}$   $\rightarrow$  **[END].** 

• To cancel Print mark, touch the image again to cancel Print mark in step 3.

• Do not mark images on your camcorder if the "Memory Stick Duo" already has some images with the Print mark put on using other devices. This may change the information of the images with **the** Print mark put on using the other device.

## **Preventing accidental erasure** (Image protection)

You can selecl and mark images *to* prevent accidental erasure.

### **1 Slide the POWER switch to turn on the PLAY/EDIT lamp.**

- $2$  <code>Touch</code>  $\overline{\text{MEMBN}} \rightarrow \overline{\text{SP}} \rightarrow \overline{\text{SET}} \rightarrow$ **[PROTECT].**
- 

**3 Touch the image that you want to protect.**

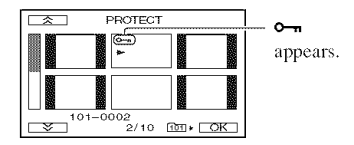

 $4$  <code>Touch</code>  $\overline{\text{OK}}$   $\rightarrow$  [END].

• To cancel image protection, touch the image again to cancel image protection in step **3.**

## **Printing recorded images(PictBridge compliant printer)**

You can print out pictures using a PictBridge compliant printer without connecting the camcorder to a computer.

## Pl PictBridge

Connect your camcorder to the AC Adaptor to obtain power from the wall outlet. Insert the "Memory Stick Duo" containing still images into your camcorder and turn on the printer.

## **Connecting your camcorder to** the printer

- **1 Slide the POWER switch to turn on the PLAY/EDIT lamp.**
- **2 Connect the** '\_"**(USB) jack of your camcorder to the printer using the USB cable. [USB SELECT] €= appears on the screen** -=. **automatically.**

## **3 Touch [PictBridge PRINT].**

When connection is complete,  $Z_1$ (PictBridge connecting) appears on the screen.

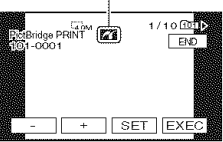

One of the images stored on the "Memory Stick Duo" will be displayed.

- You can also operate by selecting in the following orders:
	- $-$  **PMENU**  $\longrightarrow$  [MENU]  $\longrightarrow \bullet$  [MENU].)  $\rightarrow$  [USB SELECT]  $\rightarrow$  [PictBridge PRINT].

## Printing recorded images (PictBridge compliant printer) (Continued)

- $\frac{1}{2}$   $\frac{1}{2}$  → [PictBridge PRINT].
- We cannot guarantee the operation of models that are not PictBridge compatible.

Printing

**1 Select the image to be printed** with  $\boxed{-1}$  $\boxed{+}$ .

## **2** Touch  $\boxed{\text{SET}} \rightarrow \text{[COPIES]}$ .

### **3 Select the number of copies to** be **printed** with  $\boxed{-1/\sqrt{1+1}}$ .

A maximum of 20 copies of the image can be printed.

## $4$  **Touch**  $\overline{OK}$   $\rightarrow$  [END].

To print the date/time on the image,  $\text{touch}$   $\overline{\text{SET}}$   $\rightarrow$  [DATE/TIME]  $\rightarrow$  $[DATE]$  or  $[DAY&TIME] \rightarrow [OK]$ .

## $5$  Touch [EXEC]  $\rightarrow$  [YES].

When printing is finished, [Printing...] disappears and the image selection screen appears again.

Touch [END] when printing is completed.

- Refer also to the operating instructions for the printer to be used.
- Do not attempt the following operations when **<sup>2</sup>** is on the screen. The operations may not be performed properly.
	- Operate the POWER switch.
	- Disconnect the USB cable from the printer.
	- $P$  Remove the "Memory Stick Duo" from your camcorder.
- If the printer stops working, disconnect the USB cable, turn the printer off and on again and restart the operation from the beginning.
- If you print a still image recorded with a 16:9 ratio, left and right ends of the image may be cut off.
- Some printer models may not support the date/ time printing function. Refer to your printer's operating instructions for details.
- We cannot guarantee the printing of images recorded with a device other than your camcorder.
- PictBridge is an industry standard established by the Camera & Imaging Products Association /CIPA). You can print still images without using a computer by connecting a printer directly to a digital video camera or digital still camera, regardless of model or manufacturer.

## **Jacksto connectexternal devices**

## Camcorder

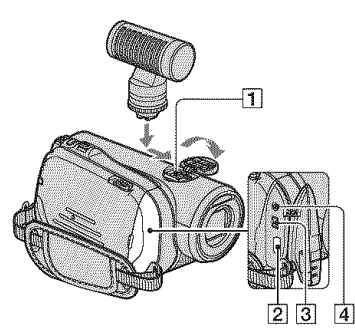

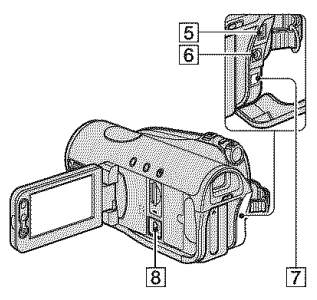

- [] ...Open the shoe cover.
- $2$   $7$  ...Open the jack cover.
- 8 ...Open the LCD panel.

### **1** Active Interface Shoe  $\boldsymbol{\Lambda}$  restrictions

- The Active Interface Shoe supplies power to optional accessories such as a video light, a flash, or a microphone. The accessory can be turned on or off as you operate the POWER switch on your camcorder. Refer to the operating instructions supplied with your accessory for details.
- When you connect an accessory, open the shoe cover.
- The Active Interface Shoe has a safety device for fixing the installed accessory securely. To connect an accessory, press down and push it to the end, and then tighten the screw. To remove an accessory,

loosen the screw, and then press down and pull out the accessory.

- Connecting with an external device wears out the battery pack faster.
- When you are recording movies with an external flash (optional) connected to the accessory shoe, turn off the power of the external flash to prevent charging noise being recorded.
- You cannot use an external flash (optional) and the built-in flash at the same time.
- When an external microphone (optional) is connected, it takes precedence over the internal microphone (p. 35).

#### $[2]$  HDMI OUT jack (p. 42)

- The available video signals are read, and the appropriate outpul format is selected and output automatically.
- You can check the setup value of HDMI OUTPUT on [STATUS CHECKI (p. 68).
- $[3]$ , HDV/DV Interface (i.LINK) (p. 42. 74. 89)

### $\boxed{4}$  **(b** LANC jack (blue)

- The LANC control jack is used for controlling the tape transport of video devices and peripherals connected to it.
- **[5] COMPONENT OUT** jack (p. 42)
- $\overline{6}$  A/V (audio/video) OUT jack (p. 42, 74)
- $[7]$  DC IN jack (p. 15)
- $[8]$   $\psi$  (USB) jack (p. 81, 84)

## Using a Computer **Connecting to a computer**

When connecting your camcorder to the computer, the following operations are available:

Copying the still images on a "Memory" Stick Duo" to the computer

 $\rightarrow$  p. 84

Copying the movie on a tape in the HDV format to the computer

 $\rightarrow$  p. 87

Copying the movie on a tape in the DV format to the computer  $\rightarrow$  p. 87

**About connection** 

There are 2 ways to connect your

camcorder to a computer:

 $-$  USB cable

When copying pictures on a **"Memory** Stick Duo"

- i.LINK cable When copying pictures on a tape

## Notes **on connectingto a computer**

- When you are using a USB cable or an i.LINK cable to connect your camcorder to a computer, make sure you insert the connector in the correct direction. If you insert the connector forcibly, it may be damaged, and cause a malfunction of your camcorder.
- You cannot do the following:
	- Copying pictures on a **tape to** a computer witll a USB cable.
	- Copying pictures on a "Memory Stick Duo" to a computer with an i.LINK cable.
- *Remove* the USB cable according to the correct procedure when disconnecting it from the computer (p. 86).

# **Copyingstill images to a computer**

## iiiiiU ii!i ii !i i i i ii ili!iii! i ii i ii!ii!ii!ii!ii!ii!ii!ii!ii!ii!ii!ii!ii!ii!ii!ii!ii!ii!ii!ii!ii!ii!ii!ii!ii!ii!ii!ii!ii!ii!ii!ii!ii!ii!ii!ii!ii!ii!ii!ii!ii!ii!ii!ii!ii!ii!ii!ii!ii!ii!ii!ii!ii!ii!

## **ForWindowsusers**

- OS: Windows 2000 Professional/Windows Millennium Edition/Windows XP Home Edition/Windows XP Professional Standard installation is required. Operation is not assured if the above OS has been upgraded.
- *CPU:* MMX Pentimn 200MHz or *l\_ster*
- Others: **USB** port (This must be provided as standard.)

## **ForMacintoshusers**

- OS: Mac OS 9.1/9.2 or Mac OS X (v10.1/v10.2/ v 10.3/v 10.4)
- Others: USB port (This must be provided as standard.)

## **Using the USB cable**

- You can do this operation with the standard driver of your computer. You do not need to install any software.
- If your computer has a Memory Stick slot, **insert** the "Memory Stick Duo" on which pictures are recorded into the Memory Stick Duo adaptor (optional), then insert it into the Memory Stick slot on your computer to copy still images to the computer.
- When using a "Memory Stick PRO Duo" and your computer is not compatible with it, connect your camcorder with the USB cable **inslead** of using the Memory Stick slot on the computer.

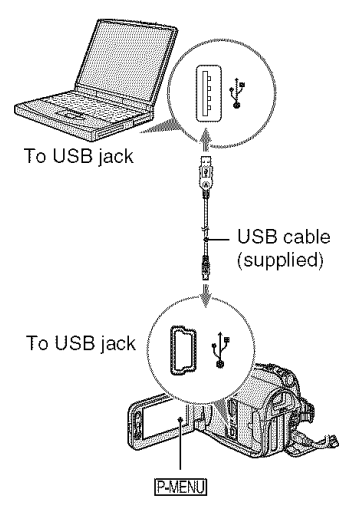

- Do not connect your camcorder to the computer at this point.
- The computer may not recognize the camcorder if you connect them with the USB cable before turning on your camcorder.
- Refer to page 87 for the recommended connection.

## 4 / **Turn on the computer.**

Close down all applications running on the computer.

#### **For Windows** 2000/Windows **XP**

Log on as an Administrator.

### **2 Insert <sup>a</sup>** "Memory **Stick Duo" into your camcorder.**

### **3 Prepare the power source** for **your camcorder.**

Use the supplied AC Adaptor as the power source (p. 15).

## **4 Slide the POWER switch to turn on the PLAY/EDIT lamp.**

### **5 Connect the USB cable to the** \_' **(USB) jack on your camcorder and the USB jack on your computer.**

[USB SELECT] appears on *the* LCD screen of your camcorder.

## **f** Touch [ $\mathbb{R}$  Memory Stick].

It may take some time for the computer to recognize the camcorder when you connect the USB cable for the first time.

- You can also select [ $\blacksquare$  Memory Stick] from [USB SELECT] of  $\mathbb{R}$ . (PICT.APPLI).
- During the Easy Handycam operation, you can sel by connecting the USB cable.

## **Copying the pictures**

#### **For**Windows**users**

Double-click the [Removable Disk] icon displayed in [My Computer]. Then, drag and drop a picture in the folder onto the hard disk drive of your computer.

## Copying still images to a computer (Continued)

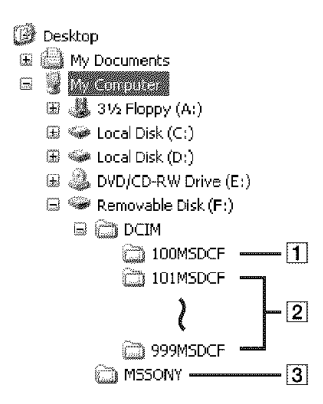

- **1** Folder containing image files recorded using other camcorders without the folder creation function (for playback only)
- [2] Folder containing image files recorded with your camcorder When no new folders have been created, only [ 101MSDCF] is displayed.
- **[3]** Folder containing movie data recorded using other camcorders without the folder creation function (for playback only)

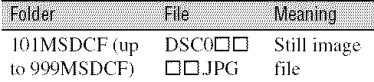

 $\square\square\square\square$  stands for any number between 0001 and 9999.

## **For Macintosh users**

Double-click the drive icon, then drag and drop the desired picture file onto the hard disk of your computer.

## **Disconnecting the USB cable**

### For**Windowsusers**

If [USB CONNECT] appears on the LCD screen, follow the procedure below to disconnect the USB cable.

 $\odot$  Click the [Unplug or eject hardware] icon on the task tray.

Click this **icon,**

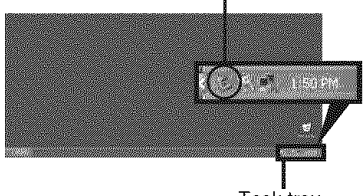

Task tray

2 Click [Safely remove USB Mass Storage Device-Drivel.

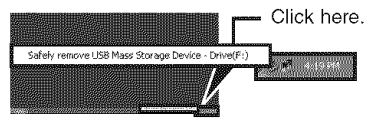

- (\_) Click [OK].
- (\_) Disconnect the USB cable from the camcorder and computer.

If [USB CONNECT] does not appear on the LCD screen, do only step  $\Phi$  above.

• *Remove* the USB cable according to the correct procedure, otherwise files in the "Memory Stick Duo" may not be updated correctly. Also, this may cause amalfimcfion of the *"Memory* Stick Duo."

## For Macintosh users

- (\_) Close dos\_u all applications running on the computer.
- (\_) Drag and drop the drive icon on the desktop onto the [Trash] icon.
- (\_) Disconnect the USB cable from the camcorder and computer.
- If you are using Mac OS X, turn off the computer before disconnecting the USB cable and ejecting the "Memory Stick Duo."
- Do not disconnect the USB cable while the access lamp is lit.
- Make sure to disconnect the USB cable before turning off your camcorder.

### **Recommended connection**

Observe the following points when connecting to ensure the camcorder operates correctly.

- Connect the camcorder to a computer via the USB cable. Make sure no other USB devices arc connected to the computer.
- If your computer has a USB keyboard and a USB mouse as standard equipment, leave them connected and connect the camcorder to an available USB jack with the USB cable.
- Operation is not guaranteed if you connect two or more USB devices to the computer.
- Operation is not guaranteed if you connect the USB cable to the USB jack on a keyboard or USB **hub,**
- Make sure to connect the cable to the USB jack on the computer.
- Operation is not guaranteed even for the recommended environments.

## **Copying movies on a tape to the computer**

Connect your camcorder to the computer with an i.LINK cable.

The computer needs to have an i.LINK connector and be installed with editing software that can copy video signals. The software required depends on the format of the recorded pictures and the format for copying to the computer (HDV or DV) as shown in the table below.

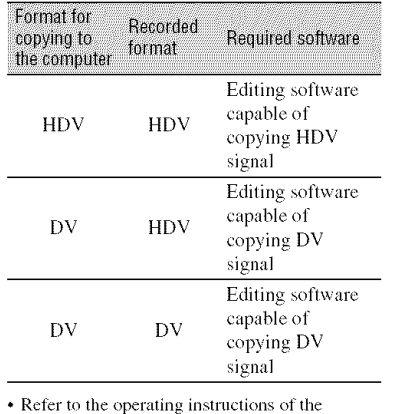

- Refer to the operating instructions of the software for the details on image copying. solvate for the details on image co
- Refer to the operating instructions of the software for the recommended connection.
	- Some editing software on the computer may not work correctly.

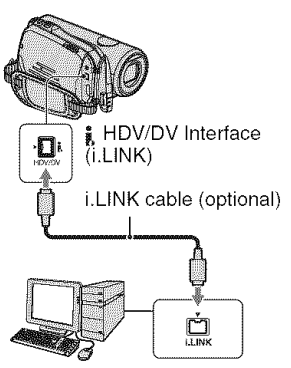

## Notes **on connectingto the computer**

- Connect the i.LINK cable to the computer first, then to your camcorder. Connecting in the opposite order may cause static electricity to build up, resulting in a malfunction of your camcorder.
- The computer may freeze or may not recognize the signal from your camcorder in the following situations.
	- $-$  Connecting your camcorder to a computer that does not support the video signal formats appearing on the LCD screen of your camcorder display (HDV or DV).
	- Changing the [VCR HDV/DV] and [i.LINK CONV] settings on the (STANDARD SET) menu while connected with an *i.LINK* cable.
	- Changing the [REC FORMAT] setting on the (STANDARD SET) menu while connected with an i.LINK cable with the POWER switch set to CAMERA-TAPE.
	- Changing the POWER switch position while connected with an i.LINK cable.
- The format **(HDV** or DV) of input/output signal appears on the LCD screen of your camcorder while connected with an i.LINK cable,

### **Whensettingupyourcamcorder**

The menu settings required depend on the format of the recorded pictures and the format for copying.

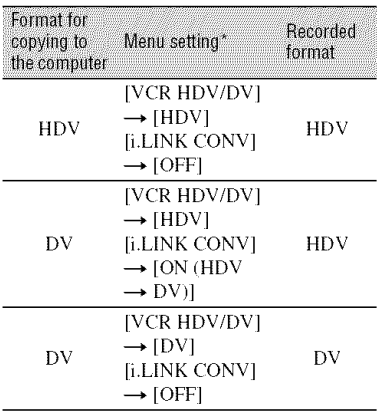

- \* See page 65 for [VCR HDV/DV] and 68 for [i.LINK CONV].
- A tape recorded in the DV format cannot be copied in the HDV format to a computer.
- You can create DVDs from a tape by connecting your camcorder to a Sony VAIO series computer that has "Click to DVD Ver.2.3"or later installed  $(p, 89)$ . The quality of the picture to be copied to DVDs is SD (standard definition).

### **When** copying the **moviein** the **HDV** format from the computer to **your** camcorder

Set [VCR HDV/DV] to [HDV] and [i.LINK CONVI to  $[OFF]$  on the  $\Box$ (STANDARD SET) **tnenu**(p. 65, 68).

### **When** copying the **moviein** the **DV** format from the computer to **your camcorder**

Set [VCR HDV/DV] to [DV] on the  $\frac{1}{2}$  $(STANDARD SET)$  menu  $(p. 65)$ .

## **Creatinga DVD(DirectAccessto** "Click **to DVD")**

You can create a DVD from a tape with a Sony VAIO series computer\* preinstalled with "Click to DVD." via an i.LINK cable. The picture is automatically copied and written to a DVD.

create a DVD from a recorded tape. For  $\begin{bmatrix} 1 & 1 \\ 1 & 1 \end{bmatrix}$ The following procedures describe how to details of compatible computers, operating environment, "Click to DVD," and  $\frac{1}{2}$ <br>unexceling to "Click to DVD. Vox 2.2" or upgrading to "Click to DVD Ver.2.3" or later, visit the following URL:

- Europe http://www.vaio-link.com/
- $-<sub>USA</sub>$

http://ciscdb.sel.sony.com/perl/select-pn.pl

- Asia Pacific Regional http://www.css.ap.sony.com/
- Korea http://ses.sony.co.kr/
- Taiwan http://vaio-online.sony.com/tw/vaio/
- China http://www.sonystyle.com.cn/vaio/
- Thailand http://www.sony.co.th/vaio/index.html
- Latin America http://www.sony-latin.com/vaio/info/ index.jsp
- \* Note thai you need a computcr with aDVD drive that can be used to write DVDs, and "Click to DVD Ver.2.3" (Sony original software) or later installed.

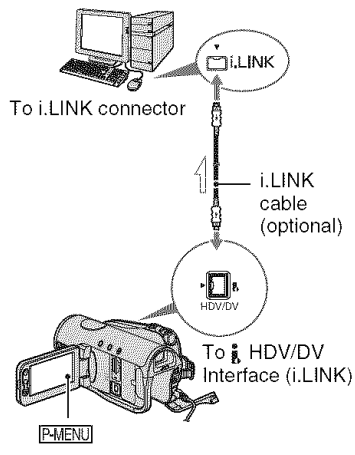

\_oF,\_+:Signal flow

- Images recorded in HDV format are down-converted to SD (standard definition) quality when copying to DVDs /They are not copied in the HD (high definition) quality).
- You can only use an i.LINK cable for this operation. You cannot use a USB cable.

## **Using the Direct Access to** "Click **to DVD" function for the first time**

The Direct Access to "Click to DVD" fimction enables you to copy pictures recorded on a tape to a DVD easily if your camcorder is connected to a computer. Before operating the Direct Access to "Click to DVD" function, follow the steps below to start "Click to DVD Automatic Mode Launcher."

- (!) Turn on the computer.
- @ Click the start menu, then select [All Programsl.
- (\_) Select [Click to DVD] from the programs displayed, then click [Click to DVD Automatic Mode Launcher]. [Click to DVD Automatic Mode Launcher]

starts up.

- After you start up [Click to DVD Automatic Mode Launcher] once. from then on it starts up automatically when you turn on your computer.
- [Click to DVD Automatic Mode Launcher] is set up for each Windows XP user.

## 4 **/ Turn on** the **computer.**

Close all applications running with an i.LINK.

## **2 Prepare the power source** for **the camcorder.**

Use the supplied AC Adaptor as the power source since it takes a few hours to create a DVD.

## **3 Slide the POWER switch to turn on the PLAY/EDIT lamp.**

- **4** Touch  $\frac{\text{PMENU}}{\text{PMENU}} \rightarrow \text{[MENU]} \rightarrow \text{[MENU]}$ [STANDARD SET) --\* **[i.LINK**  $\text{CONV}$ ]  $\rightarrow$   $\text{[ON (HDV \rightarrow DV)]}$   $\rightarrow$  $\overline{OK}$ .
- ;\_ Insert **a recorded cassette** into **your camcorder.**

### **6 Connect your camcorder to <sup>a</sup> computer via an i.LINK cable** (p. 89).

• When you connect your camcorder to a computer, make sure you insert the connector in the correct way. If you insert the connector forcibly, damage may occur and cause camcorder malfunction.

 $\overline{7}$  Touch **PMENU** --- [MENU] ---  $\mathbb{R}^3$ (EDIT/PLAY] -+ **[BURN DVD]** -+ loki.

"Click to DVD" starts up and the onscreen instructions appear on your computer.

### **8 Place a writable DVD in the disc drive of the computer.**

## **9 Touch [EXEC] on the screen of your camcorder.**

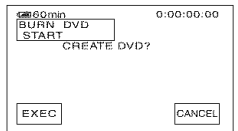

The status of the operation on your computer is displayed on the LCD screen of your camcorder.

CAPTURING: The picture recorded on the tape is being copied to the computer.

CONVERTING: The picture is being converted to the MPEG2 format.

WRITING: The picture is being written onto the DVD.

• **If** you use a DVD-RW/+RW which **has** other data stored on it, the message [This is a recorded disc. Delete and overwrite?] appears on the LCD screen of your camcorder. When you touch [EXECI, the existing data is erased and new data is written.

## **10Touch [NO] to** finish **creating <sup>a</sup> DVD.**

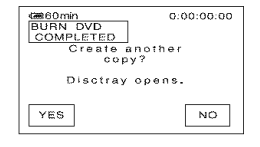

The disc tray comes out automatically. To create another DVD with the same content, touch [YES].

The disc tray comes out. Place a new writable DVD in the disc drive. Then. repeat steps 9 and 10.

### **To** cancel the operation

Touch [CANCELI on the LCD screen on your camcorder.

- You cannot cancel the operation after [Finalizing DVD.I is displayed on **(he** *LCD* screen of your camcorder.
- Do not disconnect the i.LINK cable or set the POWER switch to another mode on your camcorder until the picture is completely copied to the computer.
- When [CONVERTINGI or [WRITINGI is displayed on the screen, capturing of pictures has already finished. Even if you disconnect the i.LINK cable or turn off the camcorder at this stage, DVD creation will continue on your computer.
- If any of the following occurs, copying of the picture is canceled. A DVD containing the data up to the point the operalion was canceled is created. Refer to the help files of "Click to DVD" for details.
	- The tape contains a 10-second or longer blank portion.
	- The tape data contains a date before the date of later images.
	- Both 16:9 (wide) and 4:3 pictures are recorded on the same tape.
- You cannot creale a DVD in lhe **h)llowing** situations:
	- $-$  While a tape is running.
- While recording images onto a "Memory Stick Duo."
- When "Click to DVD" is started up from the computer.

## **Troubleshooting Troubleshooting**

If you run into any problems using your camcorder, use the following table to troubleshoot the problem. If lhe problem persists, disconnect the power source and contact your Sony dealer.

## **Overall operations/Easy Handycam**

#### The **power does** not **turn on.**

- Attach a charged battery pack to the camcorder  $(p, 15)$ .
- Use the AC Adaptor to connect to a wall outlet (p. 15).

#### **The camcorder does** not **operate even when the power is set to on.**

- Disconnect the AC Adaptor from the wall outlet or remove the battery pack, then reconnect it after about 1 minute.
- Press the *RESET* button (p. 35) using a sharp-pointed object (If you press the RESET button, all settings are reset, except Personal Menu items).

#### **Buttons do not work.**

• During Easy Handycam operation, not all buttons arc functional (p. 28).

#### **You cannot turn Easy Handyeam operation on or off.**

• During recording or communicating with another device via USB cable, you cannot turn Easy Handycam operation on or off.

#### **Settings change during Easy Handycam operation.**

• During Easy Handycam operation, the settings of the functions that are not displayed on the screen return to their defaults (p.  $26$ ,  $50$ ).

#### [DEMO **MODE] does** not **start.**

• Eject the cassette and "Memory Stick Duo" from your camcorder (p. 24, 25).

#### **The cameorder gets warm.**

• The camcorder may get warmer while you use it. This **is** not a mallhnction.

## **Batteries/Power sources**

#### **The power abruptly turns off.**

- When approximately 5 minutes have elapsed while you do not operate your camcorder, the camcorder is automatically turned off (A.SHUT OFF). Change the setting of [A.SHUT OFF] (p. 70), or turn on the power again (p. 19), or use the AC Adaptor.
- Charge the battery pack  $(p. 15)$ .

#### **The CHG (charge) lamp does not light while the battery pack is being charged.**

- Slide the POWER sx\_itch to OFF *(CHG)* (p. 15).
- Attach the battery pack to the camcorder correctly (p. 15).
- *Connect* Ibe power cord to the wall outlet properly.
- The battery charge is completed (p. 15).

#### **The** CHG (charge) lamp flashes while the battery **pack is** being charged.

• Attach the battery pack to the camcorder correctly (p. 15). If the problem persists, disconnect the AC Adaptor from the wall outlet and contact your Sony dealer. The battery pack may be damaged.

#### **The power turns off frequently although the remaining battery time indicator indicates that the battery pack has enough power to operate.**

• A problem has occurred in the remaining battery time indicator, or the battery pack has not been charged enough. Fully charge the battery again to correct the indication (p. 15).

#### **The remaining battery time indicator does not indicate the correct time.**

- Ambient temperature is too high or too low, or the battery pack has not been charged enough. This is not a malfunction.
- Fully charge the battery again. If the problem persists, the battery may be worn-out. Replace it with a new one (p. 15, 116).
- The indicated time may not be correct in certain circumstances. *For* example, when you open or close the LCD panel, it takes about 1 minute to display the correct remaining battery time.

#### **The battery pack discharges too quickly.**

- Ambient temperature is too high or low, or the battery pack has not been charged enough. This is not a malfunction.
- Fully charge the battery again. If the problem persists, the battery may be worn-out. Replace it with a new one (p. 15, 116).

#### **A problem occurs when the camcorder is connected to the AC Adaptor.**

• Turn off the power, and disconnect the AC Adaptor from the wall outlet. Then, connect it again.

**LCD screen/viewfinder** 

#### **An unknown picture appears on the LCD screen or viewfinder.**

• The camcorder is in [DEMO MODE] **(p.** 64). Touch the LCD screen or insert a cassette or a "Memory Stick Duo" to cancel [DEMO MODE].

#### **An unknown indicator appears on the screen.**

• A warning indicator or message appears on the screen (p. 107).

#### **The picture remains on the LCD screen.**

• This occurs if you disconnect the DC plug or remove the battery pack without turning off the power first. This is not a malfunction.

#### **You cannot turn the LCD backlight off.**

• During Easy Handycam operation, you cannot turn the LCD backlight on/off by pressing and holding DISP/BATT INFO (p. 28).

#### **You cannot turn off the indicators.**

• You cannot turn of  $\boxed{\Theta}$ . Touch  $\boxed{\Theta}$  to check the warning messages (p. 108).

#### The buttons do not appear on the touch panel.

- Touch the LCD screen lightly.
- Press DISP/BATT INFO on your camcorder *(or* DISPLAY on the Remote Commander)  $(p. 21)$ .

#### **The buttons on the touch panel do not work correctly or do** not **work at all.**

• Adjust the screen ([CALIBRATION]) (p. 120).

#### **The** picture **in the viewfinder is** not **clear.**

• Move the view finder lens adjustment lever until the picture appears clearly  $(p, 20)$ .

#### **The** picture **in the viewfinder has disappeared.**

• Close the LCD panel. The picture is not displayed in the viewfinder when the LCD panel is open (p. 20).

#### **Cassette tapes**

#### **The cassette cannot be ejected from the compartment.**

- Make sure the power source *(battery pack or AC Adaptor)* is connected correctly (p. 15).
- Remove the battery pack from the camcorder, then attach it again (p. 16).
- Attach a charged battery pack to the camcorder (p. 15).
- Moisture condensation has occurred inside the camcorder (p. 119).

#### **The Cassette Memory indicator or title display does not appear while using a cassette with Cassette Memory.**

• This camcorder does not support Cassette Memory, so the indicator does not appear.

#### **The remaining tape indicator is not displayed.**

• Set **[** $\overline{oo}$ ] REMAINING] to [ON] to always display the remaining tape indicator (p. 69).

#### **The cassette is noisier during rewinding or** fast-forwarding.

• When using the AC Adaptor, rewind/fast forward speed increases (compared with battery operation) and therefore increases noise. This is not a malfunction.

"Memory Stick Duo"

#### **You cannot operate functions using the** "Memory **Stick Duo."**

- Slide the POWER switch to turn on the CAMERA-MEMORY or PLAY/EDIT lamp (p. 19).
- Insert a **"Memory** Stick Duo" into your camcorder (p. 24).
- If you use a "Memory Stick Duo" formatted on a computer, format it again on your camcorder (p. 60).

#### **Pictures cannot be deleted.**

- Release the lock on the write-protect tab of the "Memory Stick Duo" if there is one (p. 114).
- Cancel image protection on the picture (p. 81).
- The maximum number of pictures that you can delete on the index screen at one time is 100.

#### **You cannot delete all pictures at once.**

- Release the lock on the write-protect tab of the "Memory Stick Duo" if there is one (p. 114).
- *Cancel* image protection on **Ihe** pictures (p. 81 ).

#### **You cannot** format **the** "Memory **Stick Duo."**

• Release the lock on the write-protect tab of the "Memory Stick Duo" if there is one (p. 114).

#### **Image protection cannot be applied.**

- Release the lock on the write-protect tab of the "Memory Stick Duo" if there is one (p. 114).
- Perform **Ihe** operation again on **Ihe** index screen (p. 81 ).

#### **You cannot mark pictures for print.**

- Release the lock on the write-protect tab of the "Memory Stick Duo" if there is one (p. 114).
- Perform the operation again on the index screen (p. 80).
- The maximum number of pictures you can mark for print is 999.

#### **The data file name is** not **indicated correctly.**

- Only the file name is displayed if the directory structure does not conform to the universal standard.
- The file is damaged.
- The file format is not supported on your camcorder (p. 114).

--4

#### **The data file** name **flashes.**

- **•** The file is damaged.
- The file format is not supported on your camcorder (p. 114).

## Recordina

Refer also to "Adjusting the image during recording" (p. 97) and "Memory Stick Duo" section (p. 95).

#### **The tape does not start when you press START/STOP.**

- Slide the POWER switch to turn on the CAMERA-TAPE lamp (p. 30).
- The tape has reached the end. Rewind it, or insert **a** new cassette.
- Set the write-protect tab to REC or insert a new cassette (p. 112).
- The tape is stuck to the drum due to moisture condensation. Remove the cassette and leave your camcorder for at least 1 hour, then re-insert the cassette (p. 119).

#### **You cannot record on the** "Memory **Stick Duo."**

- Release the lock on the write-protect tab of the "Memory Stick Duo" if there is one (p. 114).
- The "Memory Stick Duo" is full. Delete unnecessary pictures recorded on the "Memory Stick Duo" (p. 80).
- Format the "Memory Stick Duo" on your camcorder or insert another **"Memory** Stick Duo" (p. 60).
- You cannot record movies with this unit on *the* \_Memory Stick Duo."
- When the POWER switch is set to CAMERA-TAPE, you cannot record still images on the 'Memory Stick Duo" with:
	- $-[PICT.EFFECT]$
	- $-[$ D.EFFECT]
	- While executing [FADER]
	- $-$ [SMTH SLW REC]

#### **The recording angle differs depending on the POWER switch setting position.**

• The recording angle when the POWER switch is set to CAMERA-MEMORY is wider than when it is set to CAMERA-TAPE.

#### **You cannot record** a **smooth transition on** a **tape** from **the last** recorded **scene to the next.**

- Perform END SEARCH (p. 39).
- Do not remove the cassette *(The* picture will be recorded continuously \_ithout a break even when you turn the power off).
- Do not record pictures in the HDV and DV formats on the same tape.
- Do not record pictures in SP mode and LP mode on the same tape. **DV**
- Avoid stopping then recording a movie in the *LP* mode. DV
- When [QUICK REC] is set to [ON], you cannot record a smooth transition (p. 70). HDV1080{i

#### **The shutter sound is not heard when you record a still image.**

• Set **[BEEP]** to **[ON]** (p. 69).

#### **The** flash does **not work.**

- You cannot use the flash during tape recording.
- When attaching a conversion lens (optional) or a filter (optional) to your camcorder, it may block the flash of your camcorder. In this case, the flash light does not emit light.
- Even if auto flash or  $\odot$  (Auto redeve reduction) is selected, you cannot use the internal flash wifla:
	- $-$ [SPOTLIGHT], [SUNSET&MOON], and [LANDSCAPE] of [PROGRAM AE]  $-[SPOT METER]$
- The power of the external flash (optional) is not turned on, or the flash is not attached correctly.

#### **[END SEARCH] does not work.**

- Do not eject the cassette after recording (p. 39).
- There is nothing recorded on the cassette.

#### **[END SEARCH] does not work correctly.**

• There is a blank section hetween recorded sections of the tape. This is not a malfunction.

## Adjusting the image during recording

Refer also to **"Menu"** (p. 101).

#### **The auto** focus **does not** function.

- Set [FOCUS] to [AUTO] (p. 54).
- The recording conditions are not suitable for auto focus. Adjust the focus manually (p. 54).

#### **[STEADYSHOT] does not** function.

- Set [STEADYSHOT] to [ON] (p. 57).
- While using [SMTH SLW REC], [STEADYSHOT] does not work.

#### **The BACK LIGHT** function **does** not function.

- In the following settings, the BACK LIGHT function is canceled.  $-[MANUAL]$  of [EXPOSURE]  $-[SPOT METER]$
- The BACK *LIGHT* function does not work during Easy Handycam operation (p. 28).

#### **The [FLASH LEVEL]** cannot be **changed.**

• ]FLASH LEVEL] **(p.** 55) cannot be changed during Easy Handycam operation.

#### **[DIGITAL ZOOM] does not function.**

• [DIGITAL ZOOM] does not function when you set [TELE MACRO] to [ON].

#### Tiny spots in white, red, blue, or green appear on the screen.

• The spots appear when you are recording in [SLOW SHUTTR], [SUPER NS], or [COLOR SLOW S]. This is not a malfunction.

#### The subjects passing by the frame might appear crooked.

• This is called the focal plane phenomenon. This is not a malffmction. Because of the way the image device (CMOS sensor) reads out image signals, the subjects passing by the frame rapidly might appear crooked depending on the recording conditions.

#### **The** color **of the picture** is not **correctly** displayed.

• Deactivate the NightShot fimction (p. 33).

#### **The screen picture is bright,** and **the** subject does not appear **on the** screen.

- Cancel the BACK LIGHT fimction **(p.** 33).
- Set the NIGHTSHOT switch (p. 33) to OFF.

#### **The screen picture is dark,** and **the subject** does not appear **on the screen.**

• Press and hold DISP/BATT INFO for a few seconds to turn on the backlight  $(p, 20)$ .

#### The picture appears too bright, or flickering or changes in color occurs.

• This occurs when recording pictures under a fluorescent lamp, sodium lamp, or mercury lamp. Cancel [PROGRAM AE] to minimize this phenomena (p. 52).

#### **Black** bands appear **when you record** a **TV** screen **or computer** screen.

• Set [STEADYSHOT] to [OFF] (p. 57).

### Playback

If you are playing back pictures stored on a "Memory Stick Duo," refer also to the "Memory Stick Duo" section (p. 95).

#### **You cannot** play back **tape.**

- Slide the POWER switch to turn on the PLAY/EDIT lamp.
- Rewind the tape (p. 31).

#### **You cannot play** back **in reverse** direction.

• Reverse playback is not possible with the tape recorded in the HDV format.

#### **The pictures stored on a** "Memory **Stick Duo" are not played back in their correct size or aspect ratio.**

• Pictures recorded on other devices may not appear in their actual size. This is not a malfunction.

#### **Image data stored on a** "Memory **Stick Duo" cannot** be **played back.**

- You cannot see movies recorded with other camcorders on the "Memory Stick Duo."
- Image data cannot be played back if you have modified file names or folders, or have edited the data on a computer (In this case, the file name flashes). This is not a malfunction  $(p. 115)$ .
- Pictures recorded on other devices may not be played back. This is not a malfunction (p. 115).

#### **Horizontal lines appear on the picture. The displayed pictures are not clear or do not appear.**

• Clean the head using the cleaning cassette (optional) (p. 119).

#### **You cannot hear the sound recorded with 4CH MIC REC on another camcorder.** DV

• Adjust  $[$  AUDIO MIX] (p. 66).

#### **Fine patterns** flicker, **diagonal lines look jagged.**

• Adjust [SHARPNESS] to the  $\boxed{\phantom{1}}$  (soften) side (p. 54).

#### No **sound or only** a low **sound is heard.**

- Set **IMULTI-SOUND]** to **ISTEREO]** (p. 67).
- Turn up the volume (p. 31).
- Adjust  $[\overline{\mathbb{Q}}]$  AUDIO MIX] from the [ST2] (additional sound) side until the sound is heard appropriately (p. 66).
- If you are using an S VIDEO plug or component video plug, make sure the red and white plugs of the  $A/N$  connecting cable are also connected (p.  $42$ ).
- Pictures recorded using [SMTH SLW REC] do not have sounds.

#### **The picture or sound breaks off.**

• The tape was recorded in both of the HDV and DV formats. This is not a malfunction.

#### **The movies freeze for a while, or the sound breaks off.**

- This occurs if the tape or video head is dirty (p. 119).
- Use the Sony mini DV cassette.

-'4

#### "---" **is displayed on the screen.**

- The tape you are playing was recorded without setting the date and time.
- A blank section on the tape is being played.
- The data code on a tape with a scratch or noise cannot be read.

#### Noises appear and \_ **or** \_[\_ **is displayed on the screen.**

• The tape was recorded in a TV color system other than that of your camcorder *(NTSC).* This is not a malfunction  $(p. 111)$ .

#### **Date** Search does **not work correctly.**

- Be sure to record more than 2 minutes after the date changed. If one day's recording is too short, your camcorder may not accurately find the point where the recording date changes.
- There is a blank section between recorded sections of the tape. This is not a malfunction.

#### No **picture** appears during [END **SEARCH] or Rec Review.**

• The tape was recorded in both HDV and DV formats. This is not a malfunction.

#### **You** cannot **view the picture on the TV connected with the** i.LINK **cable.**

- You cannot view the picture in the HD (high definition) quality on the TV which is not compatible with the HDV1080i specification  $(p. 42)$ . Refer to the instruction manuals supplied with your TV.
- Down convert the pictures recorded in HDV format and play back in DV format (SD image quality) (p. 68).
- Play back pictures using another connecting cable (p. 42).

#### **You cannot view the picture or hear the sound on the TV connected with the** component video cable.

- Set [COMPONENT] on the COSTANDARD SET) menu according to the requirements of the connected device (p. 67).
- When you arc using the component video cable, make sure the red and white plugs of the A/V connecting cable are connected (p. 42).

#### **You** cannot **view the picture or** hear **the sound on the TV** connected **with the** HDMI cable.

- Pictures in the HDV format are not output from the HDMI OUT jack, if copyright protection signals are recorded in the pictures.
- DV format pictures input to the camcorder via i.LINK cable  $(p. 77)$  cannot be output.
- This occurs if you record on a tape in both HDV and DV formats. Disconnect and connect the HDMI cable, or slide the POWER switch to turn on your camcorder again.

#### **The picture appears distorted on the 4:3 TV.**

• This happens when viewing a picture recorded in *the* 16:9 (wide) mode on a 4:3 TV. Set [TV TYPE] on the  $(STANDARD SET)$  menu (p. 68) and play back the picture.

#### J\_4ch=12b**appears on the LCD screen.**

• This appears when you play back a tape recorded on other recording devices using a 4ch microphone (4CH MIC REC). This camcorder does nol comply with the 4ch microphone recording standard.

### **Remote Commander**

#### **The supplied Remote Commander does not function.**

- Set [REMOTE CTRL] to [ON] (p. 69).
- Remove any obstructions between the Remote Commander and the remote sensor.
- Keep strong light sources, such as sunlight or overhead lighting, away from the remote sensor, otherwise the Remote Commander may not fimction properly.
- Insert a fresh battery in the compartment with its  $+/-$  terminals matching those of the compartment (p. 121).
- Remove the conversion lens (optional) as the remote sensor may be obstructed by it.

#### **Another VCR malfunctions when you use the supplied Remote Commander.**

- Select a commander mode other than VTR 2 for your VCR.
- Cover the sensor of your VCR wilh black paper.

#### **Menu**

## **Menu** items **are grayed out.** \_\_

**• You cannot select grayed out.**<br>• You cannot select grayed items in the current recording/playback situation.<br> **= is not displayed.**<br>• During Easy Handycam operation, not all menu items are functional. Cancel Easy Handyc

#### **is** not **displayed.**

• During Easy Handycam operation, not all menu items are functional. Cancel Easy Handycam operation (p. 28).

#### **You cannot use [PROGRAM AE].**

- You cannot use [PROGRAM AE] together with:
	- NightShot
	- [OLD MOVIE] or ]CINEMA EFECT] of [D.EFFECT]
	- $-[COLOR SLOW S]$
	- $-I$ TELE MACRO]

#### **You cannot use [SPOT METER].**

- You cannot use [SPOT METER] together with:
	- NightShot
	- ]CINEMA EFFECT] of [D.EFFECT]
	- [COLOR SLOW S]
- If you set **[PROGRAM** AE], **[SPOT METER]** is automatically set to **[AUTO]**.

#### **You cannot use [EXPOSURE].**

- You cannot use [EXPOSURE] together with:
	- NightShot
	- $-$ [COLOR SLOW S]
	- [CINEMA EFECT] of [D.EFFECT]
- If you set [PROGRAM AE], [EXPOSURE] is automatically set to [AUTO].

#### **You** cannot adjust [WHITE BAL.].

• You cannot adjust [WHITE BAL.] when you use NightShot.

#### **You cannot adjust** [SHARPNESS].

You cannot a@lst **[SHARPNESS]** with **[CINEMA** EFECTI of **[D.EFFECT].**

#### [AE SHIFT] cannot be operated.

- You cannot use [AE SHIFT] together with:
- [CINEMA EFECT] of [D.EFFECT]
- $-$  [MANUAL] of [EXPOSURE]

#### **You cannot use [SPOT FOCUS].**

• You cannot use [SPOT FOCUS] together with [PROGRAM AE].

#### **You cannot use** [TELE **MACRO].**

- You cannot use ITELE MACRO] together with:
	- $-[PROGRAM AE]$
	- Tape recording

#### **[COLOR SLOW S] does** not **operate correctly.**

- **[COLOR**SLOW S] may not operate correctly in total darkness. Use NightShot or **[SUPER** NSI.
- You cannot use [COLOR SLOW S] together with:
	- **[FADERI**
	- $-[D.EFFECT]$
	- **[PROGRAM AEI**
	- [MANUAL] of [EXPOSURE]
	- $-[SPOT METER]$
	- NightShot

#### **[HISTOGRAM] is** not **displayed.**

- **•** [HISTOGRAM] is not displayed while displaying the date and time.
- $\oslash$  indicator appears and IHISTOGRAMI is not displayed in the following.
	- While using [DIGITAL ZOOM]
	- While using [D.EFFECT]

#### **You** cannot use [FADER].

- You cannot use [FADER] together with:
	- $-$ [SELF-TIMER]
	- $-[SUPER NS]$
	- $-$ [COLOR SLOW S]
	- $-[D.EFFECT]$

#### **You** cannot use [D.EFFECT].

- You cannot use [D.EFFECT] together with:
	- $-$ [SUPER NS]
	- $-[COLOR$  SLOW S]
	- $-$ [FADER]
- You cannot use [OLD MOVIE] together with:
	- [PICT.EFFECT]
	- $-[PROGRAM AE]$
	- $-$  When  $[$  WIDE SELECT] of  $[DV$  SET] is set to  $[4:3]$
- You cannot use [CINEMA EFECT] together with:
	- [EXPOSURE] set to [MANUAL]
	- $-$ Other than  $\theta$  in [AE SHIFT]
	- [PICT.EFFECT]
	- $-When$  [ $\blacksquare$  WIDE SELECT] of [DV SET] is set to [4:3]
	- $-[PROG\overline{RAM} A E]$
	- $-$ [SPOT METER]

#### **You** cannot use [PICT.EFFECT].

• You cannot use [PICT.EFFECT] together with [OLD MOVIE] or [CINEMA EFECT] of [D.EFFECT].

#### [SMTH **SLW REC]** does not function.

- You cannot use [SMTH SLW REC] together with:
	- $-[SUPER NS]$
	- $-$ [COLOR SLOW S]
	- $-[D.EFFECT]$
	- [PICT.EFFECT]
- You cannot use [SMTH SLW REC] while performing END SEARCH.

## Dubbing/Editing/Connecting to other devices

#### **Pictures from connected devices cannot be zoomed.**

• You cannot zoom pictures from connected devices on your camcorder (p. 34).

#### **Time code and other information appear on the display of the connected device.**

• Set [DISP OUTPUT] to [LCD PANEL] while connected with an A/V connecting cable (p. 69).

#### **You cannot dub correctly using the A/V connecting cable.**

- You cannot input externally from a device connected with the A/V connecting cable.
- The A/V connecting cable is not connected properly. Make sure that the A/V connecting cable is connected to the input jack of the other device for dubbing a picture from your camcorder.

#### **When connected using an i.LINK cable, no picture appears on the monitor screen during dubbing.**

• Set [VCR HDV/DV] on the  $\frac{1}{2}$  (STANDARD SET) menu according to the requirements of the connected device (p. 65).

#### **You cannot add sound to the recorded tape.**

• You cannot add sound to the recorded tape on this unit.

#### **You cannot dub correctly using the HDMI cable.**

• You cannot dub pictures using the HDMI cable.

#### **New sound added to a recorded tape on another camcorder is not heard.** DV

• Adjust  $[\mathbf{Q}]\mathbf{A}$ UDIO MIX] from the [STI] (original sound) side until the sound is heard appropriately (p. 66).

#### **Still pictures cannot be dubbed from a tape to a** "Memory **Stick Duo."**

• You cannot record or a distorted picture may be recorded if the tape has been used repeatedly for recording.

## **Connecting to a computer**

#### **The computer does** not **recognize your camcorder. [\_**

- Disconnect the cable from the computer and camcorder, then connect it again securely.
- Disconnect USB devices other than the keyboard, the mouse, and the camcorder from the  $\Psi$ (USB) jack on the computer.
- Disconnect the cable from the computer and camcorder, restart the computer, then connect them again correctly.

#### **You cannot monitor video that the camcorder is capturing.**

• Disconnect the cable from the computer, turn on the camcorder, then connect it again.

#### **You cannot view the video recorded on a tape on the computer.**

- Disconnect the cable from the computer, then connect it again.
- Connect the i.LINK cable because you cannot copy pictures with the USB cable.

#### **You cannot view still images recorded on a** "Memory **Stick Duo" on the computer screen. [\_**

- Insert a "Memory Stick Duo" in the correct direction, then push it all the way in.
- You cannot use an i.LINK cable. Connect the camcorder and the computer using the USB cable.
- Slide the POWER switch to turn on the PLAY/EDIT lamp on your camcorder and set [USB SELECT] to [<sup>11</sup> Memory Stick] (p. 64).
- The computer does not recognize the "Memory Stick Duo" during camcorder operations such as tape playback or editing. *Finish* any camcorder operations and Ihen connect the camcorder to the computer again.

#### **Your computer** freezes.

- Set [VCR HDV/DV] of (STANDARD SET) correctly according to the connected device.
- During the Easy Handycam operation, set the menu after canceling the Easy Handycam operation (p. 28).
- Disconnect the cable from your computer and camcorder. Reboot your computer, and connect your computer and camcorder following the steps in the correct order (p. 86).

#### **[Removable Disk] does not appear on the computer screen. [\_**

- Slide the POWER switch to turn on the PLAY/EDIT lamp, then set [USB SELECT] to  $\left[\Box\right]$ Memory *Stick]* (p. 64).
- Insert a *"Memory* Stick Duo" into your camcorder.
- Disconnect the USB device other than the keyboard, the mouse, and the camcorder from the  $\dot{\psi}$  (USB) jack on the computer.
- The computer does not recognize the "Memory Stick Duo" during camcorder operations such as tape playback or editing. Finish camcorder operations and then connect the camcorder to the computer again.

#### **You cannot copy images to the Windows computer.**

- Display pictures recorded on a "Memory Stick Duo" with the following procedures.
	- *1* Double-click [My Computer].
	- 2 Double-click the icon for the newly recognized drive [Removable Disk]. It may take some time until **Ihe** drive is recognized.
	- **3** Double-click the desired image file.

## **Warning indicators and messages**

## Self-diagnosis display/Warning **indicators**

If indicators appear on the LCD screen or in the viewfinder, check the following. Some symptoms you can fix by yourself. If the problem persists even after you have tried a couple of times, contact your Sony dealer or local authorized Sony service facility.

#### C:(or E:) □□:□□ (Self-diagnosis **display)**

#### $C:04:$

- **•** The battery pack is not an "InfoLITHIUM" battery pack. Use an "InfoLITHIUM" battery pack (p. 116).
- Connect Ihe DC plug of the AC Adaptor to the DC **IN** jack of your camcorder securely (p. 15).

#### C:21 **:r-ID**

• Moisture condensation has occurred. Remove Ihe cassette and leave your camcorder for at least 1 hour, then reinsert the cassette (p. 119).

#### $C:22:\square\square$

• Clean the head using a cleaning cassette (optional) (p. 119).

#### C:31:□□ / C:32:□□

- Symptoms that arc not described above have occurred. Remove and insert the cassette, then operate your camcorder again. Do not perform this procedure if moisture condensation has occurred (p. 119).
- Remove the power source. Reconnect it and operate your camcorder again.
- Change the cassette. Press RESET (p. 35), and operate your camcorder again.

#### $E:61:$  $\square$  $\square$  /  $E:62:$  $\square$  $\square$  /  $E:91:$  $\square$  $\square$

• Contact your Sony dealer or local authorized Sony service facility. Inform them of the 5-digit code, which starts from "E."

#### 101-1001 (Warning **indicator pertaining to** files)

- The file is damaged.
- The file is unreadable (p. 114).

#### c\\_ (Battery level **warning)**

- The battery pack is nearly used up.
- Depending on the operating, environment, or battery conditions,  $\infty$ may flash, even if there are approximately 5 to 10 minutes remaining.

#### [] (Moisture **condensation** warning)\*

• Eject the cassette, remove the power source, and then leave it for about 1 hour with the cassette lid open  $(p. 119)$ .

#### \_7, (Warning **indicator pertaining to** "Memory Stick **Duo")**

• A "Memory Stick Duo" is not inserted *(p.* 24).

#### g\_] (Warning **indicators pertaining to** "Memory Stick **Duo"** formatting)\*

- The "Memory Stick Duo" is damaged.
- The "Memory Stick Duo" is not formatted correctly (p. 60, 114).

#### (Warning **indicator pertaining to incompatible** "Memory Stick **Duo")\***

• An incompatible "Memory Stick Duo" is inserted (p. 114).

#### Lo\_:\_j (Warning indicators **pertaining to the tape)**

#### **Slow** flashing:

- There is less than 5 minutes remaining on the tape.
- No cassette is inserted.\*
- The write-protect tab on the cassette is set to lock *(p.* 112).\*

#### Fast flashing:

• The tape has run out.\*

#### \_-- **(Eject cassette warning)\***

#### Slow **flashing:**

• The write-protect tab on the cassette is set to lock **(p.** 112).

#### **Fast flashing:**

- Moisture condensation has occurred **lp.** 119).
- **The** self-diagnosis display code **is** displayed (p. 107).

#### **o--.** (Warning indicator **pertaining to** image **deletion)\***

• The image is protected (p. 81).

#### **o--. (Warning** indicator **pertaining to the write-protect of the** "Memory **Stick Duo")\***

• The write-protect tab on the "Memory" Stick Duo" is set to lock (p. 114).

#### **(Warning indicator pertaining to the flash)**

#### **Slow flashing:**

• Still charging

#### **Fast flashing:**

- The self-diagnosis display code is displayed (p.  $107$ ). $*$
- There is something wrong with the flash.

#### **WA** (Warning indicator pertaining to **camera-shake warning)**

- The amount of lights is not sufficient, so camera-shake easily occurs. Use the flash.
- The camcorder is unsteady, so camerashake easily occurs. Hold the camcorder steady with both hands md shoot the **image.** However, note **that**the camera-shake warning indicator does not disappear.
- \* You hear a melody when the warning indicators appear on the screen (p. 69).

## **Description of warning** messages

If messages appear on the screen, follow the instructions.

• When  $\overline{OK}$  is displayed, the message can be turned into  $\boxed{\bullet}$  by touching  $\boxed{\text{OK}}$ . Touch  $\boxed{\bullet}$ to display the message again.

## • **Battery/P0wer**

**Use the** "InfoLITHIUM" **battery pack** (p. 116)

#### **Use** new **AC adapter or reinsert. (p.** 18)

#### **Battery** level is low.

• Change the battery (p. 15, 116).

Old **battery. Use a new one.** (p. 116)

#### $\triangleq$  **Re-attach the power source.** (p. 15)
### **• Moisture condensation**

**r\_\_ Moisture condensation. Eject the cassette** (p. 119)

[] **Moisture condensation. Turn off** for **1H. (p** 119)

### **Cassette/Tape**

**EXXII Insert a cassette.** (p. 24)

#### $\triangleq$  **Reinsert the cassette.** (p. 24)

• Check if the cassette is damaged.

Lo\_ **The tape is** locked **- check the tab. (p** 112)

Lo\_ **The tape has reached the end.** (p. 24, 31)

- Rewind or change the tape.
- "MemoryStick**Duo"**
- **Insert a Memory Stick.** (p. 24)

#### \_l **Reinsert the Memory Stick.** (p. 24, 114)

• Reinsert the "Memory Stick Duo" a few times. If even then the indicator flashes, the 'Memory Stick Duo" might be damaged. Try with another "Memory Stick Duo."

#### **This is a read-only Memory Stick.**

• Insert a \_ritable *'Memory* Stick Duo."

#### **Incompatible type of Memory Stick.**

• A type of "Memory Stick Duo" incompatible with your camcorder is inserted (p. 114).

#### \_ **This Memory Stick is not** formatted **correctly.**

• Check the format, then format the **"Memory** Stick Duo" as necessary (p. 60, 114).

#### **Cannot record. The Memory Stick is** full.

• Delete unnecessary images (p. 80).

#### **o--. The Memory Stick** is **locked. Check the tab. (p.** 114)

**Cannot playback. Reinsert the Memory Stick. (p** 24)

**Cannot record. Reinsert the Memory Stick. (p.** 24)

#### **No** file.

• No file is recorded or there is no readable file on the "Memory Stick Duo."

#### **Memory Stick** folders **are** full.

- You cannot create folders exceeding<br>
 You cannot create folders using your came<br>
colders using your came order.<br>
 You will have to format the "Memory<br>
Stick Duo" (p. 60), or delete them using<br>
your computer. 999MSDCF. You cannot delete created folders using your camcorder.
- You, will have to format the "Memor) Stick Duo" (p. 60), or delete them using your computer.

**Cannot record still** images **on Memory Stick.** (p. 114)

### • **Dual Rec**

#### **No more still pictures during movie recording.**

• You pressed PHOTO after taking the maximum storable still images (up to 3 images can be stored) (p. 32).

## Warning indicators and messages (Continued)

#### **Cannot save still picture.**

• Do not eiect "Memory Stick Duo" while still images are being stored onto it (p. 32).

### **• PictBridge compliant printer**

#### **Check the connected device.**

• Switch off the printer and switch it on again, then disconnect the USB cable and reconnect it.

#### **Connect the camcorder to a PictBridge compatible printer.**

• Switch off the printer and switch it on again, then disconnect the USB cable and reconnect it.

#### **Error. Cancel the task.**

• Check the printer.

#### **Cannot print. Check the printer.**

• Switch off the printer and switch it on again, then disconnect the USB cable and reconnect it.

#### • **Flash**

#### **Charging... Cannot record still images.**

• You are trying to record a still image while charging the flash (optional).

#### **Lens** accessory **attached. Cannot use** flash. **(p. 33)**

#### • **Lenscover**

**Lens cover not** fully **open. Turn power off then on. (p** 19)

**Lens cover is not closed. Turn the** power **off once.** (p. 19)

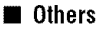

Cannot record due to copyright **protection.** (p. 112)

#### Change to correct tape format.

• The pictures cannot be played back because of an incompatible format.

#### No **output** image **in** "VCR **HDV/DV".** Change format.

• Stop playback or signal input, or change the [VCR HDV/DV] setting  $(p. 65)$ .

\_r\_ **Dirty** video **head. Use** a **cleaning cassette. (p.** 119)

#### **Cannot start Easy Handycam. (p** 92)

#### **Cannot cancel Easy Handycam.** (p. 92)

**For audio, connect red and white plug on AV cable. (p** 42)

## Additional Information Using your camcorder abroad

## Power **supply**

You can use your camcorder in any country/region using the AC Adaptor supplied with your camcorder within the AC 100 V to 240 V, 50/60 Hz range. Use a commercially available AC plug adaptor [a], if necessary, depending on the design of the wall outlet [b].

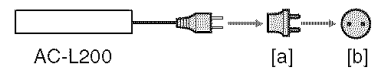

## **On TV color systems**

Your camcorder is NTSC system, so its picture can only be viewed on an NTSC system TV with an AUDIO/VIDEO input jack.

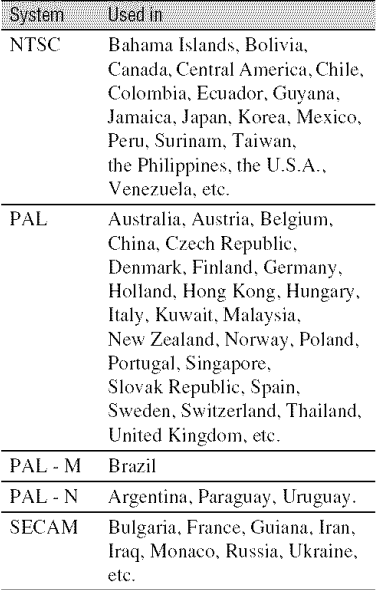

## **Viewing HDV format** pictures **recorded in HDV format HDV1080i**

You need an HDV 1080i compatible TV (or monitor) with a component jack and AUDIO/VIDEO input jack. A component video cable and A/V connecting cable are also needed.

## **Viewing DV format pictures recorded in DV** format  $\Box$

You need a TV with the AUDIO/VIDEO input jack. A connecting cable is also needed.

## **Simple setting of the clock by time difference**

You can easily set the clock to local time abroad by the time difference you are in. Select [WORLD TIME] in the  $\mathcal{O}_\bullet$  (TIME/ LANGU.) menu. then set the time difference (p. 70).

# **Usable cassette tapes**

Your camcorder is capable of recording in both HDV and DV formats. You can use mini DV format cassettes only. Use a cassette with the  $\text{Min}$   $\mathbb{N}$  mark. Your camcorder is not compatible with cassettes with Cassette Memory.

## **What is the HDV format?**

The HDV format is a video format developed to record and play back digital high definition (HD) video signals on a DV cassette.

Your camcorder adopts the Interlace mode with 1.080 effective scan lines of screen ruling (1080i, number of pixels  $1,440 \times$ 1.080 dots).

The video bit rate for recording is about 25 Mbps.

i.LINK is adopted for the digital interface. enabling a digital connection with an HDV compatible TV or computer.

• HDV signals are compressed in MPEG2 tormal, which is adopted in BS (broadcast satellite) digital, terrestrial digital HDTV broadcastings, in Blu-ray Disc recorders, etc.

## **Playback**

- Your camcorder can play back pictures in both the DV format and HDV1080i specification.
- Your camcorder can play back pictures recorded in the HDV 720/30p format, but cannot output it from the  $\frac{2}{N}$  HDV/DV Interface (i.LINK).

## **To prevent a blank section from being created on the tape**

Go to the end of the recorded section using END SEARCH (p. 39) before you begin the next recording when you have played back the tape.

## **Copyright signal**

### N **Whenyou** play **back**

If the cassette you play back on your camcorder contains copyright signals, you cannot copy it to a tape in another video camera connected to your camcorder.

### N **When you record**

You cannot record software on your camcorder that contains copyright control signals for copyright protection of software. [Cannot record due to copyright protection.] appears on the LCD screen, or on the viewfinder if you try to record such software. Your camcorder does not record copyright control signals on the tape when it records.

## Notes **on use**

#### N **Whennot**using**yourcamcorderfora long** time

Remove the cassette and store it.

### N **To preventaccidental erasure**

Slide the write-protect tab on the cassette to set it to SAVE.

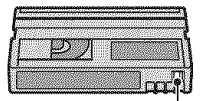

REC: The cassette can be recorded. SAVE: The cassette cannot be recorded (write-protected).

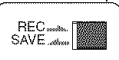

#### **When** labeling **the cassette**

Be sure to place the label only on the locations shown in the following illustration so as not to cause a malfunction of your camcorder.

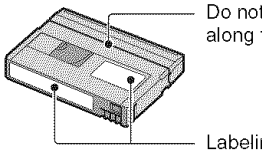

Do not put a label along this border.

Labeling position

#### N **Alter** using **the** cassette

Rewind the tape to the beginning to avoid distortion of the picture or the sound. The cassette should then be put in its case, and stored in an upright position.

#### M **When cleaning the gold-plated connector**

Generally, clean the gold-plated connector on a cassette with a cotton-wuol swab after **every 10** times **it has** been \_4jected. If the gold-plated connector on the cassette **is** dirty **or** dusty, the remaining tape indicator may not show correctly.

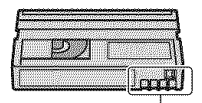

Gold-plated connector

## **On**Sony**HDVI080i**compliantTVs HDVI080i

An HDV format compatible TV with the component input jack is required to view playback pictures recorded in the HDV format. See the table below for the main 2005/2006 models.

#### Sony HDV1080i compatible TV models

KLV-S40A10, KLV-S32A10, KLV-S26A10, KDL-V4OXBRI, KDL-V32XBRt, KDL-V26XBR 1, KDX-46Q005, KLV-40U100M, KLV-32U100M, KDS-R60A10, KDS-R50A10, KDF-E60A20, KDF-E55A20, KDF-E50A 10, KDF-FA2AIO, KDS-R60XBR 1, KDS-RSOXBR 1, KD-32XS945, KD-34XBR970, KV-36DRC430, KV-34DRC430, KLV-V40A10, KLV-V32A10, KLV-V26A10, KLV-S40A10, KLV-S23A10, KDE-W50A10, KV-DA29M54, KV-DA34M54, KV-DA322M64, KV-DA322M66, KV-DB29M81, KV-DB 29M61, KV-DB29M90, KV-DB29M60, KV-DB29MSO, KV-DB29M50, KV-DB29M30, KV-DB34MSl, KV-DB34M61, KV-DC29M80, KV-DC34MSO, KP-FR43M91, KP-FR43M31 KP-FR43M90, KP-FR53M96, KP-FR53M94 KS-R60A 10, KS-R50A lO, KF-E50A 10. KF-E42A 10, KDS-R60A 10, KDS-R50A 10, KDF-E50A 1O, KDF-E42A 10. etc.

As of 1st of February, 2006 (including models on sale in the near future)

• Some models are not available, depending on the country or region.

# **About the "Memory Stick"**

A "Memory Stick" is a compact, portable IC recording medium with a data capacity that exceeds the capacity of a floppy disk. You can use only a "Memory Stick Duo." which is about the half size of a standard "Memory Stick" in your camcorder. However, appearance on the list below does not guarantee the operation of all types of "Memory Stick Duo" in your camcorder.

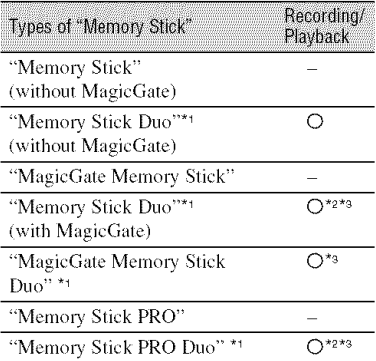

\*<sup>1</sup> A "Memory Stick Duo" is about half the size of a standard "Memory Stick."

- <sup>\*2</sup> The types of "Memory Stick" that support high speed data transfer. The speed of data transfer varies depending on the device to be used.
- \*a "MagicGale" is a copyrighl protection technology that records and transfers the contents in an encrypted format. Note that data that uses "MagicGate" technology cannot be recorded or played on your camcorder,
- Still image format: Your camcorder compresses and records image data in the JPEG (Joint Photographic Experts Group) format. The file extension is ".JPG."
- *File* names of still images:
	- 101- 0001: This file name appears on the screen of your camcorder.
	- DSC00001 JPG: This file name appears on the display of a computer.
- A "Memory Stick Duo" formatted by a computer *(Windows OS/Mac OS)* does not have guaranteed compatibility with your camcorder.

• Data read/write speed may vary depending on the combination of the "Memory Stick" and "Memory Stick" compliant product you use.

## On **a** "Memory **Stick Duo" with a write-protect tab**

You can prevent accidental erasure of images when you slide the write-protect tab on the "Memory Stick Duo" with a small tapered object, to the write-protect position.

### Notes **on use**

Damaged or lost image data will not be compensated for, and may occur in the following cases:

- If you eject the "Memory Stick Duo," turn the power off on your camcorder, or remove the battery pack for replacement while your camcorder is reading or writing image files on the "Memory Stick Duo" (while the access lamp is lit or flashing).
- If you use the "Memory Stick Duo" near magnets or magnetic fields.

It is recommended you make a back-up of important data on the hard disk of a computer.

#### N On **handlinga** "MemoryStick"

Keep the following in mind when handling a "Memory Stick Duo."

- Be careful not to apply excessive force when writing on a memo area on a "Memory Stick Duo,"
- Do not attach a label or the like on a "Memory Stick Duo" or a Memory Stick Duo adaptor.
- When you carry or store a "Memory Stick Duo," put it in its case.
- Do not touch, or allow metallic objects to come into contact with the terminals.
- Do not bend, drop or apply strong force to the "Memory Stick Duo."
- Do not disassemble or modify the "Memory Stick Duo,"
- Do not let the "Memory Stick Duo" get wet.
- Be careful to keep "Memory Stick Duo" media out of the reach of small children. There is danger that a child might swallow it.

**•** Do not insert anything other **than** a "Memory Stick Duo" into **the** "Memory Stick Duo" slot. Doing so may cause a malhmction.

#### @ On**a locationforuse**

Do not use or keep the "Memory Stick Duo" in the following locations.

- Places subject to extremely high temperature. such as a car parked outside in the summer.
- Places under direct sunlight.
- Places with extremely high humidity or subject to corrosive gases.

#### @ On**the**Memory**StickDuo**adaptor

After inserting a "Memory Stick Duo" into the Memory Stick Duo adaptor, you can use it with a standard "Memory Stick" compliant device.

- When using a "Memory Stick Duo" with a "Memory Stick" compliant device, be sure **to** insert the "Memory Stick Duo" into a Memory Stick Duo adaptor.
- When inserting a "Memory Stick Duo" into a Memory Stick Duo adaptor, make sure the "Memory Stick Duo" **is** inserted lacing **in** the correct direction, then insert it all the way in. Note that improper use may cause a malfunction. Also, if you force the "Memory Stick Duo" into the Memory Stick Duo adaptor in the wrong direction, it may be damaged.
- Do not insert a Memory Stick Duo adaptor without a "Memory Stick Duo" attached. Doing so may result in malfunctions of the unit.

#### @ Ona "Memory**Stick**PRO**Duo"**

• The maximum memory capacity of a "Memory" Stick PRO Duo" **that** can be used on your camcorder is 2 GB,

## **On image data compatibility**

- Image data files recorded on a ' *Nlemory* Stick Duo" by your camcorder conform to the "Design rule for Camera File system" universal standard established by the JEITA (Japan Electronics and Information Technology Industries Association).
- On your camcorder, you cannot play back still images recorded on other devices (DCR-TRV900 or DSC-D700/D770) that do not conform to the universal standard. (These models are not sold in some regions.)
- If you cannot use a "Memory Stick Duo" that has been used with another device, *lbrmal* it with your camcorder (p. 60). Note that formatting erases all information on the "Memory Stick Duo."
- You may not be able to play back images with your camcorder:
	- When playing back image data modified on your computer.
	- When playing back image data recorded with other devices.

# **Aboutthe** "InfoLITHIUM" **battery pack**

This unit is compatible with an "InfoLITHIUM" battery pack (P series). Your camcorder operates only with an "InfoLITHIUM" battery pack. '%foLITHIUM" P series battery packs have the **D** mournou **Q** mark.

## **What is an** "InfoLITHIUIVI" **battery pack?**

An **"InfoLITHIUM"** battery pack is a lithium-ion battery pack that has functions for comnmnicating information related to operating conditions between your camcorder and an optional AC Adaptor/ charger.

The "InfoLITHIUM" battery pack calculates the power consumption according to the operating conditions of your camcorder, and displays the remaining battery time in minutes.

With an AC Adaptor/charger, the remaining battery time and charging time appear.

## **To chargethe battery pack**

- Be sure to charge the battery pack before you start using your camcorder.
- We recommend charging the battery pack in an ambient temperature of between 10 °C to 30 °C (50 °F to 86 °F) until the CHG (charge) lamp turns off. If you charge the battery pack outside of this lemperature range, you lnay not be able to charge it efficiently.
- After charging is complete, disconnect the cable from the DC IN jack on your camcorder or remove the battery pack.

## **To use the battery**pack **effectively**

- Battery pack performance decreases when the surrounding temperature is  $10^{\circ}$ C (50 °F) or below, and the length of time you can use the battery pack becomes shorter. In that case, do one of the following to use the battery pack for a longer time.
	- $-$  Put the battery pack in a pocket to warm it up, and insert it in your camcorder right before you start taking shots.
	- Use a large capacity battery pack: NP-FP71/ *PP90* (optional).
- Frequent use of the LCD screen or a frequent playback, fast forward or rewind operation wears out the battery pack faster. We recommend using a large capacity battery pack: NP-FP7 I/FP90.
- Be sure to set the POWER swilch 1o OFF **(CHG)** when not recording or playing *back* on your camcorder. The battery pack is also consumed when your camcorder is in recording standby or playback pause.
- Have spare battery packs ready for two or three times the expected recording time, and make trial recordings before making the actual recording.
- Do not expose the battery pack to water. The battery pack is not water resistant.

## **Aboutthe remainingbattery time indicator**

- When the power goes off even though the remaining battery time indicator indicates that the battery pack has enough power to operate. charge the battery pack fully again. Remaining battery time will be indicated correctly. Note. however, that the battery indication will not be restored if it is used in high temperatures for a long time, or if left in a fully charged state, or when the battery pack is frequently used. Use the remaining battery time indication as a rough guide only.
- The  $\Im$  mark that indicates low battery flashes even if there are still 5 to 10 minutes of battery time remaining, depending on the operating conditions or ambient temperature.

## **Aboutstorageof the batterypack**

- If the battery pack is not used for a long time, fully charge the battery pack and use it up on your camcorder once a year to maintain proper function. To store the battery pack, remove it from your camcorder and put it in a dry, cool place.
- To discharge the battery pack on your camcorder completely, set [A.SHUT OFF] to [NEVER] on the (STANDARD SET) menu and leave your camcorder in tape recording standby until the power goes off (p. 70).

# **Abouti.LINK**

## **About battery life**

- Battery capacity decreases over time and through repeated use. If decreased usage time between charges becomes significant, it is probably time to replace it with a new one.
- Each battery's life is governed by storage. operating and environmental conditions.

The HDV/DV Interface on this unit is an i.LINK-compliant Interface. This section describes the i.LINK standard and its features.

## **What is i.LINK?**

i.LINK is a digital serial interface for transferring digital video, digital audio, and other data to other i.LlNK-compatible devices. You can also control other devices using the i.LINK.

i.LINK-compatible devices can be connected using an i.LINK cable. Possible applications are operations and data transactions with various digital AV devices.

When two or more i.LINK-compatible devices are daisy-chained with the unit. operation becomes possible from any device in the chain. Note that operation method **may** vary, **or** data transactions may not be possible, depending on specifications and characteristics of the connected devices.

- Normally, only one device can be connected to this unit with an **i.LINK** cable. When connecting this unit to an HDV/DV compatible device having two or more  $\frac{1}{2}$  HDV/DV Interfaces, refer to the operating instructions of the device to be connected.
- i.LINK is a more familiar term for the IEEE 1394 data transport bus proposed by Sony, and is a trademark approved by many corporations.
- IEEE 1394 **is** an **international** slandard standardized by the Institute of Electrical and Electronics Engineers.

## **About the i.LINK Baud rate**

i.LINK's maximum baud rate varies according to the device. There are 3 types.

SI00 **(approx.** 100Mbps\*) \$200 (approx. 200Mbps) \$400 (approx. 400Mbps)

The baud rate is listed under "Specifications" in the operating **instructions** of each piece of equipment. It

## About *i.LINK* (Continued)

is **also** indicated near the i.LINK interface on some devices.

The baud rate may differ from the indicated wdue when the unit is connected to **a** device with a different maximum baud rate.

#### **\*Whatis** Mhps?

Mbps stands for "megahits per second." or the amount of data that can be sent or received in one second. For example, a baud rate of 100 Mbps means that 100 megabits of data can be sent in one second.

## **To use i.LINK functionson this unit**

For details on how to dub when this unit is connected to other video devices having an i.LINK Interface. see page 74.

This unit can also be connected to other i.LINK-compatible devices made by Sony (e.g. a VAIO series personal computer) as well as to video devices.

Some i.LINK compatible video devices. such as Digital Televisions. DVD. MICROMV or HDV recorders/players are not compatible with this unit. Before connecting to other devices, be sure to confirm whether the device is compatible with an HDV/DV device or not. For details on precautions and compatible application software, refer also to the operating instructions for the device to be connected.

### **About the required i.LINK cable**

Use the Sony i.LINK 4-pin-to-4-pin cable (during HDV/DV dubbing).

# **Maintenance and precautions**

### **On use and care**

- Do not use or store the cameorder and accessories in the tollowing locations.
	- Anywhere extremely hot or cold. Never leave them exposed to temperatures above 60  $^{\circ}$ C  $(140 \text{ °F})$ , such as under direct sunlight, near heaters or in a car parked in the sun. They may maltunction or become detormed,
	- Near strong magnetic fields or mechanical vibration. The camcorder may malfunction.
	- Near strong radio waves or radiation. The camcorder may not be able to record properly.
	- Near AM receivers and video equipment. Noise may occur.
	- On a sandy beach or anywhere dusty. **It** sand or dust gets in your camcorder, it may malfunction. Sometimes this malfunction cannot be repaired.
	- Near windows or outdoors, where the LCD screen, the viewfinder, or the lens may be exposed to direct sunlight. This damages the inside of the viewfinder or the LCD screen.
	- Anywhere very humid.
- Operate your camcorder on DC 7.2 V (battery pack) or DC 8.4 V (AC Adaptor).
- For DC or AC operation, use the accessories recommended in these operating instructions.
- Do not let your camcorder gel wet. for example, from rain or sea water. If your cameorder gets wet, it may malfunction. Sometimes this malfimction cannot be repaired.
- If any solid object or liquid gets inside the casing, unplug your camcorder and have it checked by a Sony dealer before operating it any further.
- Avoid rough handling, disassenlbling, modifying, physical shock, or impact such as hammering, dropping or stepping on the product. Be particularly careful of the lens.
- Keep the POWER switch setting to OFF (CHG) when you are not using your camcorder.
- Do not wrap your camcorder with a towel, for example, and operate it. Doing so might cause heat to build up inside.
- When disconnecting the power cord, pull it by the plug and not the cord.
- Do not damage the power cord such as by placing anything heavy on it.
- Keep metal contacts clean.
- Keep the Remote Commander and button-type battery out of children's reach. If the battery is accidentally swallowed, consult a doctor immediately.
- It the battery electrolytic liquid has leaked,
	- consult your local authorized Sony service facility.
	- $-$  wash off any liquid that may have contacted your skin.
	- if any liquid gets in your eyes, wash with plenty of water and consult a doctor.

#### @ **When not** using **your camcorder**for **a long time**

- Periodically turn on the camcorder and play a cassette for about 3 minutes.
- Use up the battery pack completely before storing it.

## **Moisture condensation**

If your camcorder is brought directly from a cold place to a warm place, moisture may condense inside your camcorder, on the surface of the tape, or on the lens. In this state, the tape may stick to the head drum and be damaged or your camcorder may not operate correctly. If there is moisture inside your camcorder.  $[**E** \triangle$  Moisture condensation. Eject the cassette] or  $[$ Moisture condensation. Turn off for IH.] appears. The indicator will not appear when the moisture condenses on the lens.

#### @ **If moisturecondensationhas**occurred

None of the functions except cassette ejection will work. Eject the cassette, turn off your camcorder, and leave it for about one hour with the cassette lid open. Your camcorder can be used again when both of the following conditions are met:

- The warning message does not appear when lhe power is turned on.
- Neither  $\blacksquare$  or  $\blacktriangle$  flash when a cassette is inserted and video operation buttons are touched.

If moisture starts to condense, your camcorder sometimes cannot detect condensation. If this happens, the cassette is sometimes not ejected for 10 seconds after the cassette lid is opened. This is not a

malfunction. Do not close the cassette lid until the cassette is ejected.

#### M Note on **moisture condensation**

Moisture may condense when you bring your camcorder from a cold place into a warm place (or vice versa) or when you use your camcorder in a humid place as shown below.

- When you bring your camcorder from a ski slope into a place warmed up by a beating device.
- When you bring your camcorder from an air conditioned car or room into a hot place outside.
- When you use your camcorder after a squall or a shower.
- When you use your camcorder in a hot and humid place.

#### @ **Now to avoid moisturecondensation**

When you bring your cameorder from a cold place into a warm place, put your camcorder in a plastic bag and seal it tightly. Remove the bag when the air temperature inside the plastic bag has reached the surrounding temperature (after about one hour).

## **Videohead**

If you play back a tape recorded in HDV format, the image and sound may freeze for a while (about 0.5 seconds).

This occurs if the HDV signals cannot be recorded or played back correctly because This occurs if the HDV signals cannot be<br>recorded or played back correctly because<br>of dirt on the tape or video head. Depending<br>on the cassette, this fairly infrequently<br>occurs even if the cassette is brand new or<br>is not u on the cassette, this fairly infrequently occurs even if the cassette is braud uew or is not used a lot.

If this freezing point is created while playing back, you can solve this problem = and see the pictures by rewinding after slightly forwarding. Such a freezing point cannot be recovered if it was created while recording.

To prevent such a problem, use the Sony mini DV cassette.

• If the following problem occurs, clean the video heads for 10 seconds with the Sony DVM-12CLD cleaning cassette (optional).

## Maintenance and precautions (Continued)

- Playback pictures do not move.
- Playback pictures do not appear.
- The sound breaks off.
- $-$  [ $\otimes$   $\cdots$  Dirty video head. Use a cleaning cassette.] appears on the screen during recording.
- $-$  The following phenomenon occurs in HDV format.

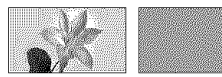

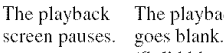

The playback The playback screen (Solid blue screen)

 $-$  The following phenomenon occurs in DV formal

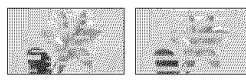

Block-noise appears.

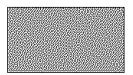

The playback screen goes blank. (Solid blue screen)

• The video heads will degrade after long use. If you cannot obtain a clear image even after using a cleaning cassette (optional), it might be because the video heads are worn out. Please contact your Sony dealer or local authorized Sony service facility to have the video heads replaced.

## **LCD** screen

- Do not exert excessixe pressure on lhe LCD screen, as it may cause damage.
- If your camcorder is used in a cold place, a residual image may appear on the LCD screen. This is not a malfunction.
- While using your camcorder, the back of the LCD screen may heat up. This is not a malfunction.

#### N **To clean the LCDscreen**

If fingerprints or dust make the LCD screen dirty, it is recommended you use a soft cloth to clean it. When you use the LCD Cleaning Kit (optional), do not apply the cleaning liquid directly to the LCD screen. Use cleaning paper moistened with the liquid.

#### N Onadjustmentof**theLCDscreen** (CALIBRATION)

The buttons on the touch panel may not work correctly. If this happens, follow the procedure below. It is recommended you connect your camcorder to the wall outlet using the supplied AC Adaptor during the operation.

- (!) Slide the POWER switch to turn on the PLAY/EDIT lamp.
- @ Disconnect cables other than Ihat of the AC Adaptor from your camcorder, then eject the cassette and "Memory Stick Duo" from your camcorder.
- $\textcircled{3}$  Touch  $\text{P-MENU} \rightarrow \text{[MENU]} \rightarrow \text{W}$  $(STANDARD SET) \rightarrow [CALIBRATION]$  $\rightarrow$  FOK].

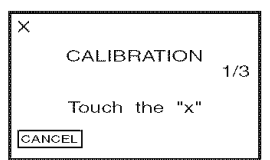

(\_) Touch the "x" displayed on the screen with the corner of the "Memory Stick Duo" or the like. The position of the **"x"** changes. Touch [CANCEL] to cancel.

If you did not press the right spot, start from step  $\circledA$  again.

• You cannot calibrate the LCD screen if it is rotated.

## **On handling the casing**

- If the casing is soiled, clean the camcorder body with a soft cloth lightly moistened with water. and then wipe the casing with a dry soft cloth.
- Avoid the following to avoid damage to the finish.
	- $-$  Using chemicals such as thinner, benzine, \_dcohol,chemicalcloths, repellent, **insecticide** and sunscreen.
	- Handling with above substances on your hands.
	- $-$  Leaving the casing in contact with rubber or vinyl objects for a long period of time.

## **Aboutcareandstorageofthelens**

- Wipe the surface of the lens clean with a soft cloth in the following instances:
	- $-$  When there are fingerprints on the lens surface.
	- $-$  In hot or humid locations
	- When the lens is exposed to salty air such as at the seaside.
- Store in a weU-ventilated location subject to little dirt or dust.
- To prevent mold, periodically clean the lens as described above. It is recommended that you operate your camcorder about once a month to keep it in optimum state for a long time.

## **On charging the pre-installed** rechargeable battery

Your camcorder has a pre-installed rechargeable battery to retain the date. time. and other settings even when the POWER switch is set to OFF (CHG). The preinstalled rechargeable battery is always charged while your camcorder is connected to the wall outlet via the AC Adaptor or while the battery pack is inserted. The rechargeable battery will be fully discharged in about **3** months if you do not use your camcorder at all without the AC Adaptor connected or the battery pack attached. Use your camcorder after charging the pre-installed rechargeable battery.

However, even if the pre-installed rechargeable battery is not charged, the camcorder operation will not be affected as long as you are not recording the date.

#### **图 Procedures**

Connect your camcorder to a wall outlet using the supplied AC Adaptor. and leave it with the POWER switch set to OFF (CHG) for more than 24 hours.

### **To change the battery of the Remote** Commander

- (\_) While pressing on the tab, inscl your fingernail into the slit to pull out the battery case.
- $Q$  Place a new battery with the  $+$  side facing up.
- **(3)** Insert the battery case back into the Remote Commander until it clicks.

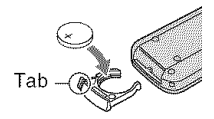

## **WARNING**

Battery may explode if mistreated. Do not recharge, disassemble or dispose of in fire.

• When the lithium battery becomes weak, the operating distance of the Remote Commander may shorten, or the Remote Commander may not function properly. In this case, replace the battery with a Sony CR2025 lithium battery. Use of another battery may present a risk of fire or explosion.

## **To remove dust from inside the viewfinder 2 Remove the** finder lens **block.**

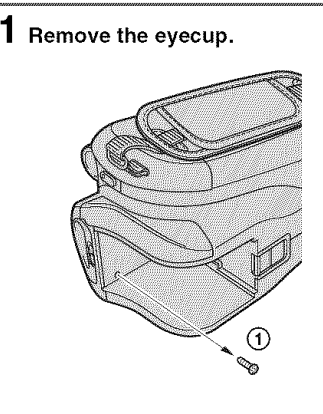

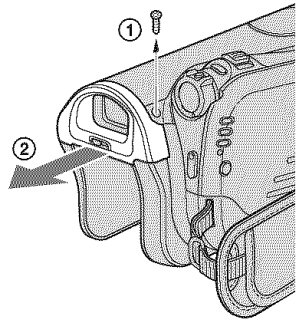

- (\_) Remove the 2 screws beneath and on the right side of the finder using a screwdriver.
- (2) Slide the eyecup in the direction of the arrow to remove it.

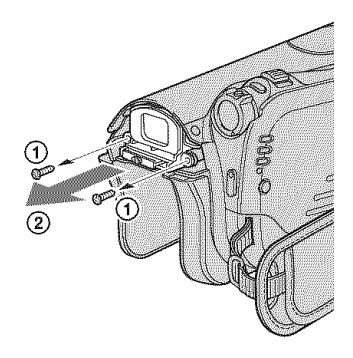

- **(\_)** Remove the 2 screws on the lower left and right sides of the finder lens block using a screwdriver.
- (&) Slide the finder lens block in the direction of the arrow to remove it.
- $\bf{3}$  Remove dust from the finder lens **block with a camera** lens **blower, etc.**

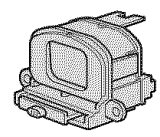

- The finder lens block is a precision part. You cannot disassemble it **turther,**
- Do not touch the window or lens of the finder lens *block.*

A **HI, Remove dust from the inside area where the finder lens block was attached with a camera blower.**

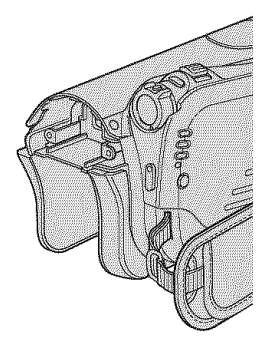

• You cannot disassemble your camcorder further because it is a precision component.

## **5 Reassemble by following steps 1 to 4 in reverse.**

#### **SSS** Caution

Do not remove any other screws. Remove only the screws that attach the finder lens block to the eyecup.

# **Specifications**

### **System**

Video recording system (HDV) 2 rotary heads. Helical scanning system Video reeording system (DV) *2* rotary heads. Helical scanning system Still inmge reeording system Exif Ver.  $2.2**$ Audio recording system (HDV) Rotary heads, MPEG-1 Audio Layer-2. Quantization: 16 bits (Fs 48 kHz, stereo) transfer rate: 384 kbps Audio recording system (DV) Rotary heads. PCM system Quantizatiou: 12 bits/Fs 32 kHz. stereo 1. stereo *2),* 16 bits/Fs 48 kHz. stereo) Video signal NTSC color. EIA standards 1080/60i specification Usable eassette Mini DV cassette with the  $\text{Min}$   $\mathbb{N}$  mark printed Tape speed (HDV) Approx. 18.81 mm/s Tape speed (DV) SP: Approx. 18.81 mm/s LP: Approx. 12.56 mm/s **Recording/playback time** (HDV) 60 min (using a DVM60 cassette) Recording/playback time (DV) SP: 60 min (using a DVM60 cassette) LP: 90 min (using a DVM60 cassette) Fast **forward/rewind** time Approx.  $2 \text{ min } 40 \text{ s}$  (using a DVM60) cassette and rechargeable battery pack) Approx. 1 min  $45 s$  (using a DVM60 cassette and AC Adaptor) Viewfinder Electric viewfinder (color)

## **Specifications (Continued)**

#### **Image** device

5.9 mm/ 1/3 type) CMOS sensor Gross: Approx. 2 103 000 pixels Effective *(movie,* 4:3): I 076 000 pixels Effective (movie, 16:9): I 434 000 pixels Effective (still, 4:3): I 991 000 pixels Effective (still, 16:9): 1 493 000 pixels

#### I,ens

Carl Zeiss Vario-Sonnar T\*  $10 \times$  (Optical),  $20 \times 0.80 \times$  (Digital)

### Focal length

 $f=5.1 \approx 51$  mm  $(7/32 \approx 2.1/8$  in.) When converted to a 35 mm still camera In CAMERA-TAPE \*2: 41.3 ~ 485 mm  $(1\ 11/16 \sim 19\ 1/8$  in.)  $(16:9)$ ,  $50.5 \sim 594$ mm  $(2 \sim 23 \frac{1}{2} \text{ in.}) (4:3)$ In CAMERA-MEMORY: 37 ~ 370 mm  $(1 1/2 - 14 5/8 \text{ in.}) (4:3), 40.4 - 404$ mm  $(1.5/8 \sim 16$  in.)  $(16:9)$  $F1.8 - 2.9$ Filter diameter: 30 mm (1 3/16 in.)

#### Color temperature

**[AUTO], lONE** PUSH], **[INDOOR]**  $(3 200 K)$ ,  $[OUTDOOR]$   $(5 800 K)$ 

#### Minimum illumination

5 Ix/lux) (F 1.8) 0 lx (lux) (during NightShot function)

**\*\_**Exif" is a file format for still images. established by the JEITA (Japan Electronics and Information Technology Industries Association). Files in this format can have additional information such as your camcorder's setting information at the time of recording.

\*<sup>2</sup>The focal length figures are actual figures resulting from wide angle pixel read-out.

### **Output connectors**

#### **Audio/Video** output

10-pin connector Video signal: 1 Vp-p, 75  $\Omega$  (ohms), unbalanced Luminance signal:  $1 \text{ Vp-p}$ ,  $75 \Omega$ (ohms), unbalanced Chrominance signal: 0.286 Vp-p, 75  $\Omega$ (ohms), unbalanced Audio signal: 327 mV (at load impedance  $47 \text{ k}\Omega$  (kilohms)), Output impedance with less than 2.2  $k\Omega$ (kilohms)

### COMPONENT OUT jack

Y: 1 Vp-p,  $75\Omega$ (ohms), unbalanced PB/ PR, CB/CR: +/- 350 mVp-p HDMI OUT jack TypeA (19-pin)

## **Input/Output connectors**

LANC jack Stereo mini-minijack ( $\varnothing$  2.5 mm) USB jack mini-B \_, HDV/DV ,jack i.LINK Interface (IEEE 1394. 4-pin connector S 100)

## LCD **screen**

#### Pieture

6.9 cm (2.7 type, aspect ratio 16:9)

#### Total dot number

 $211\,200\,(960\times220)$ 

## **General**

Power requirements DC 7.2 V (battery pack) DC 8.4 V (AC Adaptor) Average **power consunlption** During camera recording using the viewfinder with normal brightness: HDV recording 4.1 W DV recording 3.9 W During camera recording using the LCD with normal brightness: HDV recording 4.4 W DV recording 4.2 W Operating **temperature**  $0 °C$  to  $+40 °C$  (32 °Fto 104 °F) Storage temperature -20 *'C* to **+** 60 °C (-4 *'F* to + 140 *'F)* Dimensions (approx.)  $82 \times 78 \times 139$  mm  $(3 \frac{1}{4} \times 3 \frac{1}{8} \times 5 \frac{1}{2} \text{ in.}) \text{ (w/h/d)}$ excluding the projecting parts Mass (approx.) 500 g (1 lb 1 oz) main unit only  $600 g$  (1 lb 5 oz) including the NP-FP60 rechargeable battery pack and DVM60 cassette. Supplied accessories See page 14.

## **AC Adaptor AC-L200**

**Power requirements** AC I00 - 240 V. 50/60 Hz Current consumption 0.35- 0.18 A Power consumption 18W Output voltage DC 8.4 V\* **Operating temperature**  $0~^{\circ}\textrm{C}$  to  $+40~^{\circ}\textrm{C}$   $(32~^{\circ}\textrm{F}$  to  $104~^{\circ}\textrm{F})$ Storage temperature  $-20$  <sup>o</sup>C to  $+60$  <sup>o</sup>C ( $-4$  <sup>o</sup>F to  $+140$  <sup>o</sup>F)

Dimensions (approx.)  $48 \times 29 \times 81$  mm (1 15/16  $\times$  1 3/16  $\times$  $3$  1/4 in.) (w/h/d) excluding the projecting parts Mass (approx.) 170 g (6.0 oz) excluding the power cord \* See the label on the AC Adaptor for other specifications. **Rechargeable battery pack (NP-FP60)** Maximum output voltage DC 8.4 V **Output** voltage DC 7.2 V **Capacity** 7.2 Wh (1 000 mAh) Dimensions (approx.)  $31.8 \times 33.3 \times 45.0$  mm  $(1.5/16 \times 1.5/16 \times 1.13/16$  in.) (w/h/d) Mass (approx.) 80 g (2.9 oz) **Operating temperature** O*'C* to +40 'C (32 *'F* to 104 *'F)* Type Lithium ion

Design and specifications are subject **to** change without notice.

## On**trademarks**

- "Handycam" and *FIATIOVCATH* are registered trademarks of Sony Corporation.
- "Memory Stick," "**Memory** Stick Duo," "MEMDRY STICK DUD," "Memory Stick PRO Duo," "MEMORY**STIEKPRO** 0u0," "MagicGate," "MAGICGATE." "MagicGate Memory Stick" and "MagicGate Memory Stick Duo" are trademarks of Sony Corporation.
- "InfoLITHIUM" is a trademark of Sony Corporation.
- i.LINK and  $\ddot{\mathbf{x}}$  are trademarks of Sony Corporation.
- 
- Mint  $\mathbb{N}$  Video is a tradem
- Microsoft, Windows. and Windows Media are trademarks or registered trademarks of U.S. Microsoft Corporation in the U.S. and other countries,
- Macintosh and Mac OS are trademarks of Apple Computer. lnc in the U.S, and other countries.
- HDV and the HDV logo are trademarks of Sony Corporation and Victor Company of Japan, Ltd.
- $\cdot$  HDMI,  $\blacksquare$ Multimedia Interface are trademarks or registered trademarks of HDMI Licensing Interface LLC.
- Pentium is a trademark or registered trademark of Intel Corporation.

**All** other **product names** mentioned herein may be the trademarks or registered trademarks of their respective companies. Furthermore, <sup>TM</sup> and "<sup>@"</sup> are not mentioned in each case in this manual.

## Noteson**theLicense**

**ANY** USE OF THIS PRODUCT OTHER THAN CONSUMER PERSONAL USE IN ANY MANNER THAT COMPLIES WITH THE MPEG-2 STANDARD FOR ENCODING VIDEO INFORMATION FOR PACKAGED MEDIA IS EXPRESSLY PROHIBITED WITHOUT A LICENSE UNDER APPLICABLE PATENTS IN *THE* MPEG-2 PATENT PORTFOLIO, WHICH LICENSE IS AVAILABLE FROM MPEG LA, L,L,C., 250 STEELE STREET, SUITE 300, DENVER, COLORADO 80206.

## **Ouick Reference** Identifying **parts and controls**

The numbers in  $( )$  are reference pages.

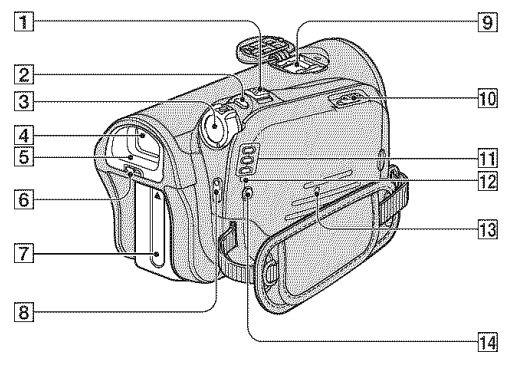

- [1] Power zoom lever (32)
- [2] PHOTO button (30)
- **[3] POWER switch (19)**
- $\sqrt{4}$  Viewfinder (20)
- $\overline{5}$  Eyecup (122)
- $\boxed{6}$  Viewfinder lens adjustment lever (20)
- [7] Battery pack/battery terminal cover (15)
- **8** START/STOP button (30)
- $\boxed{9}$  Active Interface Shoe  $\frac{1}{4}$  faction show (83)
- $\overline{10}$   $\overline{V}$  OPEN/EJECT lever (24)
- [] CAMERA-TAPE, CAMERA-MEMORY, PLAY/EDIT mode lamps (19)
- [12] CHG (charge) lamp (15)
- $[13]$  RESET button  $(35)$
- $\overline{14}$  , (flash) button (33)

## Identifying parts and controls (Continued)

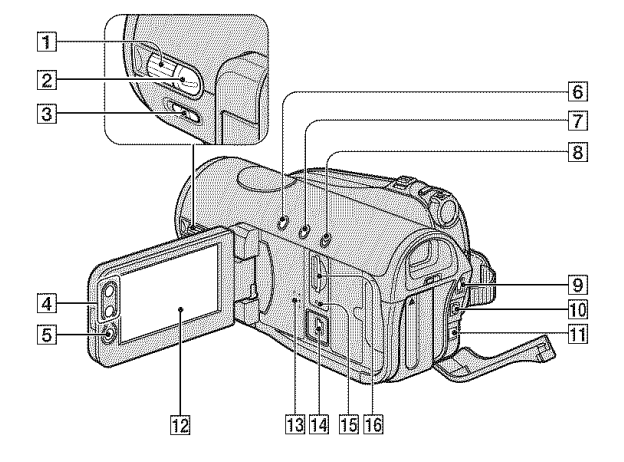

- $\boxed{1}$  CAM CTRL dial (33)
- [] MANUAL button *(33)*
- [3] NIGHTSHOT switch (33)
- $\sqrt{4}$  Zoom buttons (32)
- **[5] START/STOP button (30)**
- **6** BACK LIGHT button (33)
- [7] DISP/BATT INFO button (34)
- $\overline{8}$  EASY button (26)
- **[9] COMPONENT OUT jack (83)**
- $\overline{10}$  A/V OUT jack (83)
- $\boxed{11}$  DC IN jack (83)
- $[12]$  LCD screen/touch panel  $(6, 21)$
- $\overline{13}$  Speaker (35)
- $\boxed{14}$   $\sqrt[4]{(USB)}$  jack (83)
- [15] Access lamp (24, 114)
- [16] "Memory Stick Duo" slot (24)

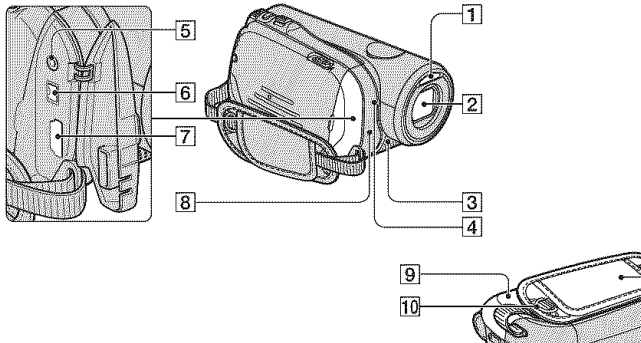

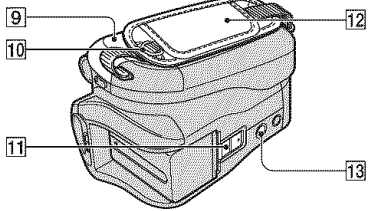

- [] Flash
- [] Lens (Carl Zeiss Lens) *(7)*
- [3] Microphone (35)
- [4] Camera recording lamp (35)
- $\overline{5}$  LANC jack (83)
- **6** HDV/DV Interface (i.LINK) (83)
- [] HDMI OUT jack (83)
- $\sqrt{8}$  Remote sensor (35)
- [] Cassette compartment lid (24)
- [10] Hooks for the Shoulder belt
- [1] BATT (battery release) lever (16)
- $\overline{12}$  Grip belt (19)
- [13] Tripod receptacle (34)

# **Index**

## **Numeric**

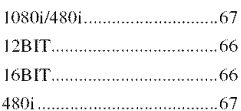

## **A**

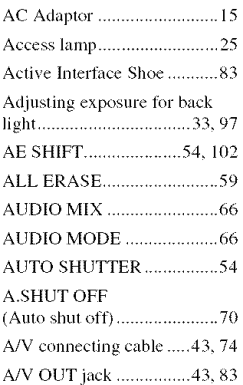

## **B**

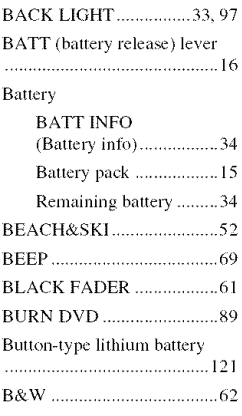

## **C**

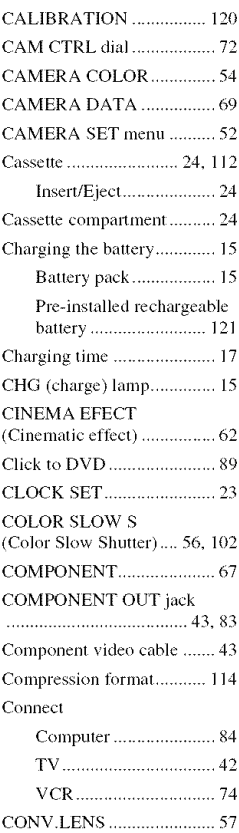

## **D**

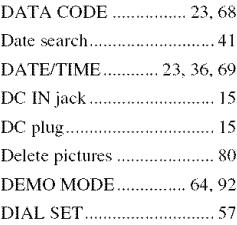

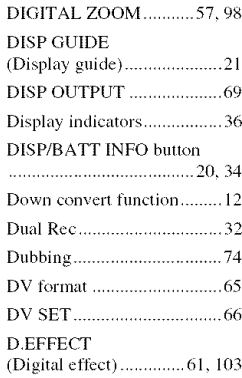

## E

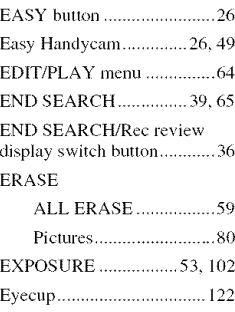

## F

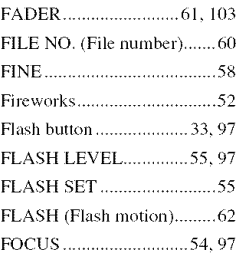

## Folder

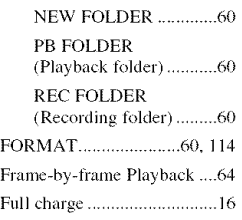

## 6

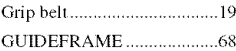

## H

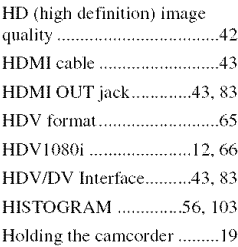

## I

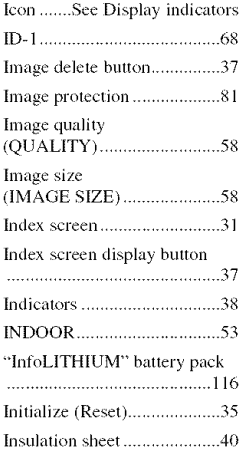

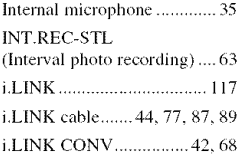

## **J**

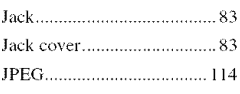

## k

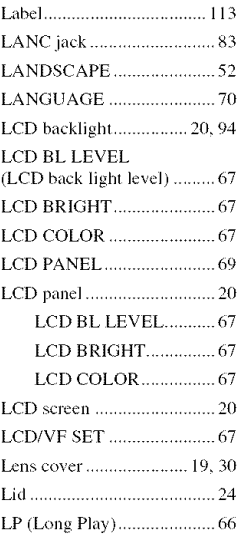

## N

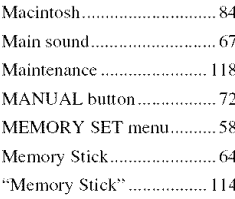

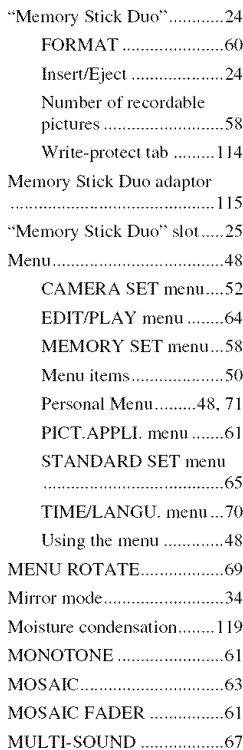

## N

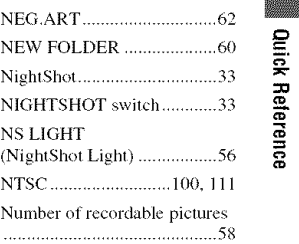

## 0

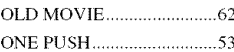

## Index (Continued)

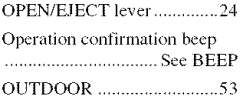

## P

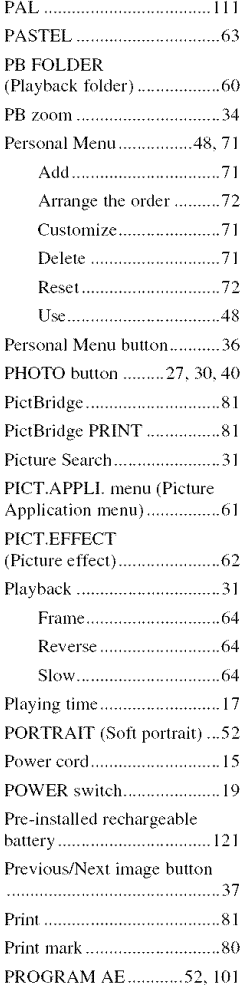

P.MENU ... See Personal Menu

## ${\bf Q}$

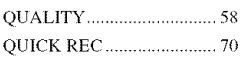

## **R**

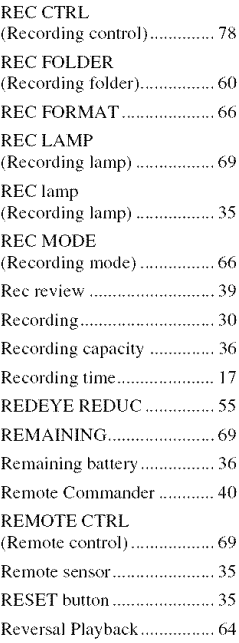

## S

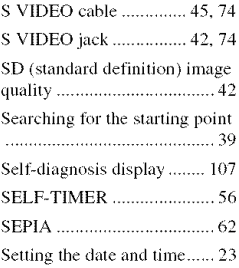

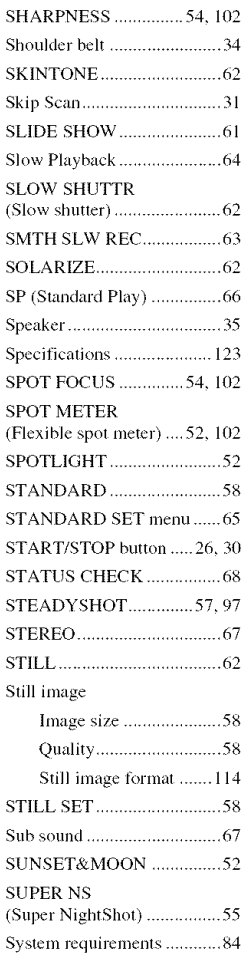

## T

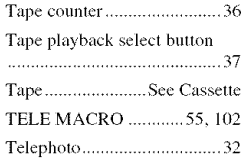

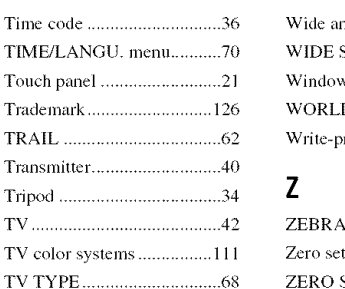

## **U**

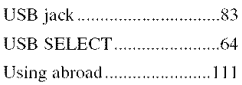

## **V**

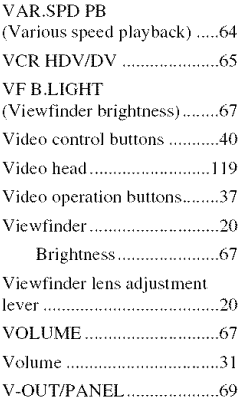

## **W**

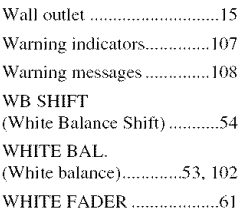

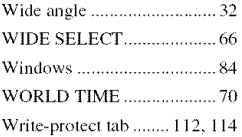

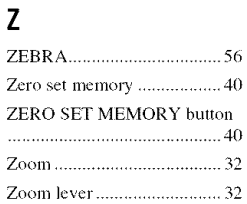